**Liant Software Corporation** 

# <span id="page-0-0"></span>Xcentrisity™ **Business Information Server**

**User's Guide Version 12** 

No part of this publication may be reproduced, stored in a retrieval system, or transmitted, in any form or by any means, electronic, mechanical, photocopied, recorded, or otherwise, without prior written permission of Liant Software Corporation.

The software described in this document is furnished to the user under a license for a specific number of uses and may be copied (with inclusion of the copyright notice) only in accordance with the terms of such license.

The information in this document is subject to change without prior notice. Liant Software Corporation assumes no responsibility for any errors that may appear in this document. Liant reserves the right to make improvements and/or changes in the products and programs described in this guide at any time without notice. Companies, names, and data used in examples herein are fictitious unless otherwise noted.

Copyright © 2008 by Liant Software Corporation. All rights reserved. Printed in the United States of America.

#### **Liant Software Corporation**  5914 West Courtyard Drive, Ste 100 Austin, TX 78730 U.S.A.

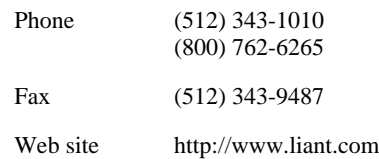

#### **Documentation Release History**

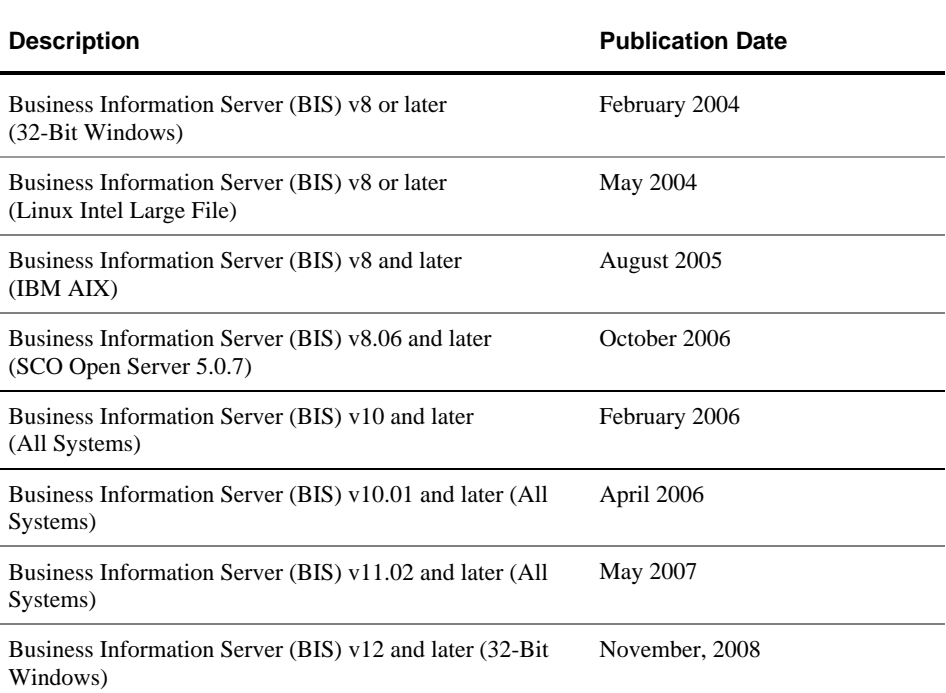

#### **Xcentrisity Business Information Server (BIS) User's Guide**

RM, RM/COBOL, RM/COBOL-85, Relativity, Enterprise CodeBench, RM/InfoExpress, RM/Panels, VanGui Interface Builder, CodeWatch, CodeBridge, Cobol-WOW, WOW Extensions, InstantSQL, Xcentrisity, XML Extensions, Liant, and the Liant logo are trademarks or registered trademarks of Liant Software Corporation.

Microsoft, MS, MS-DOS, Windows 98, Windows Me, Windows NT, Windows 2000, Windows XP, and Windows Server 2003 are trademarks or registered trademarks of Microsoft Corporation in the USA and other countries.

UNIX is a registered trademark in the United States and other countries, licensed exclusively through X/Open Company Ltd.

All other products, brand, or trade names used in this publication are the trademarks or registered trademarks of their respective trademark holders, and are used only for explanation purposes.

## **Table of Contents**

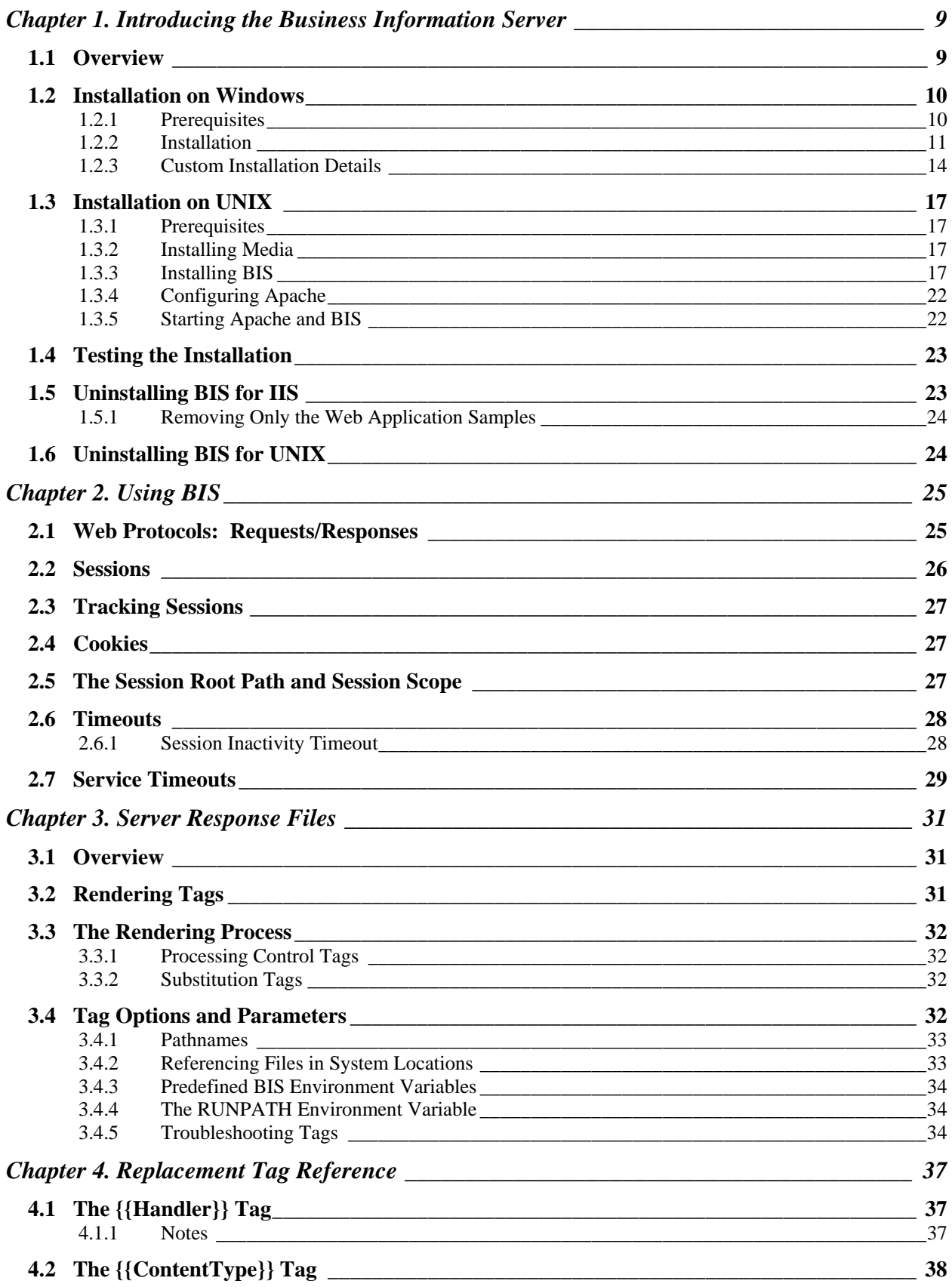

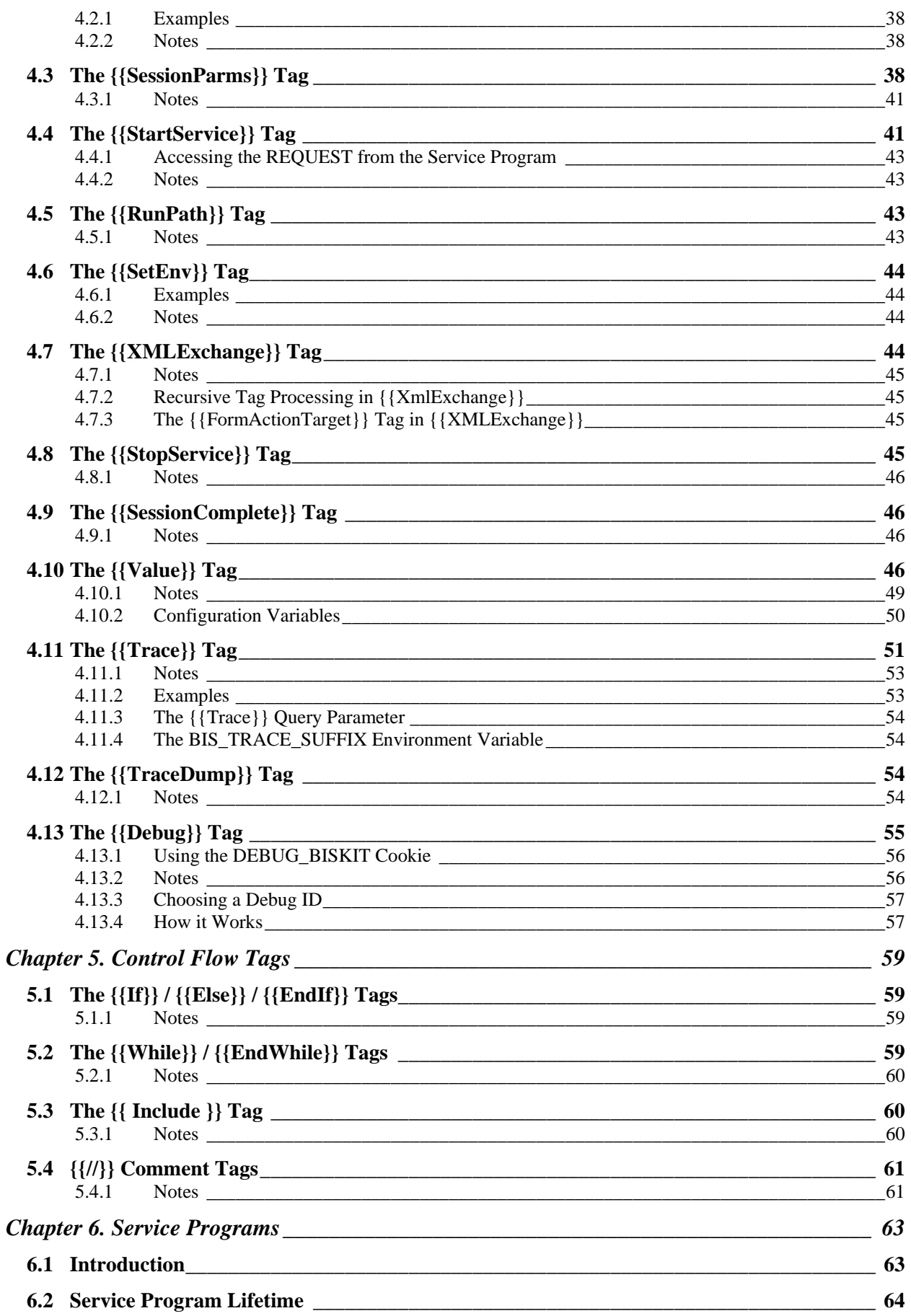

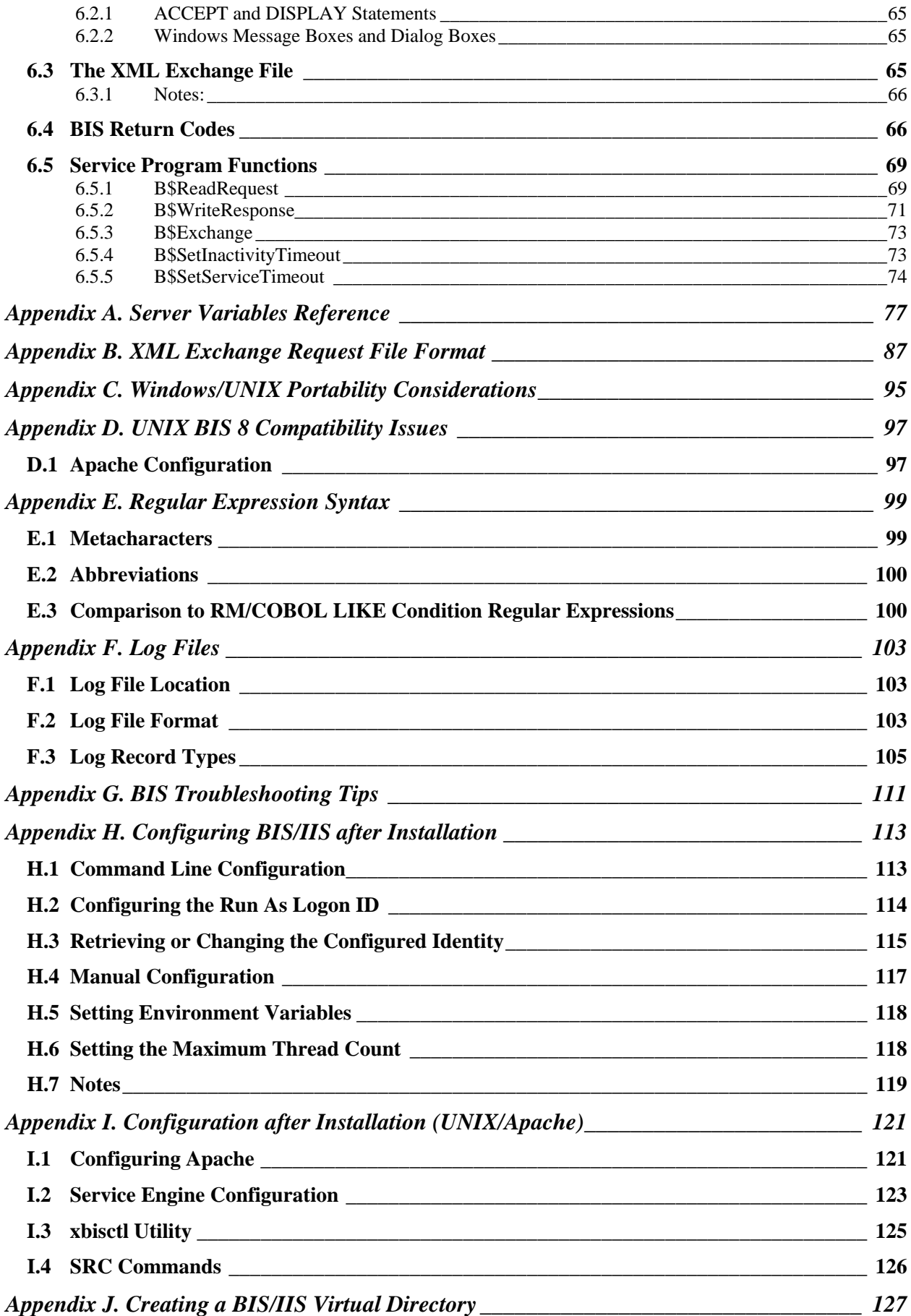

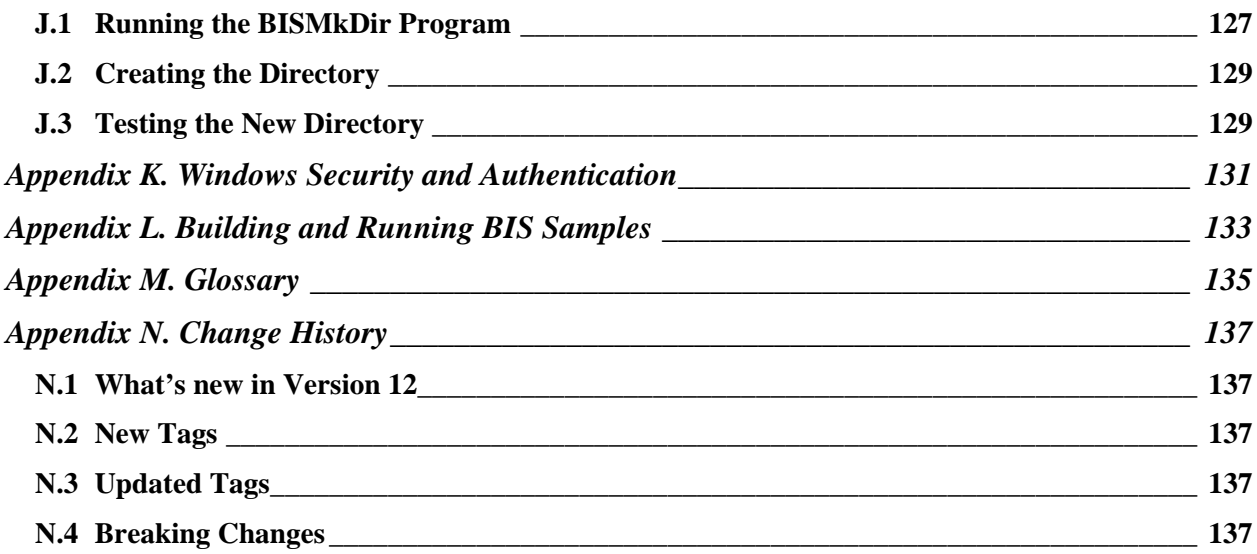

## <span id="page-8-0"></span>**Chapter 1. Introducing the Business Information Server**

## **1.1 Overview**

The Xcentrisity Business Information Server (BIS) is a web server environment that manages application sessions and makes them available via any web browser or other web user agent that is granted access to the BIS server. BIS offers application developers a real opportunity to build state-of-the-art Service Oriented Architecture ("SOA") applications incorporating legacy business data and logic freely mixed with the latest web languages and tools.

With BIS, remote users can access data, perform application functions and execute service programs on one or multiple servers located anywhere in the world. For example, a sales force can check order status for customers during the day and enter new orders in the evening as they travel. Emergency room doctors can read patient histories on primary care physician files in another state and primary care physicians can see insurance claim's status. Bank customers can see account status, pay bills, transfer funds, and make investments, all from the comfort of their own homes. Taxpayers can have access to public records from anywhere. With BIS, any modern application architecture, function, and appearance is possible.

Liant BIS has two major components:

- A **Request Handler**, a web server extension that integrates either with Microsoft Internet Information Server (IIS) or the Apache web server.
- The **Service Engine**, which executes COBOL code under the control of the Request Handler.

A **service program** is the COBOL code that is executed by the Service Engine, is application dependent, and not supplied directly by BIS.

In the simplest case, an end user enters a URL into a web browser that specifies a specific web page on a server. The web browser then formats the request using HTTP and sends the request to the server specified in the URL. If the requested page is a reference to a simple HTML file (usually denoted by a file extension of **.htm** or **.html**), the contents of the HTML file are sent to the browser without any further processing.

However, if the reference is to a BIS "stencil" file (usually denoted by a file extension of **.srf**), the file is read and processed by the server before it is sent to the browser. Specifically, BIS interprets the file, processing any **tags** embedded in the file's HTML or XML content. A tag is composed of text surrounded by **{{** and **}}** sequences, and tags may be interpreted as processing instructions or placeholders that are replaced by plain text, HTML or XML that is generated by the BIS service engine or by the BIS request handler.

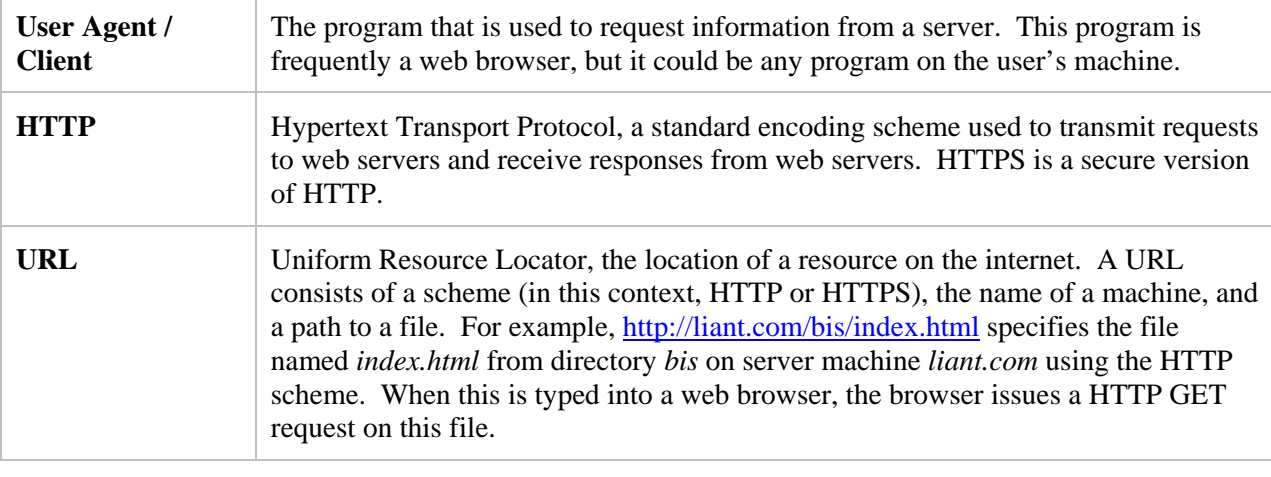

Some useful definitions:

<span id="page-9-0"></span>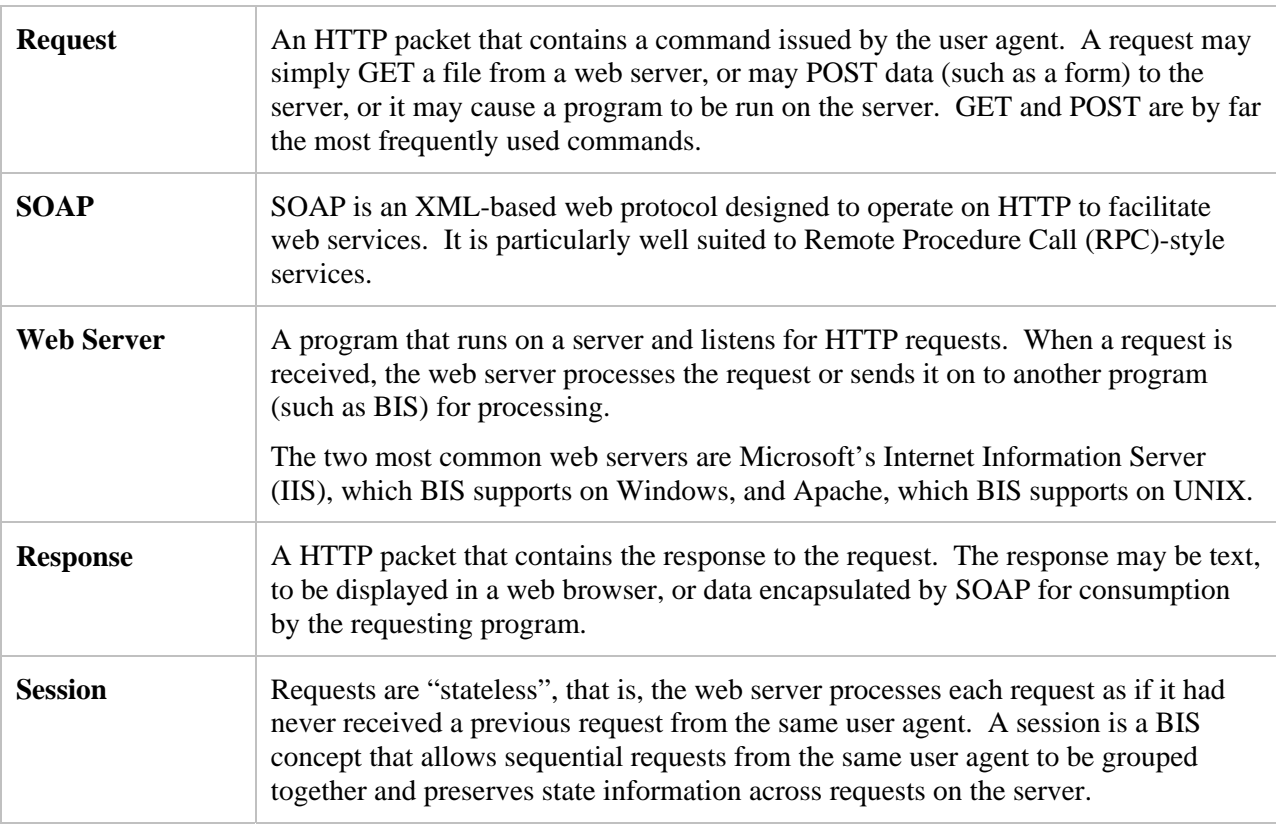

For more definitions, see the Glossary on page [135.](#page-134-1)

## <span id="page-9-1"></span>**1.2 Installation on Windows**

This section details installation of Business Information Server on Windows. Installation on UNIX is described in section [1.3.](#page-16-1)

## **1.2.1 Prerequisites**

These are the prerequisites for BIS for Microsoft Internet Information Server (IIS) running on Microsoft Windows:

- A host machine running:
- Windows 2000™ Professional or Server
- Windows XP™ Professional
- Windows Server 2003<sup>TM</sup>
- Windows Vista™
- Windows Server 2008

When BIS is installed on Windows 2000 Professional, Windows XP, or some versions of Windows Vista, there are connection limit restrictions that prevent use as a real-world web server. These systems, however, do work well for BIS/IIS application development and testing.

• Microsoft Internet Information Server (IIS) must be installed. IIS is the Microsoft web server that listens for HTTP requests on port 80, HTTPS requests on port 443, and routes BIS requests to the BIS Web Server. BIS cannot be installed unless IIS is already present. To install IIS, go to **Start** → Control Panel → Add or Remove Programs (or Programs and Features on Windows Vista

<span id="page-10-0"></span>and Windows 2008). Select the **Add/Remove Windows Components** button (or **Turn Windows Features On and Off** on Windows Vista and Windows 2008) and follow the instructions to ensure Internet Information Server (IIS) is installed. A reboot will most likely be required.

Windows Vista contains new security features, and by default, the IIS installation does not include components that BIS requires to install or to serve pages. To ensure these components are installed, use Control Panel to launch the **Programs and Features** applet, and then click **Turn Windows Features** on or off. Expand the following features and ensure that the options below are checked.

■ Internet Information Services Web Management Tools IIS 6 Management Compatibility  $\boxtimes$  IIS Metabase and IIS 6 configuration compatibility World Wide Web Services Application Development Features **⊠ ISAPI Extensions** 

Note that other features may also be required, but are selected by default.

Once configuration is complete, close the Internet Information Server (IIS) Manager window, and reboot if required.

#### **1.2.2 Installation**

Business Information Server can be installed on Windows using either of the following methods:

- Electronic Software Delivery Installation (on page [11\)](#page-0-0)
- CD-ROM Installation (on page 13)

You may also automate the installation program for Business Information Server, which allows the installation of Business Information Server to be incorporated with the installation of your application. For more information, navigate to [www.liant.com/docs.html](http://www.liant.com/docs.html), and refer to the "Xcentrisity Business Information Server (BIS) Installation Details" section of the *LiantInstall Program User's Reference* documentation.

#### 1.2.2.1 Electronic Software Delivery Installation

**Note** You must have an Internet connection and an Internet browser installed to proceed with this method of installation.

The email containing notification of your Electronic Software Delivery contains an attachment, a file named liant.lic. This file is a license certificate authorizing you to install the purchased software. We recommend that you create a directory on your machine to store the license certificates for your Liant products and save the liant.lic attachment to this directory with a name that is meaningful to you.

Business Information Server is available as a download from the Liant Electronic Software Delivery web site in two formats: Windows Self-Extracting EXE and ISO CD Image. Simply follow the instructions on the web site for downloading and decompressing the file for the format selected, and then follow the installation instructions for each method as outlined below.

• Windows Self-Extracting EXE. After the deliverable has been downloaded and uncompressed, and the installation components have been created from the Windows Self-Extracting EXE format, follow these instructions to install the Business Information Server software.

- 1. When the Windows Self-Extracting EXE is decompressed and the installation components directory is created, the **LiantInstall** program should start automatically. If this is the case, proceed to step 7.
- 2. Place a copy of your Business Information Server license certificate, **liant.lic**, in the directory containing the installation components.
- 3. Click **Start**, and then click **Run**. In the Run dialog box, click the **Browse** button.
- 4. In the **Browse Dialog** box, navigate to the directory containing the installation components.
- 5. Click on the file, **LiantInstall**, and then click Open.
- 6. In the Run dialog box, click **OK**.
- 7. The **LiantInstall** program begins executing. Follow the instructions presented on the screen and press the Next button to advance through the various pages.
- 8. On the **Software License Agreement** page, you must click "I accept the terms in the license agreement" in order to continue with the installation.
- 9. On the License Certificates page, the license certificate file for the product being installed is displayed. Do one of the following:
	- If the license certificate for Business Information Server is present in the list area, press the **Next** button.
	- If the license certificate for Business Information Server is *not* present in the list area:
		- a. Press the **Add** button.
		- b. In the **Select License Certificates** dialog box, navigate to the directory containing the license certificate for Business Information Server and select the filename for the license certificate. (This license file, named **liant.lic**, is attached to the original electronic software delivery email for the product.)
		- c. Press the Open button and then press **Next**.
- 10. On the Installation Type page, do one of the following:
	- Select the "**Standard Installation**" option to install immediately all components of all license certificates listed on the **License Certificates** page, using their default settings.
	- Select the "**Custom Installation**" option to select specific components of the license certificates listed on the **License Certificates** page, and install them, changing their default installation settings, as necessary.

Follow the custom installation instructions presented on the remaining pages. On the Ready to Begin Installations page, press the **Install** button.

When the installation for the Business Information Server component starts, follow the additional instructions presented by the installation program. (See **Custom Installation Details** below.)

11. When either the standard or custom is complete, click **Finished** on the **Installation Status** page.

• ISO CD Image. The download format for ISO CD Image contains the full RM/COBOL product CD. Use CD-ROM Burning software, such as Nero ([http://www.nero.com\)](http://www.nero.com/) or Roxio's Easy CD Creator [\(http://www.roxio.com](http://www.roxio.com/)), to create physical media and then follow the instructions contained in the CD-ROM installation section (see below) to install your product.

#### 1.2.2.2 CD-ROM Installation

To install Business Information Server on the Windows operating system:

- 1. Insert the Business Information Server CD-ROM in the appropriate CD-ROM drive.
- 2. Do one of the following:
	- If the installation program starts automatically, proceed to step 3.
	- If the installation program does not start automatically, click Start, and then click Run. In the **Run** dialog box, in Open, type

**d:\LiantInstall** 

where *d* is the drive letter of the CD-ROM drive. Click OK.

- 3. The **LiantInstall** program begins executing. Follow the instructions presented on the screen and press the **Next** button to advance through the various pages.
- 4. On the **Software License Agreement** page, you must click "I accept the terms in the license agreement" in order to continue with the installation.
- 5. On the **License Certificates** page, the license certificate for the product being installed is displayed. Do one of the following:
	- If the license certificate for Business Information Server is present in the list area, press the **Next** button.
	- If license certificates for any products you do *not* wish to install are present in the list area, select them and press the **Remove** button. Then, press the **Next** button.
	- If the license certificate for the Business Information Server product is not present in the list area:
		- a. Press the **Add** button.
		- b. In the **Select License Certificates** dialog box, navigate to the directory containing the license certificate for the Business Information Server and select the filename for the license certificate.

This license file, usually named **liant.lic**, is included on the license diskette that came as part of the installation media.

c. Press the **Open** button and then press **Next**.

Note: The **liant.lic** license certificate file can be copied from the diskette to a location on a hard drive and that location can be specified during installation. We recommend that you create a separate directory on your machine to store the license certificate files for all of your Liant products and save those files with a name that is meaning to you.

- <span id="page-13-0"></span>• On the **License Certificates** page, you may press the **Add** button again to add license certificates for any other products that you with to install from this CD at this time; otherwise, press the **Next** button.
- 6. On the **Installation Type** page, do one of the following:
	- Select the "**Standard Installation**" option to install immediately all components of all license certificates listed on the License Certificates page, using their default settings.
	- Select the "**Custom Installation**" option to select specific components of all license certificates listed on the License Certificates page, and install them, changing their default installation settings, as necessary.

Follow the custom installation instructions presented on the remaining pages. On the **Ready to Begin** Installations page, click **Install**.

When the installation for the Business Information Server component starts, follow the additional instructions presented by the installation program. (See **Custom Installation Details** below.)

7. When either the standard or custom installation is complete, click **Finished** on the Installation Status page.

#### **1.2.3 Custom Installation Details**

If a Custom Installation is selected, the following additional installation pages will appear.

#### 1.2.3.1 Custom Setup

This page allows you to choose the features that will be installed on your server.

There are several features that may be installed:

- 1. **Business Information Server** includes the **BIS Request Handler** and the **Service Engine**. These are required features and cannot be deselected.
- main Web Applications samples are 2. **Web Applications** is optional and includes several sub-features. The installed by default into a newly

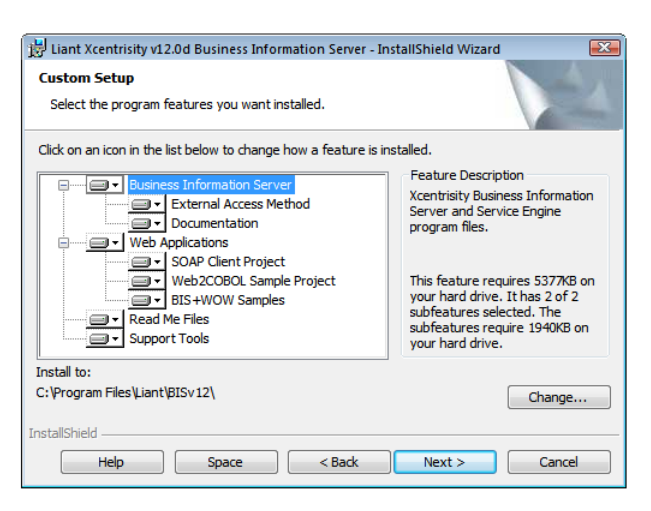

*Figure 1. Custom Setup*

Handler is operational. created virtual IIS directory named **XBIS12**. These sample web applications are installed by default because they can be used to quickly verify that the BIS Request

The sub-features are:

that calls a COBOL SOAP service in the SAMPLE3 web application installed above. Full source code is included and is installed by default in this directory: • **SOAP Client Project** is a sample .NET project. It builds a Calculator client program **My Documents\Visual Studio Projects\Liant\BISv12\SoapSample3** 

**Note:** *Microsoft Visual Studio.NET 2005* is a prerequisite for building this sample project. If this feature selected, a pre-built calculator client is provided in the server programs directory and a shortcut is created under Start→All Programs→Liant→BIS.

• **Web2COBOL Sample Project** is a sample VB program that parses a web page and emits a COBOL Data Division. Source code is provided and is installed by default in this directory.

**My Documents\Visual Studio Projects\Liant\BISv12\Web2COBOL** 

• **BIS+WOW Samples** are samples that demonstrate BIS+WOW. This sample is installed in:

**IISROOT\XBIS12\Samples\WOWSample** 

- 3. Additional samples may also be available.
- 4. Read Me Files include late-breaking information about Business Information Server.
- 5. Support Tools consists of programs and scripts that are installed into the SupportTools subdirectory. These should be used under the guidance of Liant technical support.

Note that you can also:

- Change the installation location for a feature or sub-feature by pressing the **Change** button.
- Press the **Space** button to see an overview of the amount of space available on your volumes.
- Once you have selected the features that you wish to install, press **Next**.

#### 1.2.3.2 Change Program Menu

This page allows you to change where the program menu shortcuts are installed. Select an existing menu from the **Existing Menus** list. Enter a new menu name into the **Program Menu** field. The default is:

**Liant\BIS v12** 

Once you have entered the **Program Menu** that you wish, press **Next**.

#### 1.2.3.3 Logon Information

This page selects the Windows logon ID that will be used to run BIS services.

The account chosen must have sufficient privileges to access the .COB program files, and the data files that are required to service BIS requests.

In this page, you must do the following:

- Enter the user name (logon ID) and password that the BIS Service Engine should impersonate when running programs. The installer will validate the user name and password.
- To search for an existing user, press the **Browse** button. Enter the name of a domain, server, or press the browse button to select from a list. Then enter a user name or press the browse button to select from a list. Finally, press the **Ok** button to paste the result into the User Name field.
- To create a new user, press the **Create…** button. Select a domain or server, a Group, and specify a user name to create along with a password.

Once the **User Name** and **Password** have been selected, press **Next**. The installer will validate the information and report an error if the logon ID or the password is invalid.

**Note:** The logon ID can be changed at any time on the server—reinstallation is not required. See ["Configuring BIS/IIS](#page-112-1)  [after Installation](#page-112-1)" on page [113](#page-112-1) for more information.

#### 1.2.3.4 Disable Optimizations

This page allows you to disable dangerous disk optimizations on the Windows Server.

#### 1.2.3.5 Ready to Install the Program

At this point, the BIS installer has all the information that is required to install BIS. If you are satisfied with the preceding choices, press **Install** to begin the installation.

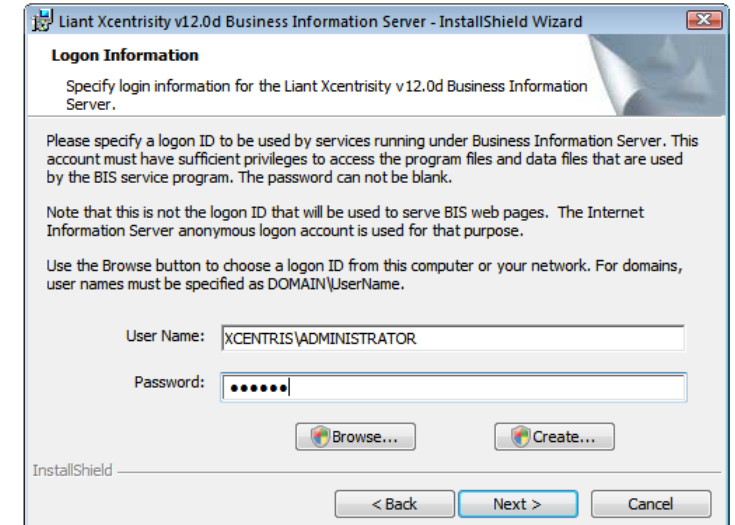

*Figure 2. The Installation "Logon Information" Dialog* 

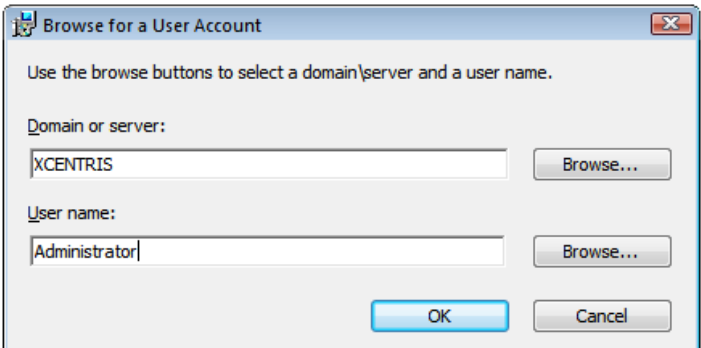

*Figure 3. Installation "Browse for User" Dialog Box* 

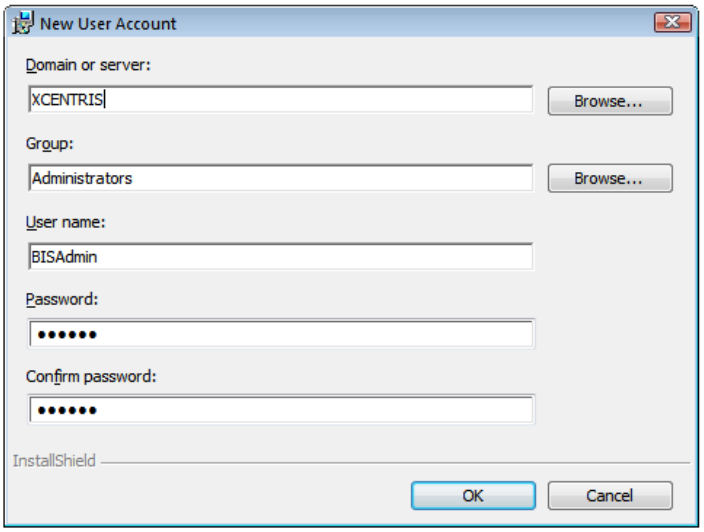

*Figure 4. The Installation "Create New User" Dialog* 

#### 1.2.3.6 Installation Complete

If you see a dialog box stating "Liant Business Information Server has been successfully installed", congratulations! You are ready to test the installation. If you receive another message, please see "[BIS](#page-110-1)  [Troubleshooting Tips](#page-110-1)" on page [111](#page-110-1) for assistance.

## <span id="page-16-1"></span><span id="page-16-0"></span>**1.3 Installation on UNIX**

This section details installation of Business Information Server on UNIX. Windows installation is described in section [1.2.](#page-9-1)

#### **1.3.1 Prerequisites**

BIS on UNIX has the following requirements:

- BIS on UNIX requires a host machine running one of the operating systems below:
- A host machine running the Linux operating system. BIS has been tested on Red Hat versions 7.3 and 9, Red Hat Enterprise Linux, Fedora Core 4 and 5, SUSE 10.0, and Debian 3.1r1. It should work on any recent Linux release that can support the appropriate version of Apache.
- A host machine running the AIX operating system version 4.3.3 and above. BIS has been tested on AIX versions 4.3.3 and 5.2 and should work with any newer versions of AIX.
- A host machine running SCO OpenServer 5 or OpenServer 6 or UnixWare 7.
- A host machine running Sun Solaris SPARC (2.6, 7, 8 and 9).

The Apache 2.0 or 2.2 web server must be installed. BIS has been tested on versions 2.0.53, 2.0.55, and 2.2.0. Note that BIS 10 does not support Apache 1.3 and should not be expected to work properly on that platform. Apache normally listens for HTTP requests on port 80 and for HTTPS requests 443, and when properly configured, routes BIS requests to the BIS Request Handler. BIS will not install unless Apache is already present. On many version of UNIX, Apache is available in a binary format that may be installed from the operating system's installation media or downloaded from the operating system's supplier. In these cases, follow the supplier's instructions for installing Apache. If your system does not have Apache installed, or you wish to download and install the latest version, go to <http://httpd.apache.org/docs/2.2/install.html> for more information.

#### **1.3.2 Installing Media**

BIS for UNIX is available via two sources: ESD (Electronic Software Delivery) and CD-ROM. Both of these sources contain the current instructions for using the media.

- The ESD contains instructions for downloading and unpacking media, and for starting the installation script.
- The CD-ROM contains instructions for mounting the CD-ROM and starting the master CD-ROM installation script.

As such, these instructions will not be repeated here. Depending on your installation source, follow the instructions for installing the media and beginning the installation. At the very least, this will involve logging in as root, changing directory to the directory in which the media was unpacked, or the CD-ROM mount point, and entering the following command:

**sh ./install.sh** 

#### **1.3.3 Installing BIS**

During the installation, the following messages prompts will be presented. For each prompt, the default will be displayed in square brackets and the end of the prompt. Press the **Enter** key to accept the prompt's default. Otherwise, type the desired value for the prompt and press **Enter**.

Be sure to select the correct Apache binary such as **/usr/local/apache2** (that is, not one from a source directory).

#### 1.3.3.1 Operating System and User Identification

When the UNIX BIS installation script begins, it identifies the operating system and verifies that the current user is root. The following messages are displayed:

```
Operating system detected: Large File Linux (Intel) 
Root: Yes [root/0]
```
#### 1.3.3.2 Liant License

The Liant License is displayed using **more** and contains the terms under which you may use this product. Please review these terms carefully and then press **Q** to terminate the display of the license. The following prompt will then be displayed:

**Do you accept this license? [y]:** 

Press **Enter** to signify your acceptance of the terms of the license and the installation will proceed. Type **N** and press **Enter** to stop the installation.

#### 1.3.3.3 Locating the Apache Web Server

In order to properly configure the Apache web server and install the BIS Request Handler, it will be necessary to access the web server's installation. Note that this is the directory in which it was installed, not the source directory in which it was built. The installation script will display the following prompt:

**Use the Apache installed at /usr/local/apache2/bin/httpd? [y]** 

Accept the default if this is the Apache installation in which UNIX BIS is to be installed. Otherwise, enter **N** and the following prompt will be displayed.

**Specify the directory from which to search for the Apache httpd binary, or leave blank to search from /. Apache executable or directory:** 

While it is possible to search the entire disk for the Apache installation, it is faster to just enter the name of the installation directory. For example, entering /usr/local/apache20 results in the following messages:

```
Search [/usr/local/apache20] for httpd binaries. 
Use the Apache installed at /usr/local/apache20/bin/httpd? [y]
```
Accepting this installation directory will result in a message being displayed that gives the complete version of the Apache Web Server in which BIS is being installed.

**Using [Apache/2.0.55]** 

1.3.3.4 Specifying the temporary installation directory

The BIS installation script will need a directory in which it can unpack installation files. This directory may be removed by you following a successful installation. The default for this directory is in the current user's home directory, in a directory named **bis**.

**Where would you like to copy the installation files? [/root/bis]:** 

Specify the desired directory and press **Enter**.

```
/root/bis does not exist; create it? [y]:
```
This message is requesting permission to create the directory. Accept the default to give permission to create the directory, or enter **N** to specify a different directory.

If the installation must create the directory, the following message will be displayed:

```
Creating directory /root/bis... Success
```
#### 1.3.3.5 Specifying the installation directory

The BIS installation script will prompt for the directory in which to install the Service Engine and samples.

```
Where would you like to install BIS? 
     [/usr/local/liant/bis]:
```
Specify the desired directory and press **Enter**.

**/usr/local/liant/bis does not exist; create it? [y]:** 

This message is requesting permission to create the directory. Accept the default to give permission to create the directory, or enter **N** to specify a different directory.

If the installation must create any the directories, the following message will be displayed:

```
Creating directory /usr/local/liant/bis... Success 
Creating directory /usr/local/liant/bis/bin... Success 
Creating directory /usr/local/liant/bis/bin/autoload... Success 
Creating directory /usr/local/liant/bis/xbis... Success
```
#### 1.3.3.6 Specifying the License Certificate

The BIS installation came with a small file containing the License Certificate, information which signifies that you have permission from Liant to install this product. If you a received an Electronic Software Delivery distribution, the License Certificate came as an attachment to your Electronic Software Delivery email, a file named **liant.lic**. If you received a CD-ROM distribution, the License Certificate came on a floppy diskette, again as a file named **liant.lic**. We recommend that you create a directory on your machine to store the license certificates for your Liant products and save liant.lic in this directory with a name that is meaningful to you.

The installation script will look for the license certificate and silently use it if it can find it. Otherwise, it will prompt for its location:

**Full name of the license file? [/tmp/liant.lic]** 

Enter the complete pathname of the license certificate in order to proceed with the installation.

1.3.3.7 Configuring the Service Engine options

The installation will display the following prompt to give you the option to modify the default options for the Service Engine's configuration.

**Do you want to configure BIS Service Engine options? [y]** 

Entering **N** will accept the default options and proceed with the installation. Accepting the default for this prompt will result in the following messages being displayed:

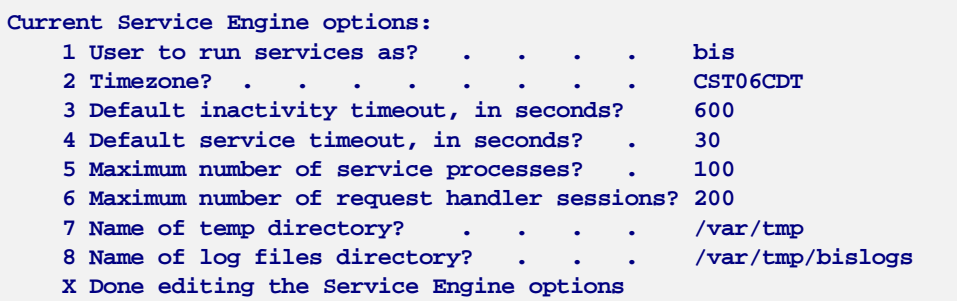

The following prompt will then be displayed:

```
If you would like to change an option, enter its number. Press Enter to 
redisplay the list of options. Otherwise, enter 'X' to continue [R]:
```
If there is an option that you wish to change, enter its number and press **Enter**. For example, entering **1** will result in the following prompt:

**User to run services as? [bis]** 

Enter the new desired value or accept the default. See ["Service Engine Configuration](#page-122-1)" on page [121,](#page-120-1) for more information about configuring the BIS Service Engine. The prompt requesting the option to change will be displayed again. Enter **R** or just press **Enter** to review your changes. Enter a number to make more changes. Enter **X** to save your changes and proceed with the installation.

1.3.3.8 Installing BIS Samples

The installation script will display the following prompt:

**Do you want to install BIS samples? [y]** 

Accept the default to install the BIS samples. Enter **N** to bypass their installation.

1.3.3.9 Specifying the verbosity of the Installation messages

The BIS installation will display the following prompt:

**Do you want brief install messages? [y]** 

Accept the default to have only summary messages displayed during the installation. Enter **N** to request a more verbose installation.

#### 1.3.3.10 Perform installation

The installation script will now begin the installation. During the install, it may display the following prompt:

**Warning! /usr/local/apache20/modules/mod\_xbis2.so already exists, overwrite this file? [Y/n/b]** 

Accept the default to overwrite the file. Enter **N** to not overwrite the file and stop the installation. Enter **B** to bypass the installation of this file.

#### <span id="page-21-0"></span>1.3.3.11 Installation complete

At the end of a successful installation, a message similar to the following is displayed:

```
Successfully installed BIS on this system. 
Be sure to start the service engine: 
         /etc/init.d/xbisengd start 
and to restart Apache: 
         /usr/local/apache20/bin/apachectl graceful
```
See the sections below for more instructions on starting the BIS Service Engine and Request Handler.

#### **1.3.4 Configuring Apache**

If your version of the Apache installation has a conf.d directory, verify that the mod\_xbis.conf configuration file was successfully placed into this directory. If your version of Apache does not use a conf.d directory, verify that the installation edited the main **httpd.conf** configuration file to include the following line:

**Include conf/mod\_xbis.conf** 

Any changes to the configuration of the Apache portion of BIS should be made to the **mod\_xbis.conf** configuration file.

At this point refer to the appendix chapter "[Configuring Apache"](#page-120-1) on page [121](#page-120-1) for more information on configuring the Apache Request Handler.

#### **1.3.5 Starting Apache and BIS**

Use the following command to start the BIS service engine on systems other than AIX:

**/etc/init.d/xbisengd start** 

Use the following command to start the BIS Service Engine on AIX:

**startsrc -g xbis** 

Use the following command to start or restart the Apache server. Use the actual location of Apache if it is different from this.

<span id="page-22-0"></span>**/usr/local/apache2/bin/apachectl graceful** 

#### **1.4 Testing the Installation**

The samples are the best way to verify that BIS was successfully installed. There are two ways to launch the samples on the server:

- For BIS installed on a Windows system, click Start > All Programs > Liant > BIS11 > Xcentrisity **BIS Samples**.
- For BIS installed on either Windows or UNIX, start a web browser and enter the following URL:

```
http://127.0.0.1/xbis11/samples/default.srf
```
**127.0.0.1** is the loopback address that refers to the current machine. If you installed BIS on a different machine, replace this address with the name of the of the Windows or UNIX machine running IIS or Apache. If the web browser is running on the same machine as IIS or Apache,

Elle Edit View Go Bookmarks Tools Window Help

BIS Samples Page - Mozilla

then **localhost** refers to the current machine and may be used as the host name.

You should see the "Welcome to the BIS Samples" page, as illustrated in Figure 1-5.

As an additional test, click on the link to the first sample, **verify**. The BIS Verify sample page will be displayed, which is running the VERIFYBIS service program. Follow the instructions on this page to complete the verification.

## **1.5 Uninstalling BIS for IIS**

To uninstall BIS/IIS, use either the **Add or Remove Programs** (on Windows XP) or the **Programs and Features** (on Windows Vista and later) control panel applet:

 $\frac{1}{\sqrt{1-\frac{1}{2}}}\frac{1}{\sqrt{1-\frac{1}{2}}}\frac{1}{\sqrt{1-\frac{1}{2}}}\frac{1}{\sqrt{1-\frac{1}{2}}}\frac{1}{\sqrt{1-\frac{1}{2}}}\frac{1}{\sqrt{1-\frac{1}{2}}}\frac{1}{\sqrt{1-\frac{1}{2}}}\frac{1}{\sqrt{1-\frac{1}{2}}}\frac{1}{\sqrt{1-\frac{1}{2}}}\frac{1}{\sqrt{1-\frac{1}{2}}}\frac{1}{\sqrt{1-\frac{1}{2}}}\frac{1}{\sqrt{1-\frac{1}{2}}}\frac{1}{\sqrt{1-\frac{1}{2}}}\frac{1}{\sqrt{1-\frac{$ http://localhost/xbis10/samples/ Search Print **Welcome to the BIS Samples** Powered by Xcentrisity™ from Liant To verify proper installation of BIS, enter http://localhost/xbis10/samples/verify/ into your browser (or click on the link above). To run the BIS samples, enter into your browser (or click on the links) http://localhost/xbis10/samples/sample1/ for a "pure" service program application sample, or http://localhost/xbis10/samples/sample2/ for an XSLT-driven application sample, or http://localhost/xbis10/samples/sample3/ for a JavaScript-driven web service application (and more), or http://localhost/xbis10/samples/sample4/ for a more complicated ASP.NET-driven web service application For more information on the sample applications, click here. This BIS stencil is being served from URL "http://localhost/xbis10/samples/ This bits stend the stend with the computational distribution and the stendil's base URL is "http://localhost/xbist0/sample<br>The BIS version is 10.00.2006-01-24.<br>Page tracing is currently OFF — click here to turn on tracin B 2 3 Done

*Figure 1-5. The BIS Samples Page.* 

- **Click Start→Control Panel** and select either **Add or Remove Programs** or **Programs and Features**.
- Click on the version of **Xcentrisity Business Information Server** that you wish to remove.
- Click the **Remove** button.

If you restart the **Business Information Server** installation program and BIS is already installed, the installer will offer to **Modify**, **Repair**, or **Remove** the server. Selecting **Remove** is equivalent to removing BIS with the **Add or Remove Programs** control panel applet.

#### <span id="page-23-0"></span>**1.5.1 Removing Only the Web Application Samples**

To remove the samples from a Windows IIS web site after installation, log onto the server and then:

- 1. Click Start → Control Panel → Administrative Tools → Internet Information **Services**.
- 2. Expand **Web Sites**, then **Default Web Site** (or your web site, if renamed).
- 3. Right-click on **XBIS12** and select **Delete** from the popup menu.

On IIS version 6 and later (that is, Windows Vista or Windows Server 2008), deleting the web virtual directory/application will not remove the physical folder. To complete the removal, delete the **XBIS12** physical directory (usually found under **c:\inetpub\wwwroot**) using Windows Explorer or from the Windows command line.

#### **1.6 Uninstalling BIS for UNIX**

To uninstall BIS for UNIX, log in as root, and perform the following steps:

- 1. Stop the currently running Service Engine by executing one of the two following commands:
	- On AIX:

**stopsrc –s xbis**

• On all other UNIX operating systems:

**/etc/init.d/xbisengd stop**

2. Change directory to the directory in which BIS was installed:

**cd /usr/local/liant/bis**

3. Execute the following command:

**sh ./uninstall.sh**

## <span id="page-24-0"></span>**Chapter 2. Using BIS**

BIS functions as an extension to a web server, providing additional capabilities—namely, the ability to render and serve **.srf** stencil files, and the ability to quickly make both new COBOL programs and legacy COBOL programs available on the Web.

In order to understand how COBOL programs and the Web interoperate, some web concepts must also be understood. These are described in the next sections.

## **2.1 Web Protocols: Requests/Responses**

Web clients and servers communicate by using a request/response protocol called **HTTP**, which is an acronym for **Hypertext Transfer Protocol**. HTTP includes two methods for retrieving and manipulating data: **GET** and **POST**.

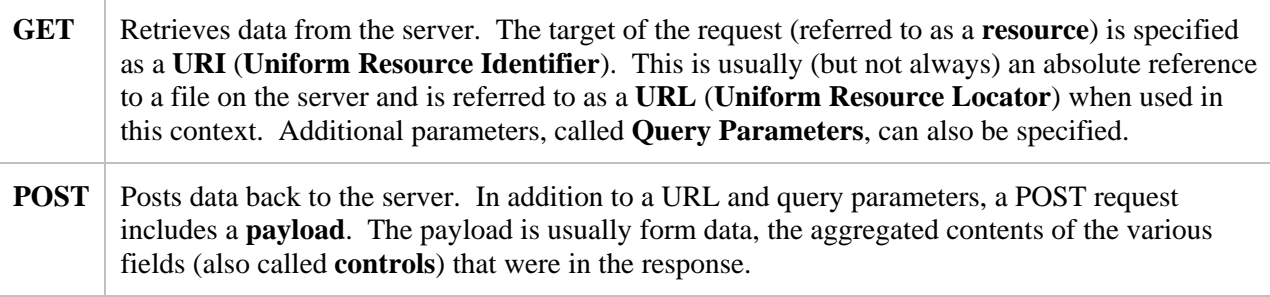

There are other methods (HEAD, PUT, DEBUG), but the above two are the ones used by BIS.

The general form of a URL is familiar to anyone who has used a web browser:

#### **http:// host [:port] / [absolute\_path [ ? query\_parameters ] ]**

where:

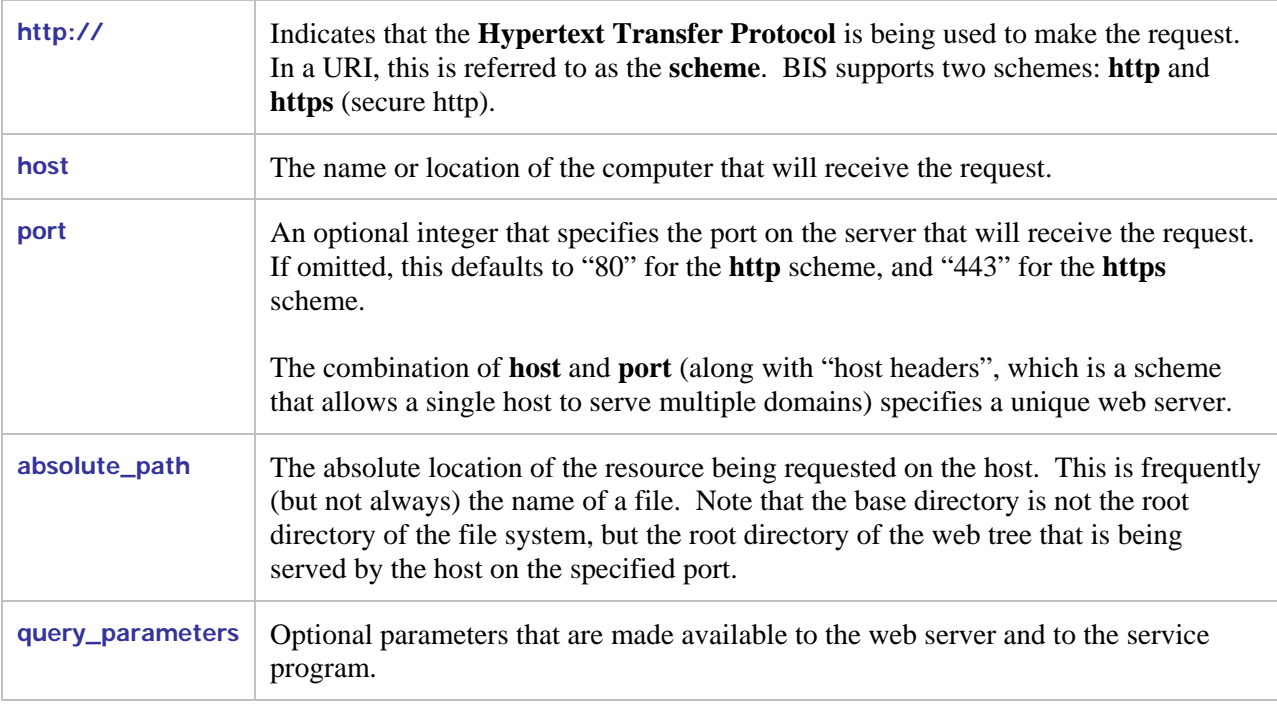

<span id="page-25-0"></span>To summarize, a client (web browser or program using SOAP) sends an HTTP request to the web server. The request contains a method (GET or POST), a URI that specifies the file or resource that is being requested, optional query parameters, and optional form data (if a POST).

If the resource being requested is a resource that is associated with BIS by the web server, for example, a **.srf** file (sometimes also called a "stencil"), then all of the above information (request type, URI, query parameters, form data) is passed to the BIS Request Handler, which then renders (that is, executes) the tags in that file. If BIS renders a **StartService** tag, a COBOL service program is started. If BIS subsequently renders an **XMLExchange** tag, the request is sent to the COBOL program, and the COBOL program's response is rendered into the HTTP response text that is returned to the user agent (browser, SOAP consumer, etc.).

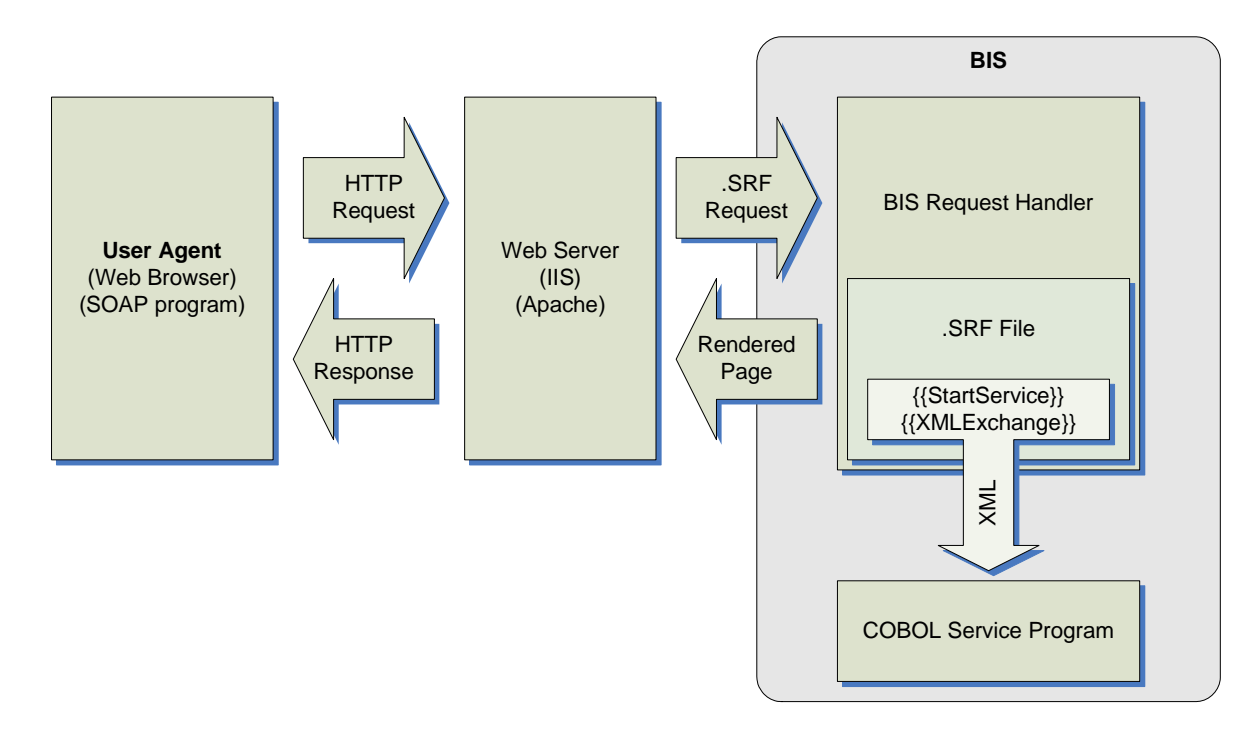

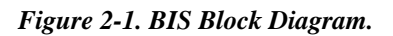

## **2.2 Sessions**

HTTP requests are innately "stateless" — the web server does not provide any built-in mechanism to group consecutive requests together. However, once a service program is started, subsequent requests from the same user agent should be routed to the same service program. To make this possible, BIS creates a container on the server called a **Session.** A session is automatically created when a request first arrives from a particular user agent. The Session contains information that BIS uses to recognize requests as belonging to a sequence, and associates requests with persistent data and services.

A Session is automatically created when BIS receives a request that cannot be associated with an already existing session. Once a Session is created, it survives until:

- 1. The Session is complete: this can be requested by either the service program or by a special handler tag—the **SessionComplete** tag.
- 2. A predetermined but adjustable amount of time passes without an additional request from the user agent—referred to as the **Inactivity Timeout** period.

<span id="page-26-0"></span>Active Sessions use server resources, and if a service program is waiting for a request, this can be significant. Because site visitors may simply close the browser window without performing any action that indicates that they are finished with the application, BIS will free those sessions and resources after a predetermined period of inactivity.

## **2.3 Tracking Sessions**

There are three common ways for servers to implement session tracking:

- 1. A unique ID may be placed into the URL of subsequent pages.
- 2. A unique ID may be placed in the query parameter of subsequent pages.
- 3. The server sends a "cookie" that contains a unique identifier with the response. The user agent saves the cookie, and then includes the cookie with the next request.

BIS uses the third method, cookies, to identify sessions.

## **2.4 Cookies**

When a client sends a request to the server, by default, BIS looks for a **Cookie** in the request to locate a session created by a previous request from the same user agent. The cookie contains a specially named value that BIS includes with each response from the server to the user agent, and the user agent will normally send the cookie in the next request to the same web server. When BIS receives a request containing the specially-named cookie, it uses the contents of the cookie to search for an existing session. If the session is located, BIS services the request using that session. If the session is not located, a new session is created for the request and the new session's cookie is included with the response.

The disadvantage of using cookies is that some user agents purposely disable cookies for privacy reasons: unscrupulous web sites can use permanent cookies to track the user agent's repeat visits over a long period of time. BIS uses only session cookies—a type of cookie that is automatically deleted when the user agent terminates—to avoid these concerns. It is also possible to configure a user agent to ignore session cookies. This will, unfortunately, prevent BIS applications from working with that user agent.

## **2.5 The Session Root Path and Session Scope**

As stated above, when a session is created, the BIS server will include a **Session Cookie** that uniquely identifies the session with the response. The user agent saves the cookie, and includes the cookie with subsequent requests. The BIS server uses the cookie to associate requests with sessions.

Cookies are shared by all instances of a particular user agent. This makes it difficult for a particular user agent to gain access to more than one session on the server—if multiple browser windows on the same client machine request the same page, each window will send the same cookie, BIS will see the requests as originating in a single window, and will not create additional sessions. Multiple sessions are desirable if the end user wishes to run multiple BIS applications hosted by the same server in separate windows, or the application developer wishes to include multiple applications in a browser window by using HTML **<OBJECT>** or **<IFRAME>** tags.

Fortunately, there is a solution: the scope of a particular session cookie can be restricted to particular URL paths on the server. The user agent will only include the session cookie with a request URL that is as specific as, or more specific than the path that was specified when the cookie was stored in the user agent.

By default, the BIS session cookie uses the path of the URL that caused the session to be created. This can be overridden with the **SessionParms(Path)** tag at the time when the session is created.

Please see ["The {{SessionParms}} Tag](#page-37-1)" [on page 38](#page-37-1) for more information.

## <span id="page-27-0"></span>**2.6 Timeouts**

BIS supports two kinds of timeouts:

- Session Inactivity Timeouts
- Service Timeouts

These timeouts are described in detail in the following sections.

## **2.6.1 Session Inactivity Timeout**

Session inactivity timeouts are used to detect abandoned sessions and free server resources by deleting those sessions. For example, each active service program counts against the BIS Service Engine use count. If abandoned sessions are allowed to idle for an excessively long time, there may be a number of idle service programs consuming resources that could be recycled to handle new requests. The purpose of the session inactivity timeout is to free those resources.

To detect abandoned sessions, BIS stores the time the most recent request was received in the session. At various intervals, BIS determines if a session has been inactive longer than the timeout period set for the session. If so, the session is released.

There are two ways to indicate proactively that a session is complete and may be released:

- On the page: embed the **SessionComplete** tag.
- From a service program: call **B\$WriteResponse** and specify **BIS-Response-SessionComplete** as the optional parameter.

In all cases, the session is not released until it is inactive; that is, all services within the session have ended and there are no active requests using the session.

#### 2.6.1.1 Setting the Session Inactivity Time

The default inactivity timeout value for a BIS session is 600 seconds (10 minutes). However, the inactivity timeout value can be changed in several ways:

• The timeout value may be globally set for all BIS sessions on the server with the **BIS\_SESSION\_INACTIVITY\_TIMEOUT** environment variable on BIS/IIS and the Service Engine **InactivityTimeout** option keyword on BIS/Apache. The value must be specified in seconds. For example, on Windows:

**BIS\_SESSION\_INACTIVITY\_TIMEOUT=600** 

This environment variable sets the timeout to 600 seconds (10 minutes). See ["Setting](#page-117-1)  [Environment Variables](#page-117-1)" on page [118](#page-117-1) for information about setting and modifying environment variables on Windows, and ["Service Engine Configuration"](#page-122-1) on page [121](#page-120-1) for information on configuring BIS on UNIX.

- The timeout may be set from within a **.srf** file by using the **SessionParms(InactivityTimeout=seconds)** tag (see Section [4.3](#page-37-1) on page [38](#page-37-1)). Note that this parameter is specified in seconds and takes effect as soon as the tag is rendered.
- The service program may set the timeout with the **B\$SetInactivityTimeout(seconds)** call. Note that this call does not take effect until the next time the service program interacts with the BIS Request Handler; that is, the service calls **B\$ReadRequest** or **B\$Exchange** and BIS renders an **XMLExchange** tag.

<span id="page-28-0"></span>Of these, the **BIS\_SESSION\_INACTIVITY\_TIMEOUT** variable and **InactivityTimeout** option keyword have the lowest priority and are overridden by either **SessionParms** tag or the **B\$SetInactivityTimeout** call. The largest value that the session inactivity timeout interval can be set to is 1,000,000 seconds (about 11 days).

## **2.7 Service Timeouts**

When the BIS Request Handler passes a request to a service program, page rendering is suspended while the program performs the required processing. The service timeout value sets an upper bound on the amount of time that page rendering will be suspended.

The default service timeout is 30 seconds. This value can be changed in the following ways:

• The service timeout value may be globally set for all BIS sessions on the server with the **BIS\_SERVICE\_TIMEOUT** environment variable on BIS/IIS and with a Service Engine **ServiceTimeout** option keyword on BIS/Apache. The value must be specified in seconds. For example, on BIS/IIS:

**BIS\_SERVICE\_TIMEOUT=30** 

This environment variable sets the timeout to 30 seconds. See ["Setting Environment Variables"](#page-117-1) on page [118](#page-117-1) for information about setting and modifying environment variables on Windows and "[Service Engine Configuration](#page-122-1)" [on page 121](#page-120-1) for information on configuring BIS on UNIX.

- The timeout may be set from within a **.srf** file by using the **SessionParms(ServiceTimeout=seconds)** tag. Note that this parameter is specified in seconds and takes effect as soon as the tag is rendered.
- The service program may set the timeout with the **B\$SetServiceTimeout** call. Calling this function with a parameter of **0** restarts the timer without changing the current value. This is useful as a "keep-alive" function when performing lengthy processing.

Of the above, the **BIS\_SERVICE\_TIMEOUT** variable and **ServiceTimeout** option keyword have the lowest priority and are overridden by either **SessionParms tag** or **the B\$SetServiceTimeout** call.

## <span id="page-30-0"></span>**Chapter 3. Server Response Files**

## **3.1 Overview**

The **Server Response File** is the key control mechanism of BIS and BIS-enabled web applications and services. Each web application and service will contain at least one unique Server Response File, identified by the extension "**.srf**". A Server Response File is also sometimes referred to as a "**stencil**," since it acts as a stencil during the process of composing the content of an HTTP response to a request from a User Agent.

Server Response Files are often regular HTML files augmented by additional information to control dynamic (program generated) content. In these cases, there are two differences between Server Response Files and regular HTML files:

• When the user agent (usually a web browser) requests a **.srf** file that is contained within a directory served by BIS, the web server automatically loads and activates the **BIS Request Handler** to serve the file. A **Request Handler** is a component invoked by a web server such as Internet Information

Server (IIS) or Apache to service a particular type of request; in this case, a request for a Server Response File.

• Server Response Files will normally contain additional, non-HTML **Rendering Tags** that direct BIS to perform various kinds of processing and substitution while the page is being used to render the response content. This process usually includes execution of, and interaction with, RM/COBOL-based service programs whose execution is controlled and synchronized by BIS.

## **3.2 Rendering Tags**

Rendering tags are text strings embedded in the server response file HTML source code. A rendering tag has this general form:

```
{{ tag }} 
{{ tag (parameter-list) }}
```
Rendering tags always begin with **"{{"** and end with **"}}"** sequence and the tag itself is not case-sensitive, although parameters within the tag may be case-sensitive. Spaces are used in the examples to increase readability but are not required.

The optional parameter list may be formatted in a number of ways:

As a comma-separated list of tokens:

```
{{ StartService ( samp03, mylibrary.cob ) }}
```
As a comma-separated list of key-value pairs:

```
{{ SessionParms( InactivityTimeout=600, ServiceTimeout=30 ) }}
```
Except where specified, tokens may be enclosed in double or single quotation marks. This is required if a token contains spaces or a comma.

<span id="page-31-0"></span>Under Windows, the total length of a tag (from the opening brace to the closing brace) may not exceed 4096 characters.

**Important:** Both the opening **"{{"** and the closing "**}}"** tag delimiters must be contained on a single line; that is, a tag may not contain embedded newline characters. Use caution when creating tags with HTML editors that reformat HTML and make sure that any reformatting does not split tags across multiple lines. Some strategies to avoid line wrapping problems:

- Turn off line and word wrapping in your HTML editor for **.srf** files. Note that Visual Studio 2003, 2005, and 2008 properly handle tags within the HTML editor.
- Embed non-rendering tags (that is, tags that do not produce HTML output) in HTML comment sequences, as HTML editors will preserve formatting within comments. For example:

**<!-- {{ StartService( MyVeryLongProgramName -c MyLongConfigFile.cfg ) }} -->** 

<span id="page-31-1"></span>You may still have to disable word-wrapping and reformatting for **.srf** files to prevent reformatting, or create tags that do not contain spaces.

## **3.3 The Rendering Process**

When the user agent requests a page from the web server, and the page designates a Server Response File (that is, the file is in a directory associated with BIS and has a **.srf** suffix), the page is automatically served by the BIS Request Handler. The page is processed from top to bottom and tags are rendered as they are encountered.

There are two basic kinds of rendering tags:

- **Processing Control Tags** are tags that are completely removed from the final rendered content.
- **Substitution Tags** are completely replaced in the final content by new (possibly empty) text.

If a tag is not recognized, it is rendered literally—that is, the tag appears in the output unchanged.

**Note:** Tags are order-dependent. A particular tag may affect how subsequent tags are rendered; for example, the **StartService** tag specifies the service that the **XMLExchange** tag uses. In addition, the **Handler** tag must be the first non-comment tag in every file, and it must appear within the first 4096 characters of the file.

#### **3.3.1 Processing Control Tags**

**Processing Control Tags** control how the page is processed by the BIS Request Handler. There is a tag that specifies the name of the service program to run to serve the page, tags that set processing options, and tags that allow for conditional processing (for example, parts of the page may be skipped).

Processing control tags are always removed from the rendered response.

## **3.3.2 Substitution Tags**

**Substitution Tags** are replaced with new literal text, HTML, or XML. These tags are replaced by output from the RM/COBOL service program or by the BIS Request Handler directly without program interaction.

## **3.4 Tag Options and Parameters**

A particular tag may have one or more options or parameters. If this is the case, the options are specified in parenthesis after the tag name, except for the Handler and Include tags.

#### <span id="page-32-0"></span>**3.4.1 Pathnames**

There are two kinds of pathnames used within tags:

- A fully qualified pathname begins with a slash. On BIS/IIS, the slash may optionally be preceded by a drive letter specification.
- A relative pathname is any pathname that does not follow the above rules.

Relative pathnames are interpreted relative to the **current directory**. Under BIS, the current directory is the directory that contains the **.srf** file being processed.

The current directory for the BIS Service Engine is set when the **StartService** tag is executed. If a **.srf** file is subsequently served from a different directory, the current directory of the already-started Service Engine is not changed. However, any relative pathnames in the new **.srf** file are still interpreted relative to the directory that contains that **.srf** file.

On BIS/IIS, pathname resolution within the BIS service program is affected by the **RunPath** tag and the **EXPANDED-PATH-SEARCH**, **RESOLVE-LEADING-NAME**, and **RESOLVE-SUBSEQUENT-NAMES** runtime configuration options. These may be used to great effect in service programs in conjunction with the **SetEnv** tag.

## **3.4.2 Referencing Files in System Locations**

Several techniques are provided that allow files in system locations to be referenced from within a **.srf** file.

Under BIS/IIS, the following environment variables are useful in pathnames. Note that **RESOLVE-LEADING-NAME** must be set in the service configuration file for these to be useful.

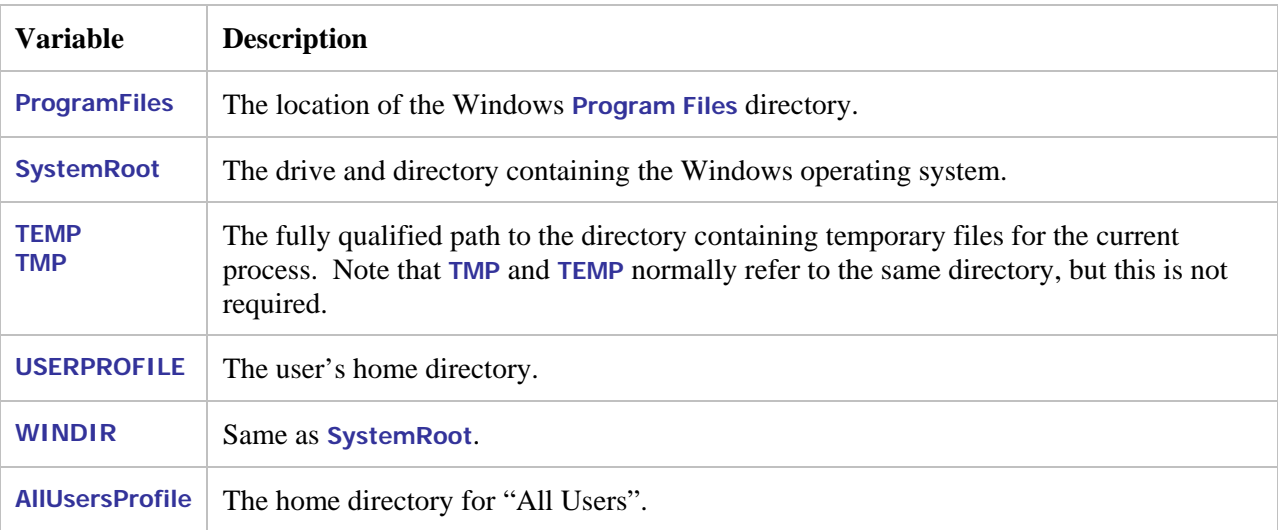

On BIS/IIS, you can also define synonyms on the server using the **RMCONFIG** program, or directly define environment variables using the **SYSTEM** control panel applet:

#### Start → Control Panel → System → Advanced → Environment Variables

For example, if you add **MyPrograms="c:\My Programs"** to the environment, and have **RESOLVE-LEADING-NAME=@** in your configuration file, then you can refer to the file "**abc.cob**" by specifying a path of **"@MyPrograms/abc.cob**". See "[Setting Environment Variables"](#page-117-1) on page [118](#page-117-1) for information about setting and modifying environment variables on Windows.

<span id="page-33-0"></span>On UNIX, use the **xbis.conf** configuration file to define BIS environment variables. See "[Configuring](#page-120-1)  [Apache" on page 121](#page-120-1) for details.

## **3.4.3 Predefined BIS Environment Variables**

BIS adds the following variables to the environment under both IIS and Apache. Note that these variables are dynamically set during execution and are only available in the service program. They will not be visible in your shell environment or in the **.srf** file.

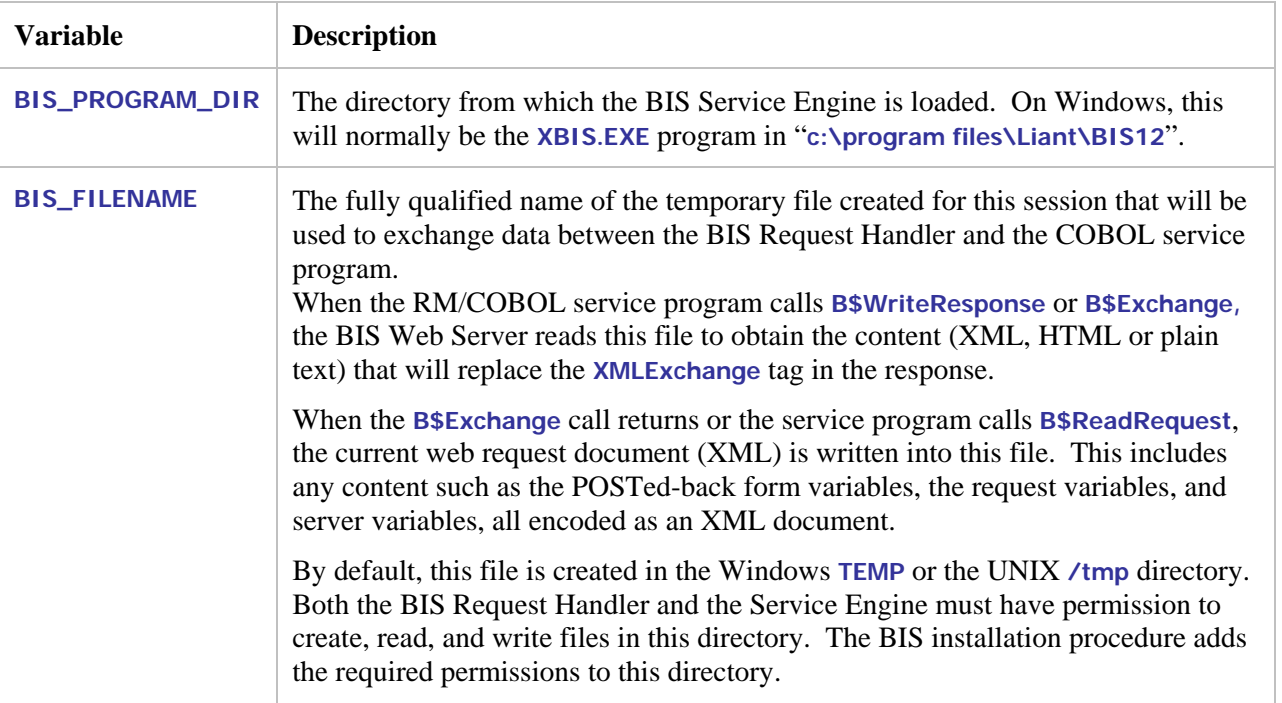

## **3.4.4 The RUNPATH Environment Variable**

If a relative filename is specified, the BIS service attempts to locate the file by searching the directories specified by the **RUNPATH** environment variable. For full details of how the BIS service program locates files, please see "Locating RM/COBOL Files" on page 2-9 of the *RM/COBOL User's Guide*. Note that the **RunPath** tag may be used to insert additional directories before the default **RUNPATH** from the environment.

## **3.4.5 Troubleshooting Tags**

If a tag is not performing the expected function, the tag may be malformed or may have been altered by an HTML editor. The following steps can help isolate this problem:

#### **Is the tag itself visible in your web browser?**

This indicates that BIS is not recognizing the tag. Check the spelling of the tag and be sure that the HTML editor did not split the tag across multiple lines—tags may not contain line break characters or span lines (you'll have to use the browser's **View > Source** to examine the raw HTML to be sure). On UNIX, enabling tracing (see below) and setting the **BISStencilDebug** configuration option will cause the generation of a trace message with the reason why a tag was rejected.

#### **Did the tag fail to perform the requested function?**

If a malformed tag is embedded in an HTML comment (see the example [on page 32\)](#page-31-1), the tag may fail to render but not be visible in the rendered output. To see such tags, use your web browser's View**>Source** command. Tags should never appear in the raw HTML that is sent to the web browser.

#### **Does the tag appear in the trace output?**

Enable tracing and examine the trace output. If you have access to the **.srf** file, to quickly enable tracing, insert this tag after the **Handler** tag:

**{{ Trace(start,page) }}** 

Then request the page using your web browser. This will cause trace output to be appended to the end of the current page. The trace output indicates when most tags are rendered and the results of the rendering.

On BIS/IIS, to direct trace output to a file, replace **page** with **file** (or specify both using **page,file**). This will direct all trace output for the session into a file in the server's temporary directory (normally **C:\Windows\Temp**), or the directory specified in the trace **dir=** parameter. If you use this type of tracing, be sure to occasionally delete these files from the temporary directory.

The trace files use the following naming convention:

**BIS-***ssss***-trace.txt** 

Where **ssss** are the initial characters from the session identifier. The first four non-slash characters of the session identifier are always used; if a file of that name already exists, BIS will continue to add characters from the session ID until the filename is unique.

On UNIX, trace output is directed to a file if tracing is enabled. A separate trace file is created for each session and is placed in the UNIX **/tmp** directory unless the **BISTraceDirectory** configuration option is specified or redirected with the trace **dir=** parameter. So on UNIX, **Trace(start)** is sufficient to create a trace file.

Note that on UNIX, the **BISMasterTrace** configuration option must be enabled before any tracing can occur. See ["Configuring Apache](#page-120-1)" on page [121,](#page-120-1) for details about setting or clearing this option.

Tracing is the most useful of the above techniques and should be enabled during the development process.
# **Chapter 4. Replacement Tag Reference**

This section presents and discusses each tag that is implemented in Server Response Files.

Here is an example of a basic **.srf** file. Tags are highlighted in red.

```
<!DOCTYPE HTML PUBLIC "-//W3C//DTD HTML 4.01//EN" "http://www.w3.org/TR/html4/strict.dtd"> 
<!-- BIS control tags (removed when page is rendered) --> 
<!-- {{ handler * }} --> 
<!-- {{ StartService(samp03 -v,xmlif) }} --> 
<!-- {{ Trace(queryparam=trace) }} --> 
<html> 
<head> 
     <META http-equiv="Content-Type" content="text/html; charset=UTF-8"> 
     <title>Liant RM/COBOL Web Server Demonstration Page</title> 
</head> 
<body> 
     <div align="center"> 
         <h3>Liant RM/COBOL Web Server Demonstration Page</h3> 
     </div> 
     <p>--- Begin Application-Generated XHTML ---</p> 
     <div> 
          {{ XMLExchange(OnExit="goodbye.srf") }}
     </div> 
     <p>--- End Application-Generated XHTML ---</p> 
     {{ TraceDump }}
</body> 
</html>
```
Note that the first three tags in this example are embedded in HMTL comments. This is not strictly necessary from an operational standpoint (and may be undesirable because empty comments will be sent to the browser), but useful to keep an HTML editor like *Microsoft FrontPage, Expression Web, Visual Studio* or *Adobe Dreamweaver* from reformatting the text in the **handler** tag, or possibly splitting the tag across multiple lines. Future releases of these products may support the server response file format directly.

# **4.1 The {{Handler}} Tag**

This tag must appear at or near the beginning of every server response file that is to be processed by BIS. It indicates that this particular **.srf** file contains Xcentrisity BIS rendering tags.

**handler \*** 

The **handler** tag's parameter indicates the name of the handler to be invoked to render the tags within the stencil, with **\*** indicating the default tag handler. In this release of BIS, the only supported handler tag is the default, so **{{ Handler \* }}** is the recommended format of this tag.

Future versions of BIS may support additional handlers.

## **4.1.1 Notes**

• The **handler** tag must appear in every **.srf** file, including **.srf** files included in other **.srf** files.

- The **handler** tag must precede all other non-comment tags, and must appear within the first 4096 characters of the file. (Note that BIS/IIS allows **include** tags to precede the **handler** tag.)
- Only one **handler** tag in each **.srf** file is permitted. On BIS/Apache, multiple **handler** tags are allowed, but only the first encountered in the file is relevant.

# **4.2 The {{ContentType}} Tag**

This tag sets the content type for the HTML response.

```
ContentType ( value )
```
BIS does not attempt to interpret the **value**, which encompasses the entire parameter, including commas and any quotes.

**4.2.1 Examples** 

```
1. {{ ContentType(text/html; charset=utf-8) }} 
2. {{ ContentType(text/xml) }}
```
## **4.2.2 Notes**

- If not specified, the default content type is "**text/html; charset=utf-8".** On BIS/Apache, if the content type of the request message indicates an XML message, the default content type of the response is "**text/xml; charset=utf-8**".
- If **{{ContentType}}** is specified multiple times on a page, the last instance is used.

# **4.3 The {{SessionParms}} Tag**

This tag allows various session attributes to be set:

```
SessionParms( InactivityTimeout= seconds | DEFAULT, 
               ServiceTimeout= seconds | DEFAULT, 
               Path = DEFAULT | path, 
               Scope = ALL | ISOLATE )
```
where:

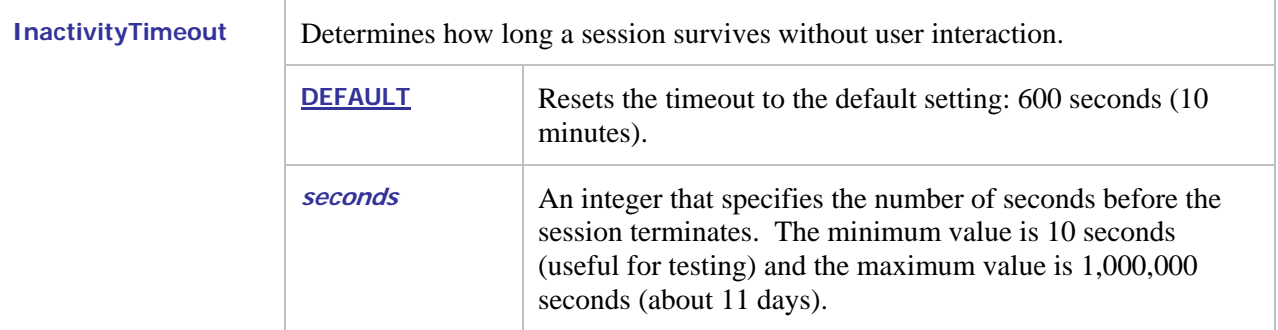

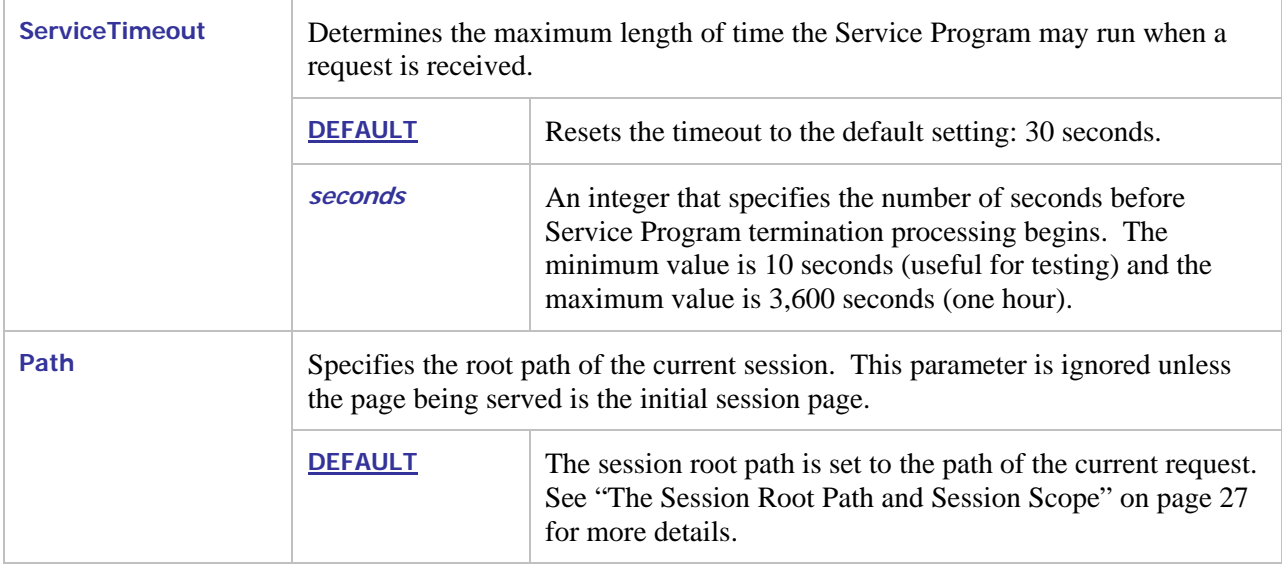

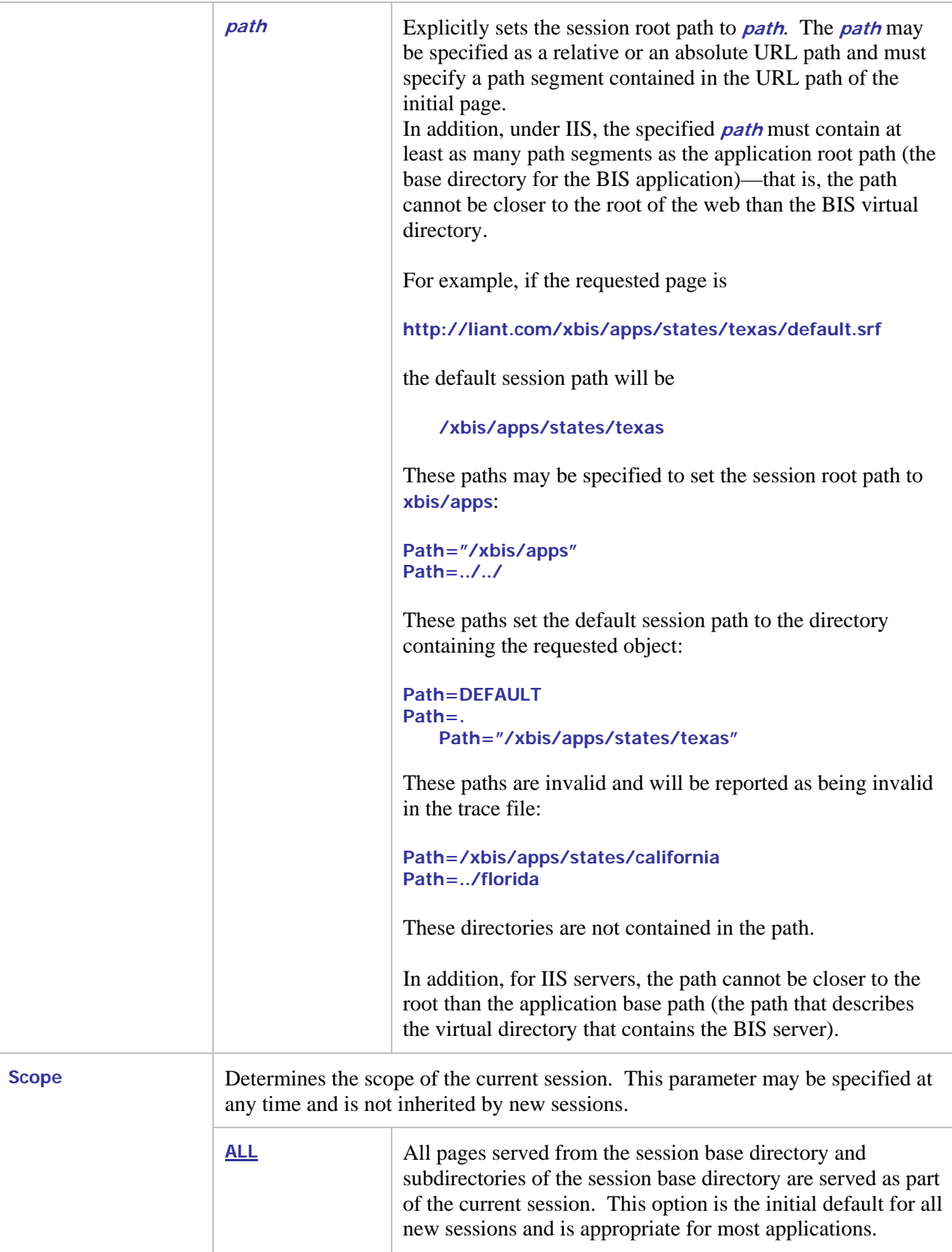

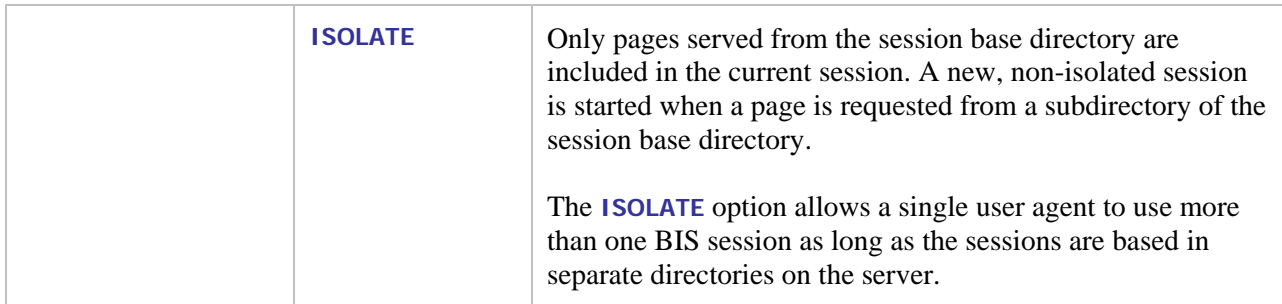

## **4.3.1 Notes**

- All parameters are optional, but at least one parameter must be specified for this tag to be useful.
- A change to the timeout takes effect as soon as either timeout parameter is parsed and the timer is restarted at that point.
- It is strongly recommended that the inactivity and service timeout intervals are kept as short as possible. Setting the session inactivity limit to the maximum will keep sessions from automatically terminating when browser sessions are abandoned; this can result in a large number of orphaned BIS sessions that will not be cleaned up for over a week. It is better to set the inactivity timeout to 10 minutes and use a META REFRESH or a JavaScript timer to pull content from the BIS session every few minutes to keep the session active only while the browser window remains open.
- Setting the service timeout interval too high can also have detrimental effects if a service programs unexpectedly runs away. Such a program can use 100% of the available CPU, preventing any other programs from starting or running effectively. The default setting of 30 seconds will terminate any run-away program within this reasonable amount of time.
- The session scope determines if pages served from subdirectories of the session base directory are executed in new sessions. For example, if this page created the initial session:

#### **[http://liant.com/xbis/apps/states/default.srf](http://xcentris.org/xbis/samples/default.srf)**

and the application contains a link to

this page, located in a more specific directory:

**<http://liant.com/xbis/apps/states/texas/default.srf>**

- If SessionParms(Scope=All) is in effect, the subordinate page will be served from the same session as the initial page. However, if **SessionParms(Scope=Isolate)** is in effect, a new session will be created for the subordinate page.
- For a description of the proper usage of the session base and session scope options, see "The [Session Root Path and Session Scope" on page 27](#page-26-0) for more details.

# **4.4 The {{StartService}} Tag**

This tag starts the execution of a service program. Options and the names of one or more libraries to be used by the service can also be specified.

```
StartService ( program [parms] [,library1 [,library2]…] )
```
where:

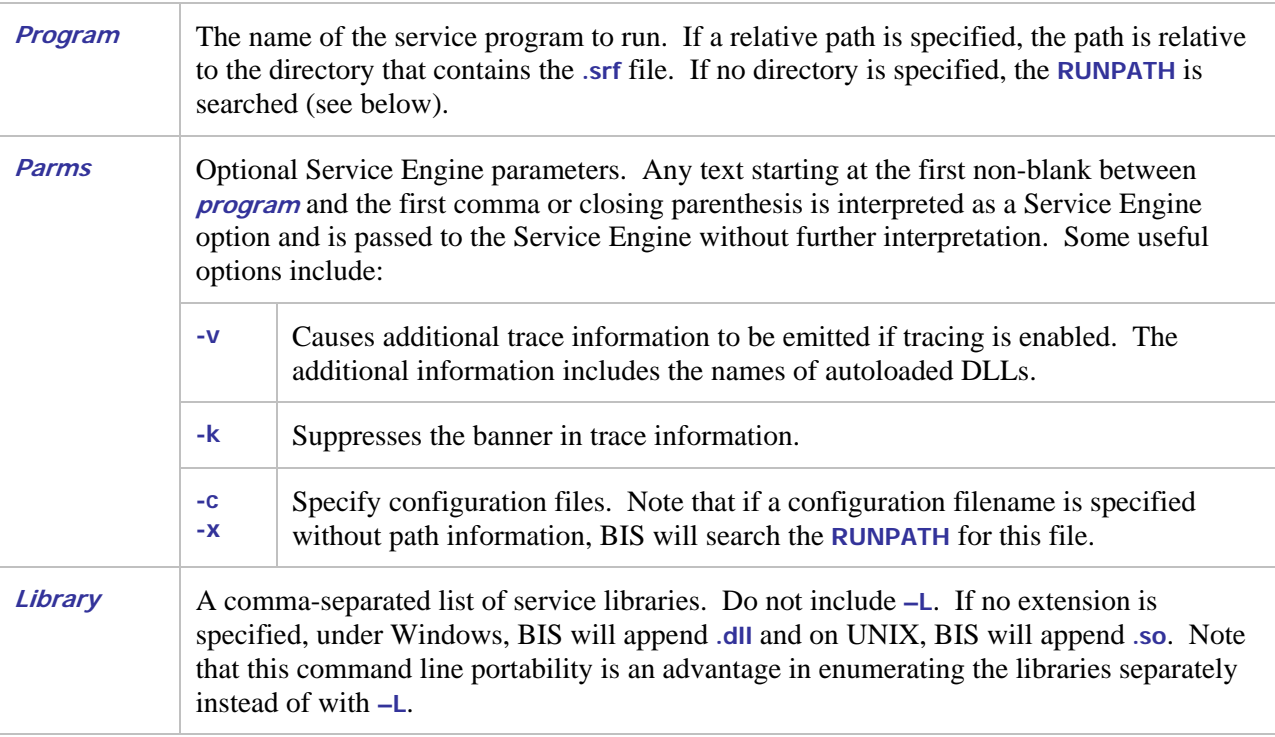

BIS only allows one service program to be active in a session. Note the following:

- If no service program is currently running, the new service is started.
- If the specified service program is already running, this tag is ignored.
- If a service program is running, and **program** specifies a different service, the currently running service program is stopped (as if a **StopService** tag had been specified) and the new service program is started.

When a service program is started, BIS saves the name of the program. When another service program is started, BIS compares the new program name against the name of the program currently running. If there is an exact match (ignoring differences in letter case), the service is the same. If there is any difference, the new **StartService** tag refers to a different service and the currently running service program is stopped.

Once the service program is started, page rendering resumes. Rendering and the service program run in parallel.

Examples:

```
1. {{ StartService ( myapp ) }} 
2. {{ StartService ( myapp, mylibrary.cob ) }} 
3. {{ StartService ( myapp.cob, xmlif.dll, mylibrary.cob ) }} 
4. {{ StartService ( myapp –V –C rmtcp32.cfg, xmlif.dll ) }}
```
In the examples above, the **.COB**, **.DLL**, and **.CFG** files must be in the **RUNPATH**.

- 1. Starts the program in file **myapp.cob**.
- 2. Attempts to start program **myapp** after loading the **mylibrary.cob** service library. If the library contains a program called **myapp**, it is run from the library. If the program is not in the library, then the first program in **myapp.cob** is started.
- 3. Starts the program in **myapp.cob** after loading **xmlif.dll** and **mylibrary.cob.**
- 4. Starts program **myapp.cob** after loading **xmlif.dll**. The **–V** option causes extra information about loaded programs to be emitted after the banner is emitted into the trace file. The **rmtcp32.cfg** file is processed when the Service Engine is loaded.

The **StartService** tag follows all the regular Service Engine program loading rules, including the **RMAUTOLD** directory. See the *RM/COBOL Users' Guide* for a detailed description.

Note that example 4 demonstrates a program that uses RM/InfoExpress®. The **rmtcp32.cfg** file (which can have any name) should contain a line like this:

**EXTERNAL-ACCESS-METHOD NAME=rmtcp32** 

On Windows, this causes **rmtcp32.dll** to be loaded when the Service Engine is loaded. This DLL implements the RM/InfoExpress file access method.

## **4.4.1 Accessing the REQUEST from the Service Program**

In many cases, the service program will require access to the information transmitted in the HTTP request message. This information is passed in the BIS Request XML document that is made available by a call to **B\$ReadRequest** or **B\$Exchange** within the service program.

#### **4.4.2 Notes**

- A given server response file can have multiple **StartService** tags. An additional **StartService** tag is ignored if it specifies a service that is already running. If it specifies a difference service, the service started by the previous tag is stopped before the new service is started.
- The **StartService** tag must precede any tags that depend on the service program being active. Such tags currently include **XMLExchange**.

## **4.5 The {{RunPath}} Tag**

This tag is used to modify the **RUNPATH** environment variable that is passed to the Service Engine. The BIS Service Engine uses the **RUNPATH** to locate service program files and libraries.

**RunPath ( [ dir [,dir]… ] )** 

#### **4.5.1 Notes**

- This tag causes the specified list of directories to be prefixed before the contents of any existing **RUNPATH** environment variable that is inherited from the system environment. Any number of directories may be specified, separated by commas or semi-colons (however, note that colons are not separators). If any **dir** contains spaces characters, it must be surrounded by double quotes. Directory names may not contain commas or semicolons.
- This tag is a session attribute and remains in effect until the session ends or another **RunPath** tag is encountered, which will replace the directory list set by the previous **RunPath** tag. To clear the run path, specify **{{ RunPath() }}**. Note that the **.srf** directory cannot be removed from the **RUNPATH** sent to the service program.
- This tag must precede the **StartService** tag or it will be ignored by the application.
- Relative directories in the list are interpreted to be relative to the directory that contains the **.srf** file for the page being processed. This is the current directory that is set when the Service Engine begins to execute.
- To explicitly reference the directory that contains the current **.srf** file, add "." (that is, "current directory") to the path.
- See ["Setting Environment Variables"](#page-117-0) on page [118](#page-117-0) for information about setting and modifying environment variables on Windows.

# **4.6 The {{SetEnv}} Tag**

This tag is used to set a variable in the service program's environment. Environment variables are treated as **synonyms** by the Service Engine.

**SetEnv ( name[=value] )** 

## **4.6.1 Examples**

```
{{ SetEnv ( printer=lpt1 ) }} 
{{ SetEnv ( myfile="c:\temp\scratchfile.tmp" ) }}
```
## **4.6.2 Notes**

- The **SetEnv** tag affects only the Service Engine's environment and not the BIS Request Handler's environment. The **Value** (variable, **ENV**) tag will **not** retrieve variables set by this tag.
- Multiple **SetEnv** tags may be specified in a .**srf** file and are processed in the order in which they occur. Note that these tags must precede the **StartService** tag.
- On BIS/IIS, the scope of a **SetEnv** tag is the current request, not the current session. On BIS/Apache, the scope of the **SetEnv** tag is the current session.
- To unset an environment variable, omit the **"=value**". Note that an unset variable is different from a variable that has a blank (or empty) value.
- All characters to the right of the equal sign up to the first space before the right-most parenthesis are stored as the value. If the value is quoted as in the example above, quotes will also be set in the environment.

# **4.7 The {{XMLExchange}} Tag**

This tag causes the web server to request an XHTML form or table from the currently running RM/COBOL service program. The XHTML form or table generated by the COBOL program replaces the **XMLExchange** tag in the output stream.

```
XMLExchange 
XMLExchange ( OnExit=url )
```
The optional **OnExit** parameter determines the action that BIS takes if the service program is not active or terminates while the **XMLExchange** is being processed. It causes BIS to return an HTTP return code of

**302** (**HTTP\_REDIRECT\_FOUND**) to the client. This causes the client to reissue the GET request for the specified URL.

## **4.7.1 Notes**

- Do not use **OnExit** with SOAP requests. SOAP clients may not be able to interpret the 302 error that is returned.
- On BIS/IIS, the **OnExit** in the first **XMLExchange** tag following a **StartService** tag is ignored. This allows any service startup errors to be reported and corrected.

## **4.7.2 Recursive Tag Processing in {{XmlExchange}}**

Beginning in version 10, BIS recursively processes tags in the service program's response output, as if the response output was a stencil. Tag substitution occurs as the service output is written to the response page (replacing the **{{XmlExchange}}** tag), and substitution is performed in the context of the page that contains the **{{XmlExchange}}** tag.

This behavior allows the service program to dynamically generate tags, thereby using BIS tag substitution features in the HTML, XHTML or XML produced by the service program. For example, if the generated HTML contains URLs in links, the **{{Value}}** tag can be used to process those URLs in the context of the requested page, and make the URLs absolute, based on the URL of the original request. Another example: the service program can also change the content type or character set of the response by generating a **{{ContentType}}** tag.

The **{{FormActionTarget}}** tag discussed in the next section is a tag that is specifically intended to be included in generated **{{XmlExchange}}** output. Note that BIS version 8 processed the **{{FormActionTarget}}** tag as a special case, but BIS version 10 allows any tag to be embedded in the output—even another **{{XmlExchange}}**.

# **4.7.3 The {{FormActionTarget}} Tag in {{XMLExchange}}**

This tag is replaced by a URI referencing the current page and includes a query parameter that will be automatically checked by BIS to ensure proper sequencing of requests. BIS will check any requests to the current session and will reject (and display an error page) any request that does not contain the query parameter served by the **FormActionTarget** tag. By using this tag, the service program may assume that any requests that return control to the service are in the sequence expected by the program.

The **FormActionTarget** tag should normally only be used as the value of the "action" attribute of an HTML **<form>** element. In any case it must be used in such a way that the next expected request will be directed to the URI represented by the tag.

If a response page rendered by BIS does not contain the **FormActionTarget** tag, no sequence checking will be performed by BIS. The service program may, of course, perform its own checking using other means, such as hidden fields, if required.

# **4.8 The {{StopService}} Tag**

This tag terminates the execution of the service program that is attached to the session.

**StopService** 

#### **4.8.1 Notes**

- If the service program is not awaiting a request when this tag is rendered, the program must call **B\$ReadRequest** or **B\$Exchange** within *ServiceTimeout* seconds. The call then returns with the **BIS-Fail-ProgramTerminated** return code. At that point, the program is granted an additional *ServiceTimeout* seconds to terminate.
- If the program is still running when either *ServiceTimeout* period expires, a termination signal is sent.
- Once the **StopService** tag is rendered, the service program is immediately disconnected from the session. For example, an **XMLExchange** tag immediately after a **StopService** tag is invalid and, if present, the **OnExit** parameter in that tag will be processed.
- The **StopService** tag may be immediately followed by a **StartService** tag. In this case, a new service program is started. Once the **StopService** tag is rendered, the service program is considered terminated even if it needs a few additional seconds to actually stop.
- This tag is ignored if there is no service program attached to this session.

# **4.9 The {{SessionComplete}} Tag**

Indicates that the current session is complete and may be released. The session cookie will be deleted when the response for the current page is sent to the client.

**SessionComplete** 

#### **4.9.1 Notes**

- If a BIS service program is currently active, this tag implicitly performs a **StopService** at the point this tag is rendered. See the description of the **StopService** tag for details about how the service program is informed the session is ending, and the sequence of events that transpire. Note, however, that the current or next call to **B\$ReadRequest** returns the **BIS-Fail-SessionTerminated** result code instead of **BIS-Fail-ProgramTerminated.**
- This tag is most useful on a "goodbye" page, but is optional because sessions are automatically terminated after a period of inactivity. However, explicitly ending a session can be used to release system resources, or to force a new session to be started for the active client when the next page is requested.

# <span id="page-45-0"></span>**4.10 The {{Value}} Tag**

This tag looks up a value on the server and the tag is replaced with that value.

#### **Value (variable|"variable" [, source] [,operations]…)**

By default, **variable** is a server variable or a special variable (described below). However, options can direct that the value be obtained from the environment, the server configuration, a submitted form, a cookie, or a query parameter.

On BIS/IIS, if **variable** is enclosed in quotes, the variable name is treated as a literal string and is not resolved further unless one of the **source** options below is specified.

On BIS/Apache, if **variable** begins with a quote, it is treated as a literal and no **source** option is permitted.

Either single or double quotes may be used as delimiters, and a delimiting quote may be embedded in the string by specifying the quote twice: **"abc'""def"** becomes **abc"def**.

The **source** option determines from where the **variable** value is obtained. If specified, the **source** must be the second parameter.

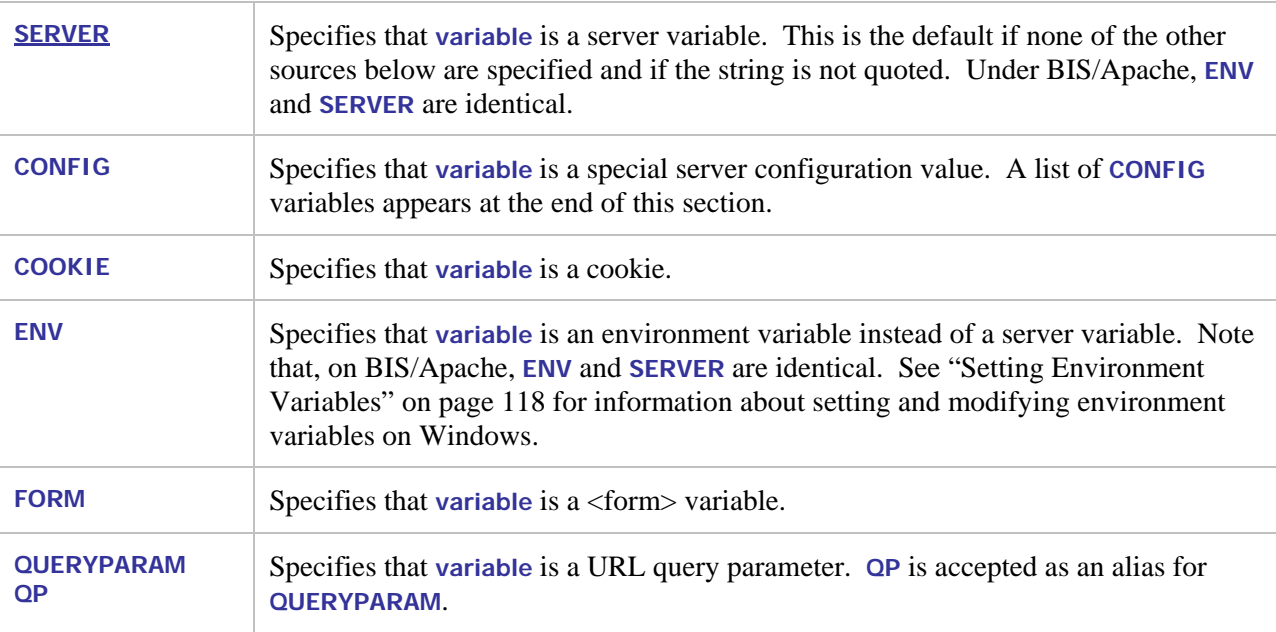

These **operations** modify the retrieved value and are applied from left to right and may be applied multiple times.

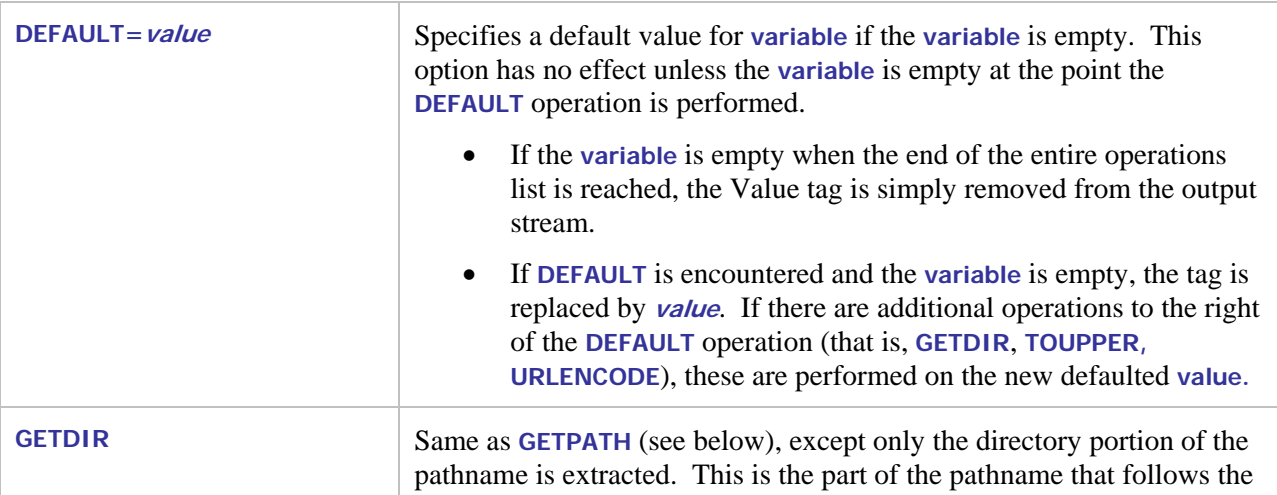

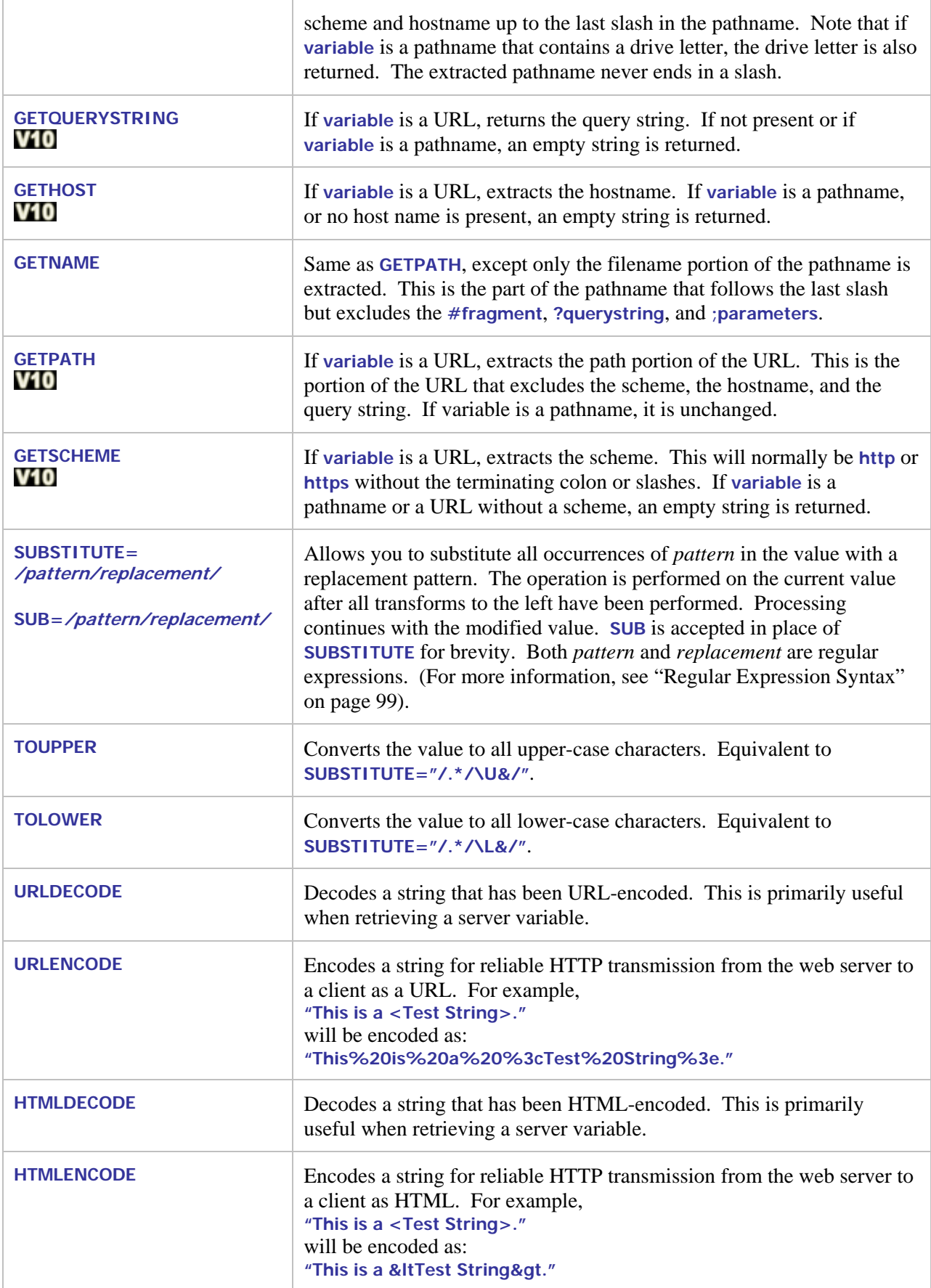

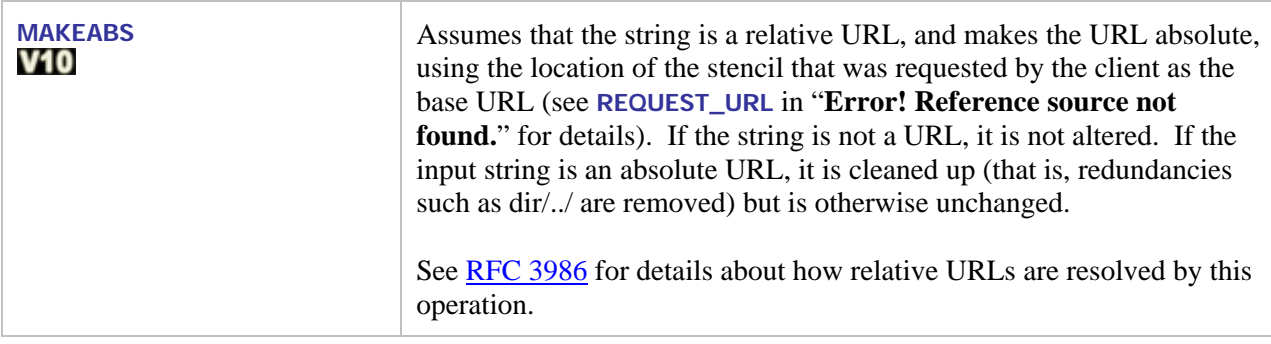

Processing stops when the following option is encountered and the tag always renders as an empty string.

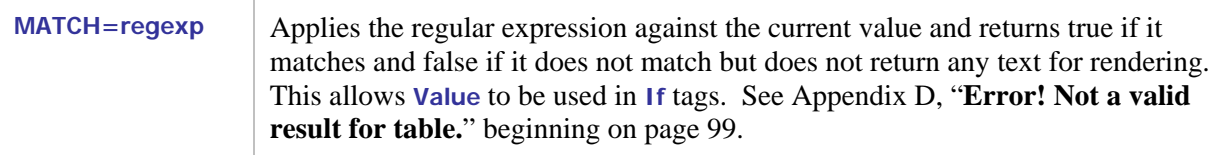

For example, the tag:

**{{ VALUE (HTTP\_URL, GETDIR, TOLOWER, URLENCODE) }}** 

is replaced by the directory that contains the page that is currently being served. The name of the directory is converted to lowercase and the directory name is URL-encoded (for example, recommended if the value will be substituted into an **HREF** attribute). **HTTP\_URL** is a server variable, but it is not necessary to specify the **SERVER** source parameter because this is the default.

On Windows XP, the tag:

**{{ VALUE (PROCESSOR\_IDENTIFIER, ENV, DEFAULT="Unknown", HTMLENCODE) }}** 

is replaced by the contents of the **PROCESSOR\_IDENTIFIER** environment variable. If this variable is not defined, the text **Unknown** (without quotes) is output instead. The output is HTML-encoded so any '<' or '>' characters in the environment variable are properly converted.

#### **4.10.1 Notes**

- The **Value** tag can be referenced in an **If** tag if the **MATCH** operation is used, but cannot be nested within any other tags. It can, however, appear anywhere else in the HTML as long as it follows the **Handler** tag. This tag can therefore be used to provide content for any HTML element.
- When used in an **If** tag without the **MATCH** option, the condition is **TRUE** if **Value** evaluates to a non-empty string; otherwise, **FALSE**.
- Regular expressions must be delimited. The first nonblank character after the  $\pm$  is the delimiter for the regular expression. The expression begins at the character following the delimiter and extends up to, but not including the next occurrence of that character.

Single or double quotes are common delimiters, but the delimiter may be any character. Examples:

```
1. {{ VALUE (QUERY_STRING, SERVER, MATCH="?userid=fred\s") }} 
2. {{ VALUE (QUERY_STRING, SERVER, MATCH=/?userid="fred\s"/) }}
```
(Note that **QUERY\_STRING** is a server variable that contains the query string part of the URL.)

The second regular expression includes quotes, so a delimiter ("/") was chosen that does not occur in the expression.

Another way to accomplish the above is to use the **QUERYPARAM** source option:

```
\{\{ VALUE(userid, QUERYPARAM, MATCH="fred\s", URLENCODE) \}
```
• Commas cannot occur inside delimited or quoted strings because commas always separate parameters. If a comma is required, use "%2c" and URLDECODE the string to convert the "%2c" to a comma.

## **4.10.2 Configuration Variables**

In addition to server variables and environment variables, some special variables are supported. These variables may not be implemented on all platforms.

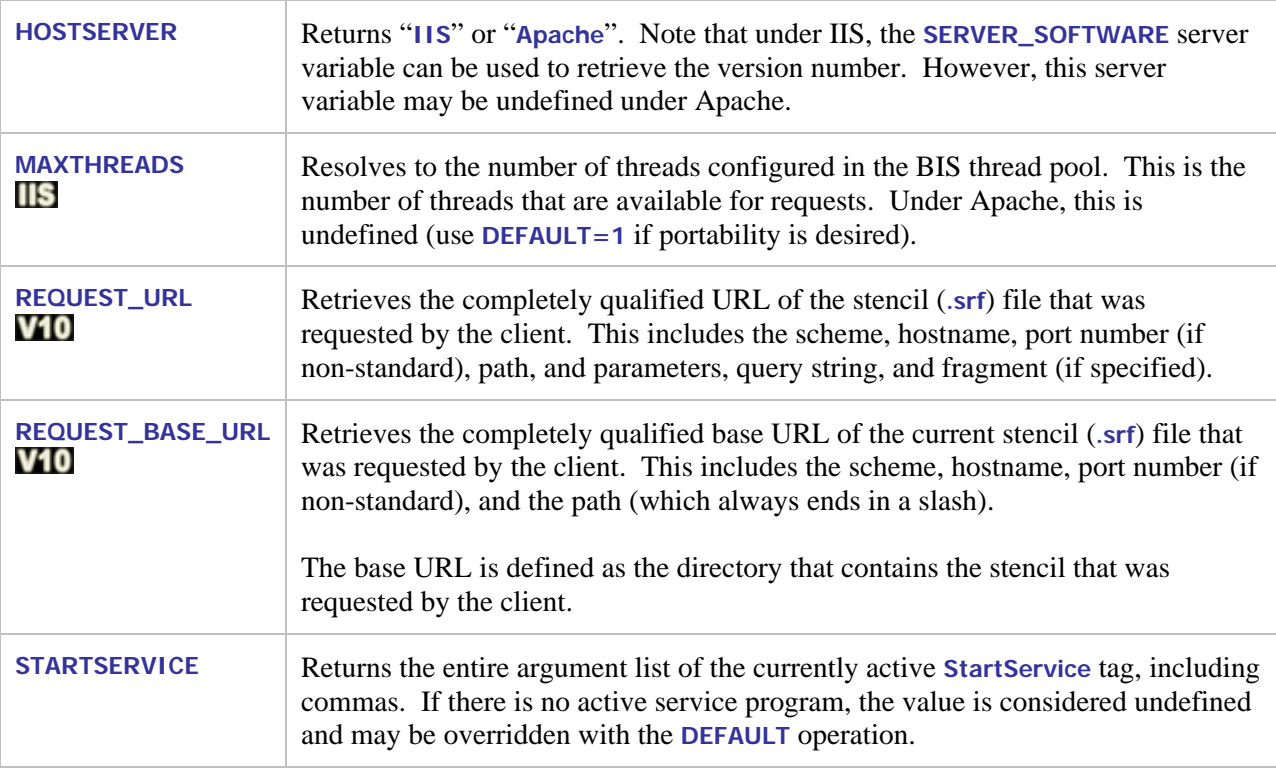

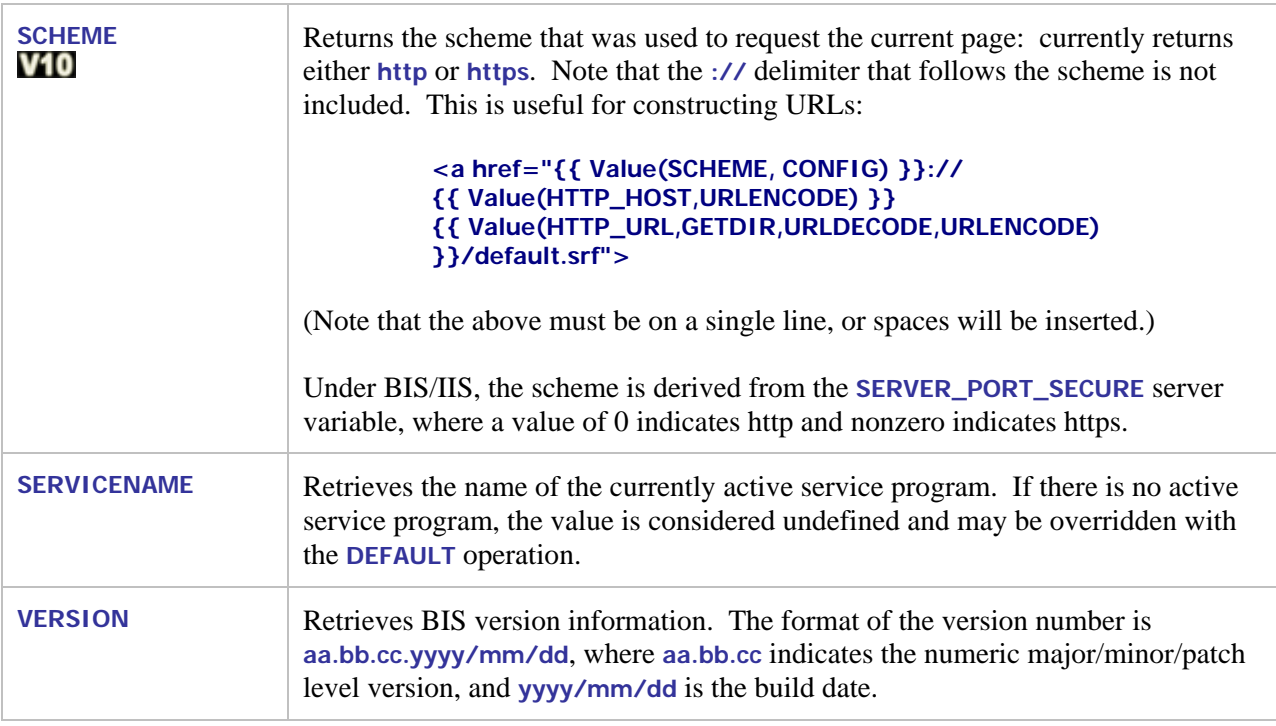

# **4.11 The {{Trace}} Tag**

Enables or disables trace logging for the current session.

#### **Trace ( options )**

The options in the table below control the internal accumulation of trace information on UNIX. Windows always accumulates trace information and these options are ignored.

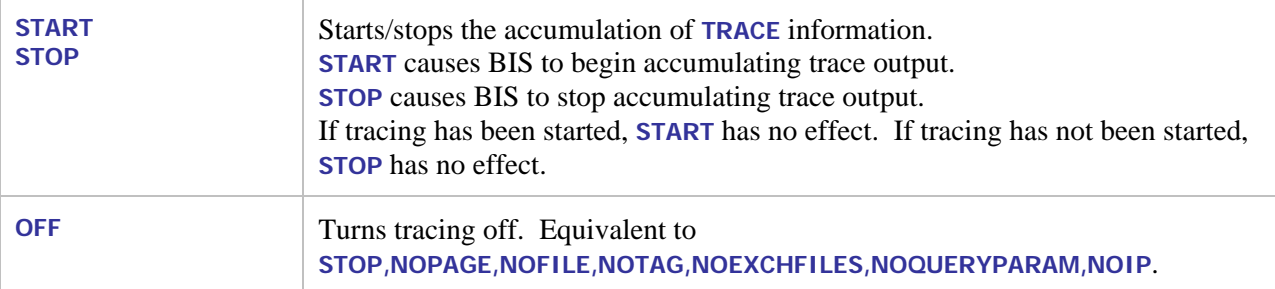

The options in the table below determine where the **TRACE** output is emitted. They are independent of each other.

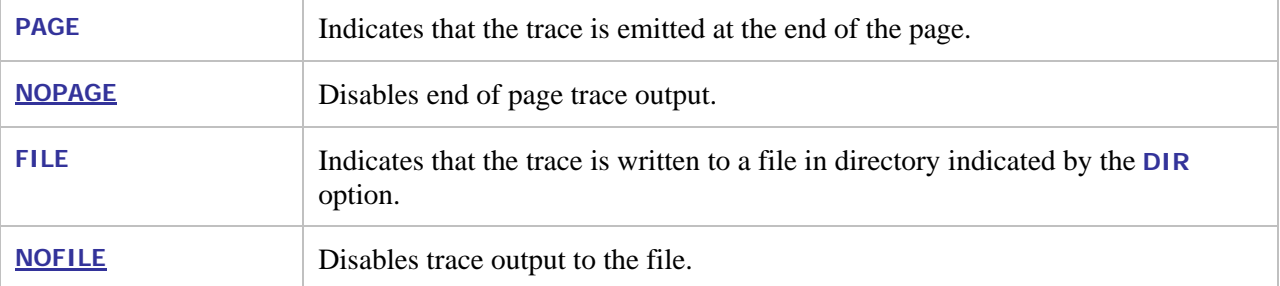

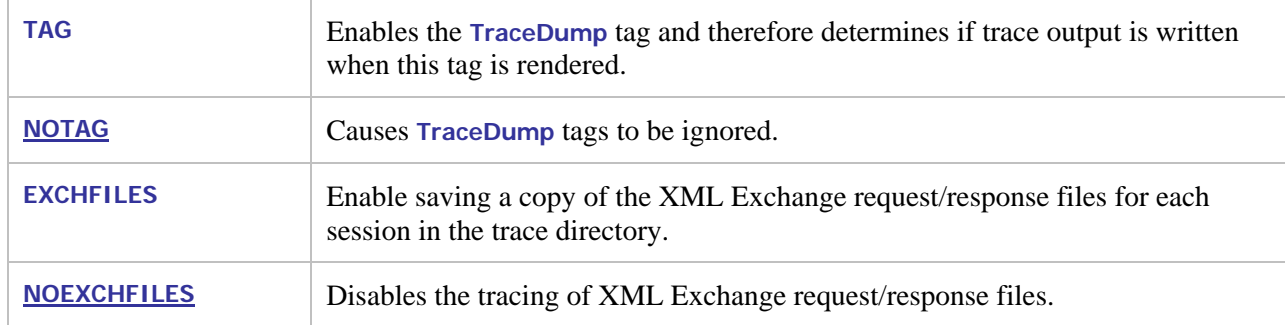

If the **FILE** option is in effect, these options determine how the TRACE output is written to a file.

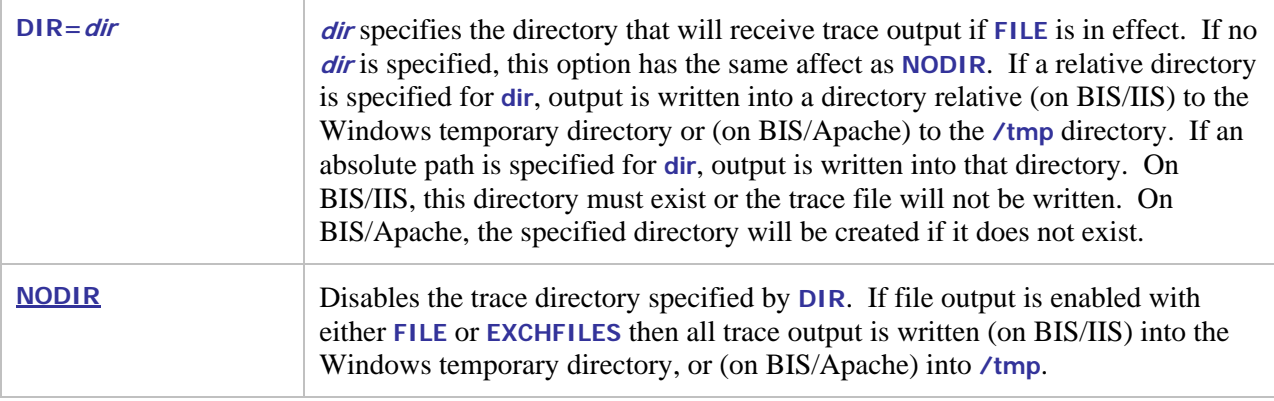

The options below allow tracing to be controlled using a query parameter:

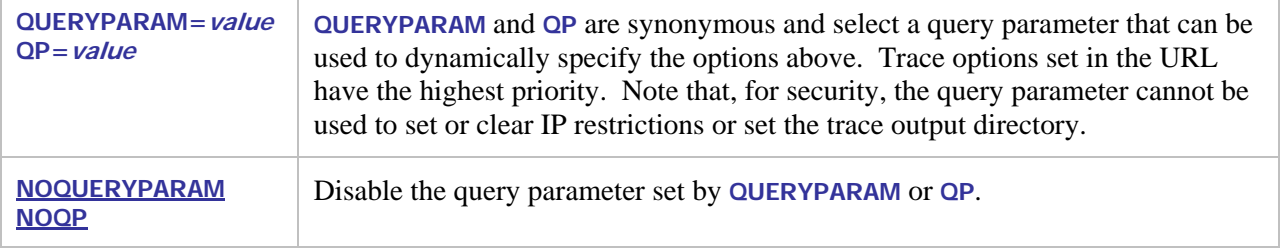

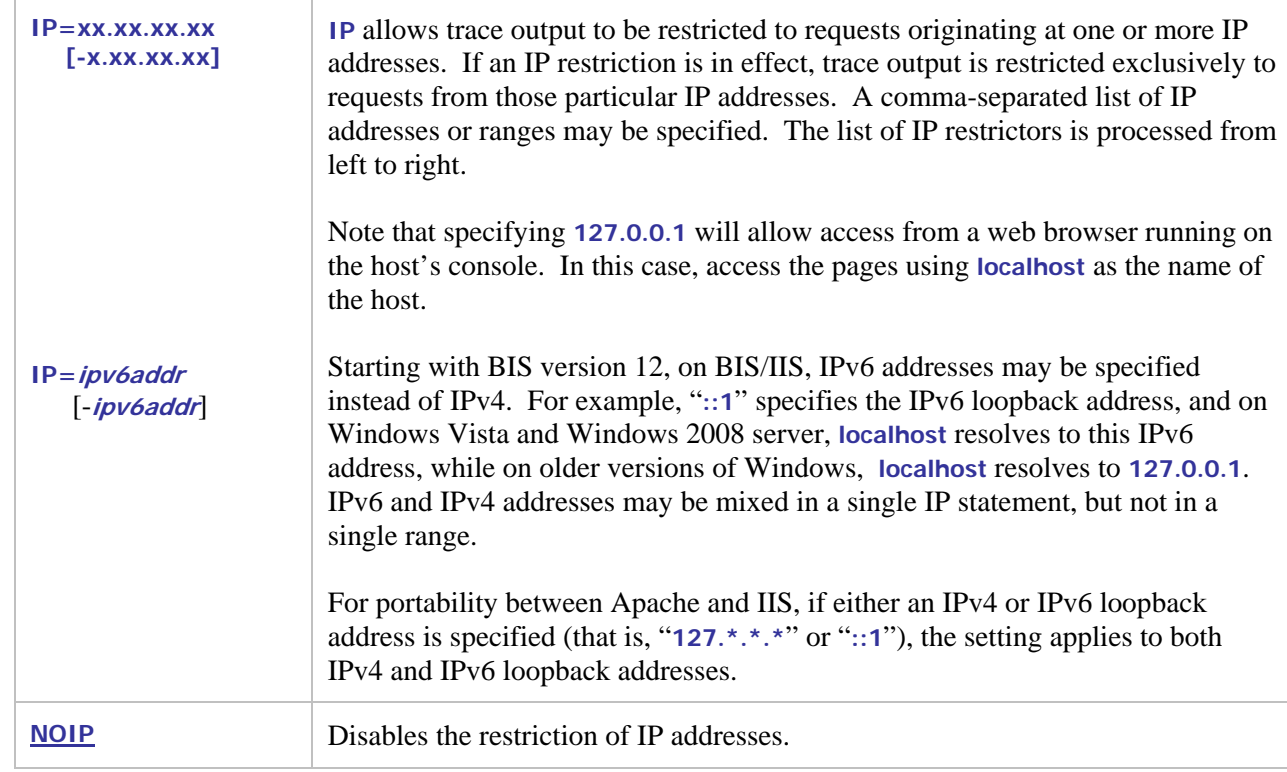

## **4.11.1 Notes**

V12 IIS

- The default trace state is **OFF**. Note that if **Trace(Start)** is specified, trace accumulation begins/continues but trace information is not output until one or more output destinations (that is, **PAGE**, **FILE**, **TAG, EXCHFILES**) are specified.
- The trace mode is part of the session and is "sticky". This means that the trace setting persists in the session until it is changed by either another **trace** tag or a query parameter (if enabled). So if you have more than one page in your application, the **trace** tag is required only on your initial page.
- Only **.srf** files may be traced. If you follow a link to an **.htm** or **.asp** page, those pages will not be traced. If those pages link back to a **.srf** file in this application's virtual directory, then tracing will once again resume as long as the session is still active.
- Be cautious when enabling tracing in a way that exposes the trace information to site visitors. Trace information will reveal some information about your system that may be useful to intruders. The **QUERYPARAM** is configurable to help secure your web by allowing tracing to be turned on and off using a keyword that is not easily guessed by intruders.

# **4.11.2 Examples**

**{{ trace(page, file, notag, dir=bistrace, ip=127.0.0.1) }}** 

This **Trace** tag directs that trace output will be appended to every HTML page, and will also be written to the trace file in a directory named **bistrace**—note that, on Windows, this directory is relative to the Windows temporary directory, and must exist. The **notag** option causes **DumpTrace** tags in the stencil

file to be ignored and page trace output is only performed if the request originates on the server running BIS via the **localhost** alias (always **127.0.0.1**).

Note that specifying "**127.0.0.1**" (or any IPv4 loopback address) on BIS/IIS also enables tracing from "**::1**" (the IPv6 loopback address), and vice-versa.

## **4.11.3 The {{Trace}} Query Parameter**

If the query parameter has been enabled for this session, the presence of the query parameter on a subsequent URL acts to change the trace options at the time the request is processed.

## **4.11.4 The BIS\_TRACE\_SUFFIX Environment Variable**

On BIS/IIS, the **BIS\_TRACE\_SUFFIX** environment variable and, on BIS/Apache, the **BISTraceSuffix** configuration parameter allows trace parameters to be injected into every trace statement. While this requires administrative access to the web server, this is useful for globally providing specific clients access to trace information.

For example, if your trace statements look like this:

```
{{ trace(page, noip) }}
```
and you wish to view trace data from the machine at **192.168.3.54**, and control such tracing with the **MySecretTrace** query parameter, place this into the server environment:

**BIS\_TRACE\_SUFFIX=ip=192.168.3.54,queryparam=MySecretTrace** 

- This will effectively append these parameters to every **Trace** tag executed on the server without requiring the actual **.srf** file to be edited. Note that the **.srf** files must contain a **Trace** tag for this feature to take effect.
- See ["Setting Environment Variables"](#page-117-0) on page [118](#page-117-0) for information about setting and modifying environment variables on Windows.

## **4.12 The {{TraceDump}} Tag**

This tag directs BIS to output the contents of the trace buffer.

**TraceDump** 

#### **4.12.1 Notes**

- This tag is ignored (that is, removed from the output) if tracing is not being performed.
- Because trace information is accumulated as the page is rendered, it is most useful for the **TraceDump** tag to be specified near the end of the page.
- If this tag is omitted and page tracing is enabled, BIS/IIS appends trace output to the end of the response (that is, after the **</html>** tag).
- **{{DumpTrace}}** is a deprecated alias for **{{TraceDump}}**.

# **4.13 The {{Debug}} Tag**

This tag enables or disables service engine debugging for the current session. The **Debug** tag has no effect unless CodeWatch is monitoring the BIS/IIS web server.

The **Debug** tag performs the following functions: Determines if debugging will be enabled or disabled Optionally determines the Debug IDs that are eligible to debug this session. Optionally specifies the addresses of the clients that are allowed to debug this session.

Please see the CodeWatch for Xcentrisity Business Information Server User's Guide Supplement for Version 12, which contains detailed information about debugging BIS services.

**Important:** debugging is currently only supported by BIS/IIS. The **Debug** tag is ignored by BIS/Apache.

The syntax of the **Debug** tag:

**Debug ( ON|OFF… [, ID=namelist ]… [, IP=restriction|NOIP ]** 

Options:

V12 IIS

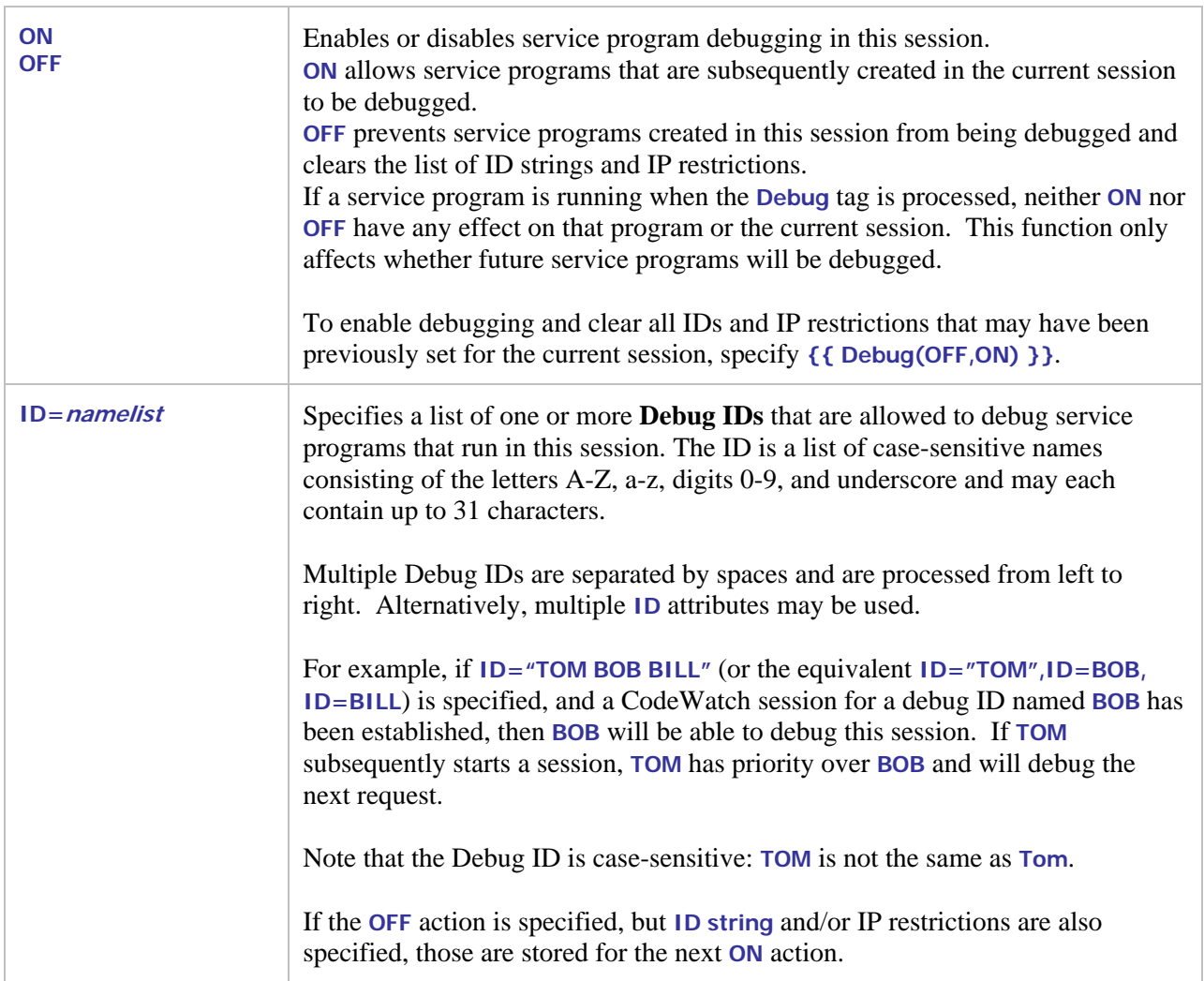

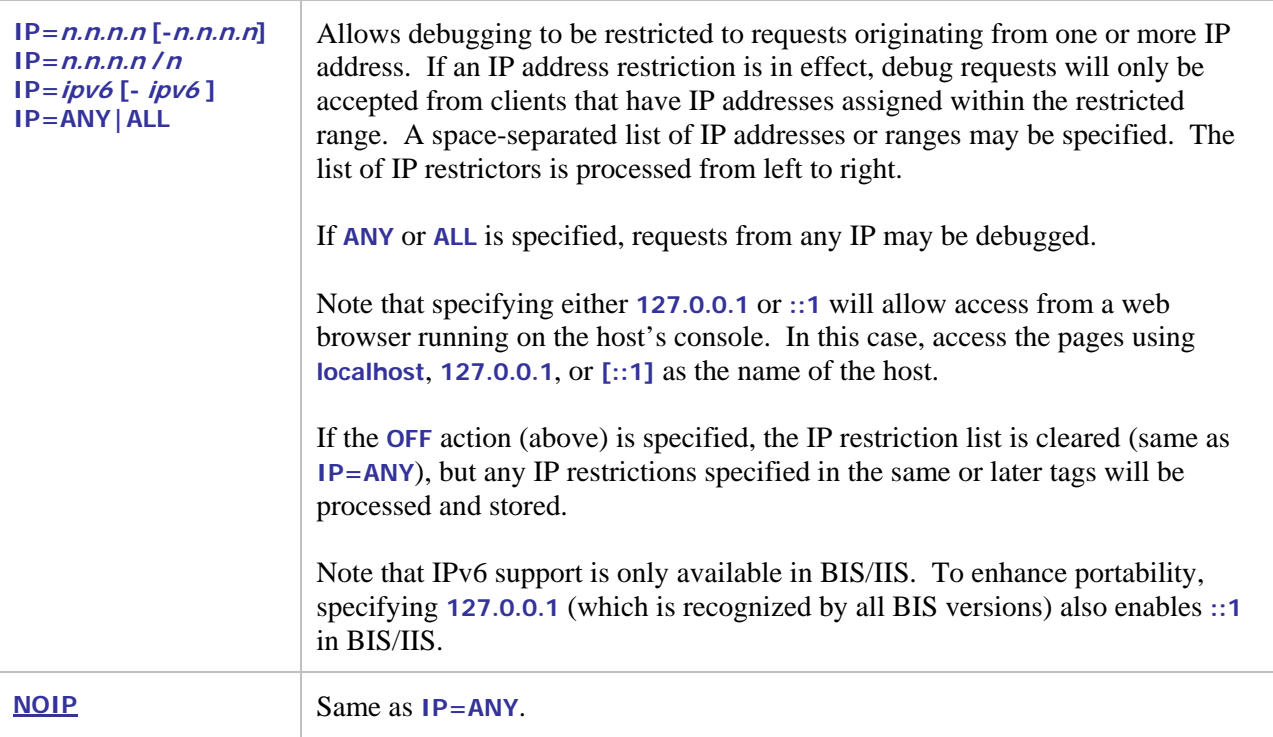

## **4.13.1 Using the DEBUG\_BISKIT Cookie**

The **Debug ID** value may also be specified in a browser cookie named **DEBUG\_BISKIT**. If a cookie with this name is sent with the request, the request handler implicitly performs the following operations while processing the **Handler** tag:

Debugging is enabled as if **Debug(ON)** was specified.

The Debug ID is set to the value of the **DEBUG\_BISKIT**.

The Debug IP is restricted to the host that sent the request containing the **DEBUG\_BISKIT**.

When CodeWatch launches a browser in response to a Run $\rightarrow$ Start command, the **DEBUG\_BISKIT** is automatically set to the Debug ID that was specified when the workspace was created. This allows server response files that do not contain **Debug** tags to be debugged.

## **4.13.2 Notes**

- The **Debug** tag is always removed from the rendered page. If this is the last tag on the line, a newline will be output unless this tag is immediately followed by a comment tag. See the Notes section in " $\{ \}$  Comment Tags" on page [61.](#page-60-0)
- The Debug tag only affects service programs that have not yet been started. Any service programs that are already running in the session are not affected in any way by this tag.
- **Debug** tags are processed in the order that they are encountered during rendering. This means that, in this example:

```
{{ Debug( ON, ID=ArgleBargle, IP=127.0.0.1 ) }} 
{{ Debug( OFF ) }} 
{{ StartService( MAINPROGRAM ) }}
```
• Debugging of **MAINPROGRAM** will be disabled. However, in this case:

```
{{ Debug( ON, ID=ArgleBargle, IP=127.0.0.1 ) }} 
{{ StartService( MAINPROGRAM ) }} 
{{ Debug( OFF ) }}
```
• Debugging of MAINPROGRAM will be enabled and will occur if CodeWatch is attached with a Debug ID of **ArgleBargle**. Subsequent programs will not be debugged unless an intervening **{{ Debug(ON) }}** is rendered and a new **ID** and optional **IP** restriction is set.

## **4.13.3 Choosing a Debug ID**

The Debug ID is the key to debugging BIS service programs. The ID may be the same as your login name, but it must have the following properties:

- Consist only of alphanumeric ASCII characters (A-Z, a-z, and 0-9), along with the following characters:  $+, =, /, \backslash, -, \_,$  and  $\backslash$ .
- Be unique among all users on the server.
- For security, it should be difficult to guess, as it can be specified in a **DEBUG\_BISKIT**. Note that specifying a **DEBUG\_BISKIT** with a random or a valid **Debug ID** is not in itself hazardous to the server, but could be dangerous if an attacker is also an authenticated user on the server. Of course, in this case, the server is already compromised.

## **4.13.4 How it Works**

- 1. CodeWatch attaches to the server using a Debug ID. The Debug ID may be generated by CodeWatch or may be an ID that you entered into the workspace wizard.
- 2. Depending on the session type, you select **Run Program** to launch a web browser, or select **Attach to Server** to debug a web service.
- 3. At some time in the future, a BIS session is created as the result of a HTTP request.
- 4. If all of the following conditions are true:
	- Debugging is enabled for the server and the session
	- CodeWatch is waiting for debugging to begin (that is, not disconnected nor already debugging another program)
	- The HTTP request arrived from an IP in the restricted range
	- The session has a Debug ID that matches the CodeWatch Debug ID

CodeWatch attaches to the session and waits for a service to begin.

The CodeWatch Debug ID is set in the CodeWatch Workspace. The BIS session Debug ID is obtained from one of these locations:

- The **DEBUG\_BISKIT** cookie. If present, this performs a **{{ Debug(ON) }}** before page rendering begins.
- The ID specified in a {{ Debug(ON, ID=id) }} tag, somewhere on the page before the **{{ StartService }}** tag.

# **Chapter 5. Control Flow Tags**

Control flow tags determine how Business Information Server processes a particular server response (.srf) file. These tags are similar to the "C" **#if/#else/#endif** and **#include** preprocessor macros.

There are two control flow tags:

- **If/Else/Endif** that may be used to prevent a section of the file from being rendered.
- An **Include** tag that can be used to embed one stencil or into another.

# **5.1 The {{If}} / {{Else}} / {{EndIf}} Tags**

These tags can be used to conditionally prevent sections of the stencil file from being rendered.

```
{{ if Value(parameters) }} 
      if-content 
{{ else }} 
      else-content 
{{ endif }}
```
## **5.1.1 Notes**

- The Value parameters list has the same syntax as the parameters list for the **Value** tag: see ["The](#page-45-0)  [{{Value}} Tag](#page-45-0)" [on page 46](#page-45-0). However, note that the parameters list must result in a TRUE/FALSE result, and must therefore contain a **MATCH** operation.
- The definition of *content* includes both HTML and replacement tags.
- Any HTML code in a skipped section is ignored and is not transmitted to the user agent. Server response file tags in a skipped section are ignored and are not evaluated.
- No special flow layout is implied by this tag: the **If**, **Else**, and **EndIf** tags can be on one line, or can span multiple lines.
- Blocks may be nested but must be completely nested. It is not permissible to place a **While** tag in an **If** block and have the **EndWhile** tag in a different block.
- To render on an inverted condition, just omit the if-content: **{{ if tag }}{{ else }}content{{ endif }}**.
- If the **If / Else / EndIf** tag is the last tag on a line, a newline will be added. If this tag is the only tag on the line, a blank line will be output. To avoid this, place a comment tag at the end of the line. For example, **{{ EndIf }}{{//}}**.

# **5.2 The {{While}} / {{EndWhile}} Tags**

This tag can be used to omit or duplicate a section of HTML code.

```
{{ while Value(parameters) }} 
      content
{{ endwhile }}
```
## **5.2.1 Notes**

- The Value parameters list has the same syntax as the parameters list for the **Value** tag: see ["The](#page-45-0)  [{{Value}} Tag](#page-45-0)" [on page 46](#page-45-0). However, note that the parameters list must result in a TRUE/FALSE result, and must therefore contain a **MATCH** operation.
- The definition of c*ontent* includes both HTML and replacement tags.
- No special flow layout is implied by this tag: the **While and EndWhile tags can be on one line**, or can span multiple lines. These blocks can also be nested.
- A **While** block must be completely enclosed within another **While** block, or the true or false section of an **If** block. It is not permissible to use an **If** block to conditionally render an **EndWhile** tag unless the **While** tag is in the same block.
- If the While */* EndWhile tag is the last tag on a line, a newline will be added. If this tag is the only tag on the line, a blank line will be output. To avoid this, place a comment tag at the end of the line. For example, **{{ EndWhile }}{{//}}**.

# **5.3 The {{ Include }} Tag**

This tag is replaced by the contents of the specified file.

#### **include** *filepath*

Where *filepath* is the path to a target file whose contents, when rendered, will replace the *include* tag. You may specify an absolute path or a path relative to the physical location of the **.srf** file that contains the **Include** tag.

If the target file is a server response file, and contains a handler tag, the target file is independently processed (rendered) in its own context, and this is recursively repeated for any **Include** tags in the target file. When rendering is complete, the rendered output replaces the **Include** tag.

If the target server response file does not contain a **Handler** tag, it is treated as a text file and replaces the **Include** tag without further processing. Any unresolved tags will not be processed, but will remain in the final response.

#### **5.3.1 Notes**

- Relative pathnames in **filepath** are interpreted as relative to the location of the **.srf** file that contains the **include** tag. This is also true for any additional nested **Include** tags: the path is always relative to the server response file that is being processed.
- If an included **.srf** file contains a **StartService** tag, the service program's working directory is the directory that contains the **.srf** file that rendered the tag.
- The included file does not need to be a **.srf** file. For example, an **.html** file, a **.css** (cascading style sheet) file, or a **.js** (JavaScript) file can also be included, and in this case, the **Include** tag is simply replaced by the content of the specified file.
- On BIS/IIS, an **include** tag can appear anywhere in a **.srf** file—even before the **handler** tag.

• If an **Include** tag is the last tag on a line, it will be followed by a newline unless immediately followed by a comment tag.

# <span id="page-60-0"></span>**5.4 {{//}} Comment Tags**

This tag is ignored and is simply removed from the output. Comment tags differ from HTML comments, which remain in the output and can be viewed with the browser's  $View \rightarrow Source command$ .

There are two ways to specify a BIS comment:

```
{{ // comment }} 
{{ !-- comment }}
```
## **5.4.1 Notes**

- A comment tag can appear anywhere in a server response file—even before the **Handler** tag.
- If a comment tag is immediately followed by the end-of-line character, the newline character is removed with the comment tag. This is useful when placing tags into a file where white space is significant. For example, the **default.srf** file in the **SAMPLE2** application is coded like this:

```
{{//There must be no whitespace rendered before the exchange tag, }} 
{{// hence the newline-eating comment tags }} 
{{ Handler * }}{{//}} 
{{ Trace(start,queryparam=trace,ip=127.0.0.1) }}{{//}} 
{{ RunPath(bin,../common) }}{{//}} 
{{ StartService(webappsample2 -v) }}{{//}} 
{{ XMLExchange(OnExit="gotit.srf") }}
```
Here, the comment tags and the **Handler**, **Trace**, **RunPath**, and **StartService** tags are completely removed from the output, while the **XMLExchange** tag is replaced by the XML produced by the COBOL program. However, the new line character that follows each of these tags would remain in the output, resulting in six blank lines before the start of the XML produced by the **XMLExchange** tag.

To avoid this in this sample, the non-comment **Handler**, **RunPath**, and **StartService** tags are followed by empty comments, which suppress the newline characters. The **XMLExchange** tag is not followed by a newline-consuming comment because a newline is desirable before the end of the file and, in this case, the emitted XML does not contain any newline characters.

# **Chapter 6. Service Programs**

# **6.1 Introduction**

The **Service Engine** is the BIS component that starts and runs service programs in response to requests. Currently, all BIS service programs are RM/COBOL programs.

The Service Engine is started when a BIS **StartService** tag is rendered, and runs asynchronously from the BIS web components. BIS and the Service Engine synchronize when:

- 1. BIS renders an XMLExchange tag, and
- 2. The Service Engine calls either B\$ReadRequest or B\$Exchange.

The simplified flow of control is depicted below.

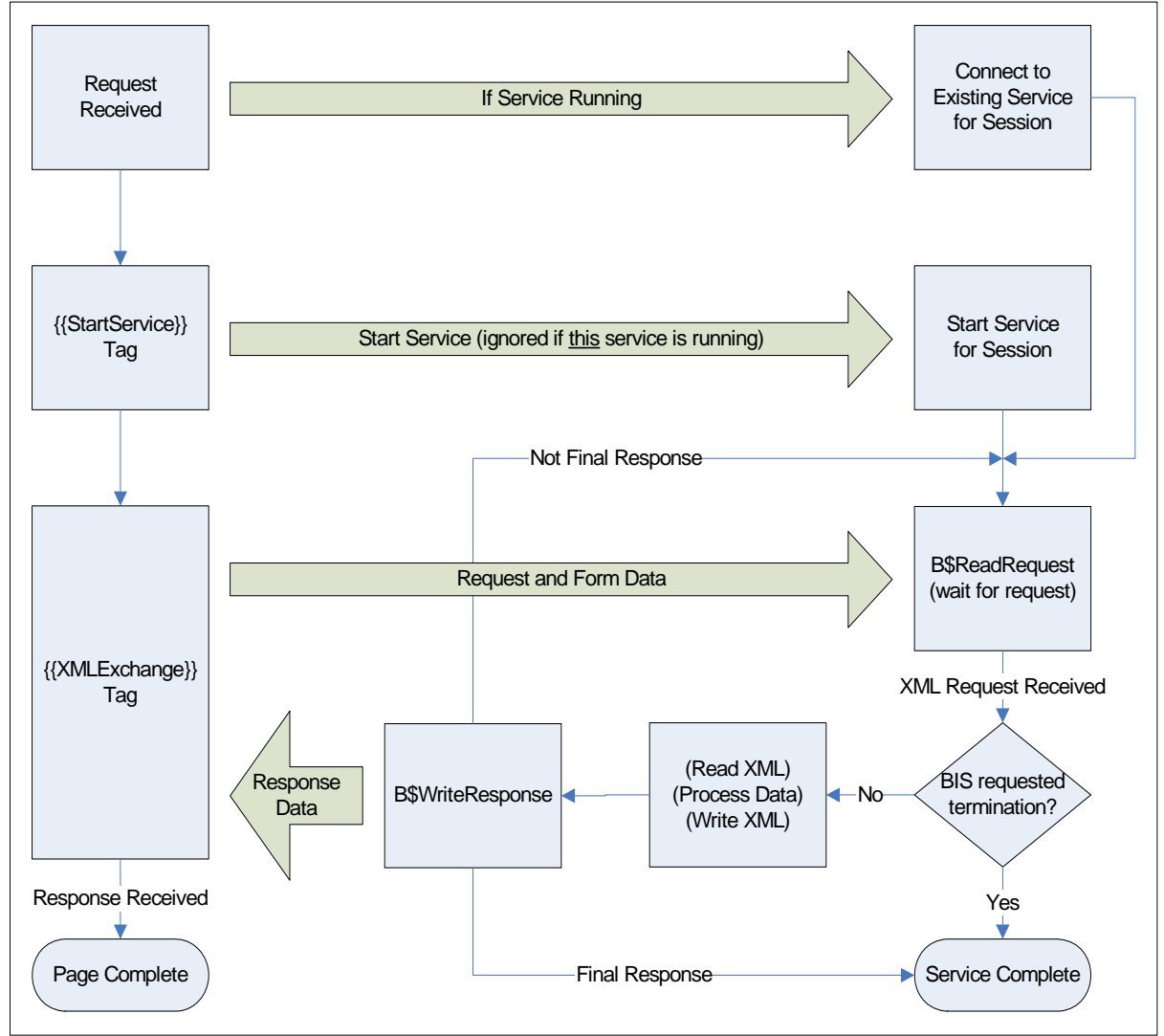

*Figure 6-1. BIS Control Flow.* 

The BIS Request Handler and the BIS Service Engine synchronize when the Request Handler renders an **XMLExchange** tag and the Service Engine calls either **B\$ReadRequest** or **B\$Exchange**. Ideally, the Service Engine will be waiting at a synchronization point when the BIS Request Handler is ready to provide a request. To avoid deadlocks, once BIS begins to process the **XMLExchange** tag:

- The service program must call either the **B\$ReadRequest** or **B\$Exchange** function within *ServiceTimeout* seconds.
- Alternatively, the program may request additional time by calling **B\$SetServiceTimeout** using 0 to reset the timer.

Once the Service Engine has accepted the request, it is granted a new *ServiceTimeout* interval to read the XML request, compute the response, write the XML response, and call **B\$WriteResponse** or **B\$Exchange**. Alternatively, the service program can terminate, which will cause the BIS Request Handler to redirect if an **OnExit** parameter was specified in the **XMLExchange** tag. If the response cannot be provided within this interval, the service program must request more time as described above.

When the BIS Request Handler receives the response, it is placed into the page output stream and processing continues. At this point, the Service Engine may:

- Wait for the next request for the current session by calling **B\$ReadRequest** or **B\$Exchange**.
- Terminate (for example, with **STOP RUN**.)

If neither of the above two events occurs, the BIS Service Engine will terminate the service program.

# **6.2 Service Program Lifetime**

A service program is started when BIS processes a **StartService** tag on a **.srf** page. A service program is considered to be finished when:

- The program terminates by executing a **STOP RUN** (or equivalent).
- The program responds to a request by calling **B\$WriteResponse** with an "end program" or "end program and session" disposition parameter (described in detail in "[BIS Return Codes"](#page-65-0), [below](#page-65-0)).
- A **StopService** tag is rendered. The service program is disconnected from the session, so a subsequent **StartService** can be processed on the same page.
- A **SessionComplete** tag is rendered. The service program and session both end when the page is complete. Note that a **StopService** can also be specified if the service program must stop immediately.
- The number of seconds specified in the *InactivityTimeout* pass without a request. Both the service program and the session are terminated.
- An **XMLExchange** tag is rendered and the number of seconds specified in the *ServiceTimeout* interval pass without a response from the service program. If a service program needs a longer amount of time to complete processing, it should lengthen the *ServiceTimeout* interval by calling **B\$SetServiceTimeout()**, or call this function with a parameter of zero to reset the timer.

The following general rules apply to service programs:

- A given BIS session may have only one active service program at any time.
- When a service program enters the termination state, it is immediately disconnected from the session but is given 30 seconds to clean up and perform a STOP RUN. If the program is still running when the timer expires, BIS requests that the program stop at the next statement boundary and the service program is granted another 30 seconds to terminate. If, at the end of the

allotted time the program has still not terminated, the process is forcibly terminated and unloaded from memory.

A new service program may be started as soon as the current service program is disconnected from the session. In other words, **{{StopService}} {{StartService(…)}}** is allowed.

## **6.2.1 ACCEPT and DISPLAY Statements**

**DISPLAY** statements are allowed in service programs and the data that would normally be displayed on the console is instead placed into the BIS trace output. This is a useful way to debug the service program but this technique cannot be used to communicate with clients.

Because the service program does not have access to the console or the Windows desktop, **ACCEPT** statements are treated as if the console operator pressed the Return or Enter key without actually entering any data. Otherwise, the service program would stop on an ACCEPT, waiting for a response that cannot come.

Note that it is still possible for a service program that uses **ACCEPT** statements to hang, if the program loops back to repeat the **ACCEPT** upon receiving a zero-length response. For this reason, it is best to add code to skip around **ACCEPT** statements if the program is running under BIS.

If a program does become unresponsive because it is looping, awaiting a response to an ACCEPT, BIS will terminate the program after the service timeout interval expires as described above unless a call to **B\$ReadRequest** or **B\$SetServiceTimeout** in included in the loop. Also, to avoid the creation of very large trace files, BIS/IIS will eventually suspend the tracing of **DISPLAY** statements for the remainder of the request.

## **6.2.2 Windows Message Boxes and Dialog Boxes**

Because the service program does not have access to the Windows desktop, it is not appropriate to display a message box or a dialog box. If the service program did attempt to interact with the user in this way, it will suspend waiting for a response that cannot ever come. To avoid this problem, BIS detects that the service program is attempting to create a dialog or message box and denies the request.

# **6.3 The XML Exchange File**

The Service Engine is started with a special parameter that specifies the name of the file that will be used for all XML exchange operations. BIS takes the current request, encodes it using XML, and places the request into this file when the service program calls **B\$ReadRequest** or **B\$Exchange**.

**Important:** The file is not created until one of the above two functions is called.

BIS places the fully qualified name of this file into the **BIS\_FILENAME** environment variable when the Service Engine is started. The filename, therefore, is accessible to the RM/COBOL program via the **C\$GetEnv** function:

```
01 BIS-Exchange-File-Info. 
   05 BIS-Exchange-File-Result PIC 9 BINARY. 
   05 BIS-Exchange-File-Name. 
     10 FILLER PIC X OCCURS 200 TIMES.
CALL "C$GetEnv" USING "BIS_FILENAME", 
                      BIS-Exchange-File-Name, 
                      BIS-Exchange-File-Result.
```
On BIS/IIS, the value of this variable is the fully qualified pathname of the file and the filename has this form:

**XMLExchange-hhhhhhhh-hhhh-hhhh-hhhh-hhhhhhhhhhhh.xml** 

The file is created in the Windows **TEMP** directory. The **h** characters are replaced by hexadecimal digits, and the name is guaranteed to be globally unique.

On BIS/Apache, the value of this variable is the fully qualified pathname of the file and has this form:

```
bisiiiiiiiiiiiiiiiiiiiiii-ssss.xml
```
The file is created in the directory indicated by the Service Engine's **TempDir** configuration keyword. The **i** characters are replaced by the session's identifier and the *s* characters are replaced by a decimal number representing the number of the service within the session.

#### **6.3.1 Notes:**

- You do not provide this environment variable. BIS will automatically create this file and set the environment variable when a service program is started.
- A separate file is created for each service program, and the same file is used by
- **B\$ReadRequest** to receive requests from BIS.
- **B\$WriteResponse** to transmit responses to BIS.
- **B\$Exchange** to both receive requests and write responses.
- While the filename is already known when the service engine is started, the file itself is not created until **B\$ReadRequest** or **B\$Exchange** is called for the first time by the service program.

## <span id="page-65-0"></span>**6.4 BIS Return Codes**

Here are the return codes for the **B\$** functions. These codes are defined in the **bisdef.cpy** COPY file provided in the **samples/common** directory. Note that the severity of an error condition increases with the value of the return code.

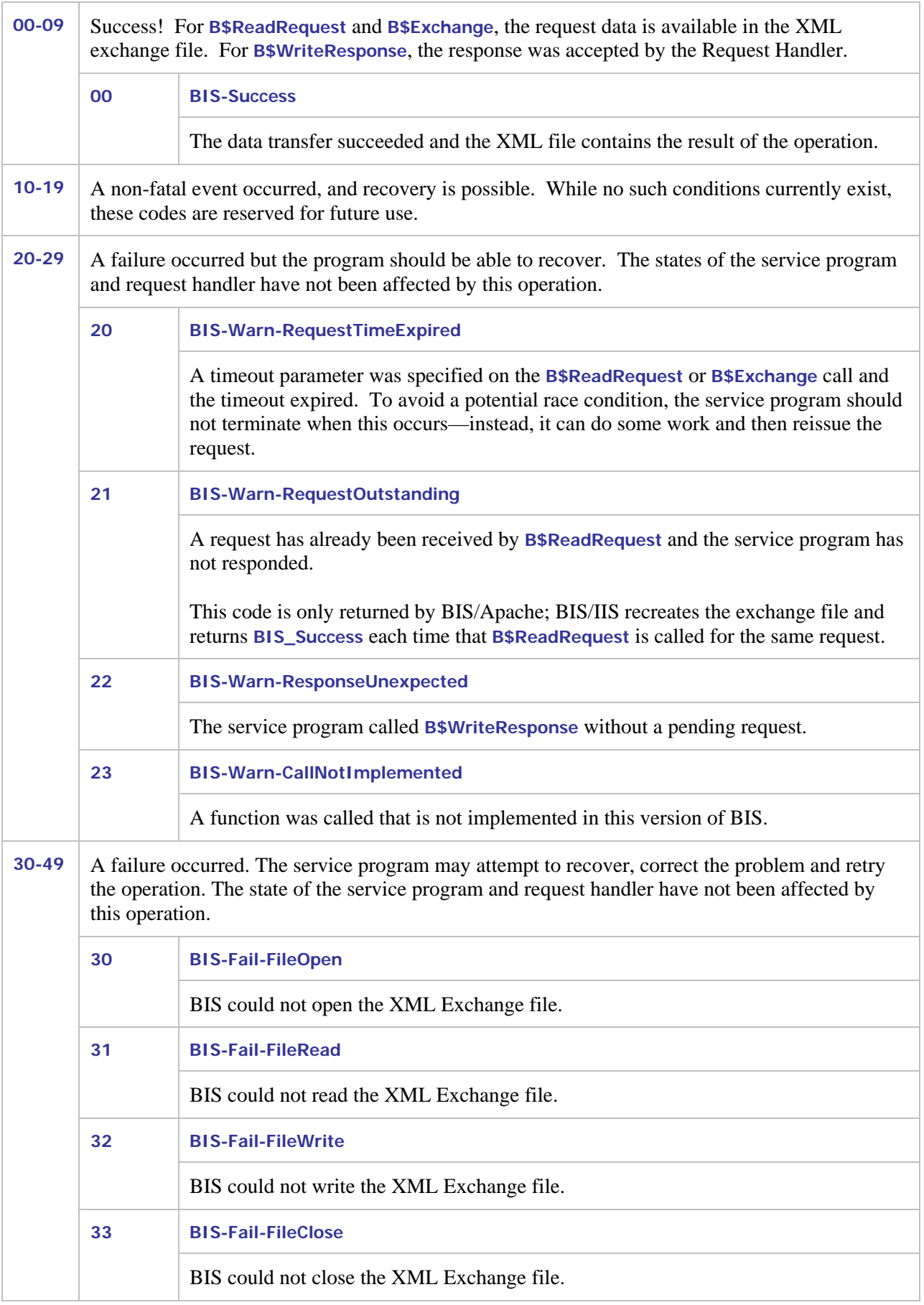

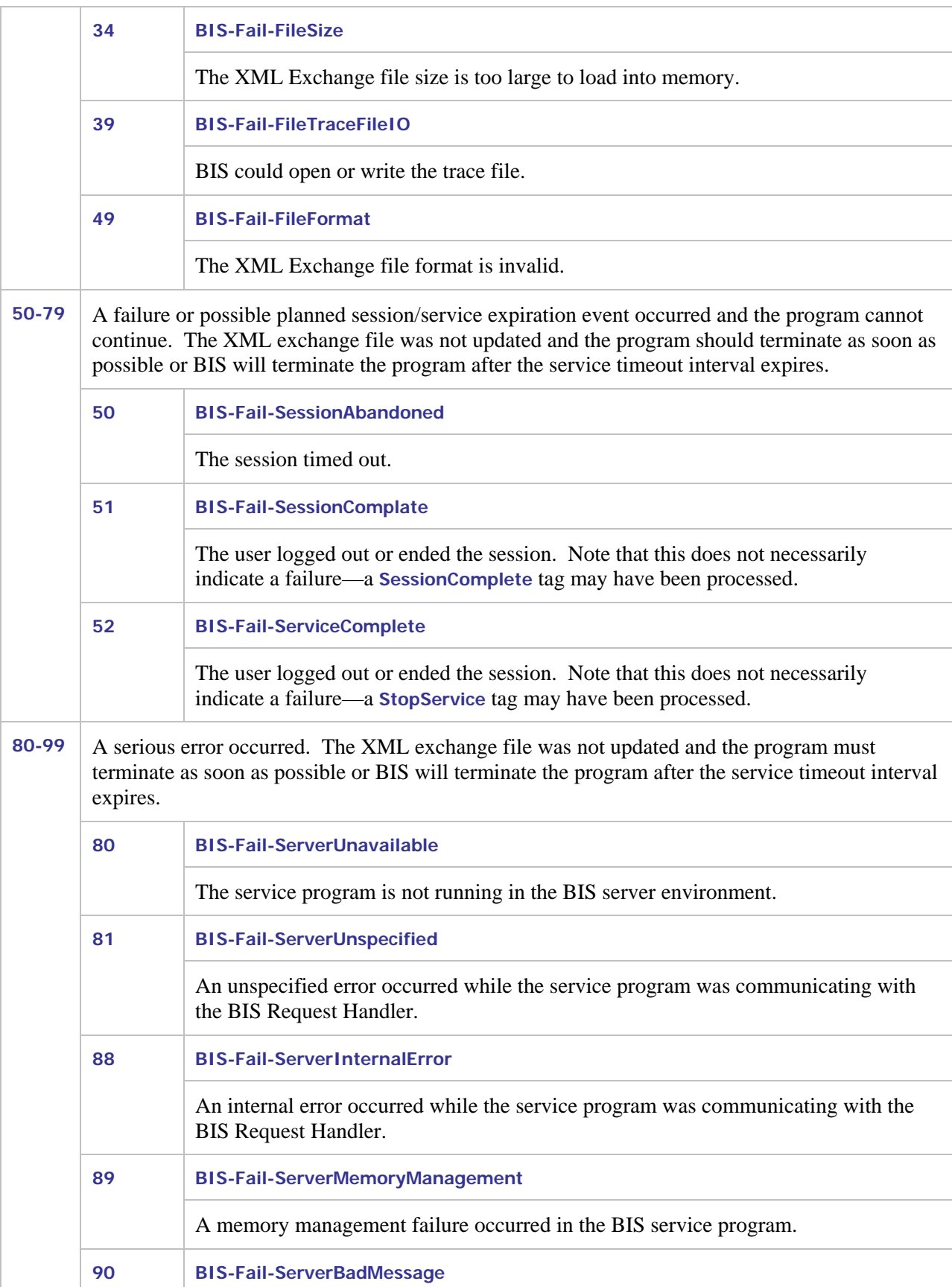

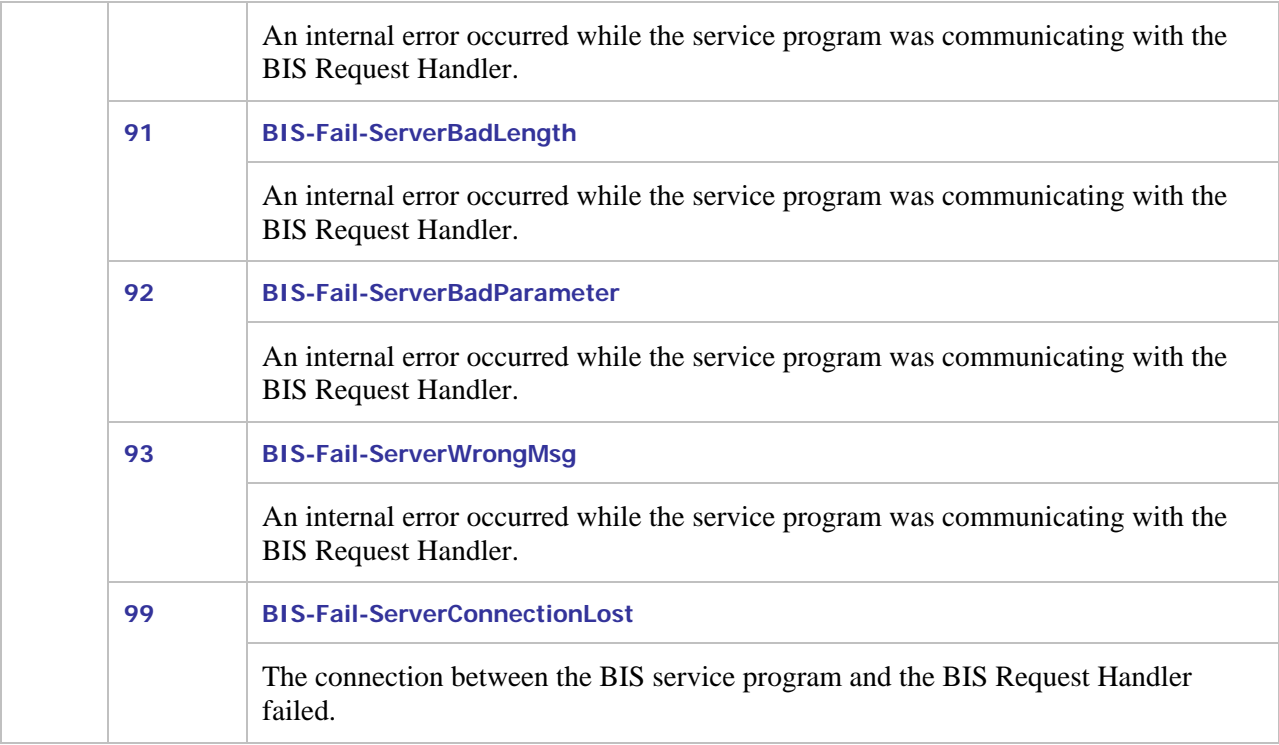

# **6.5 Service Program Functions**

The following COBOL-callable functions may be used in BIS service programs to communicate with BIS.

- **B\$ReadRequest**
- **B\$WriteResponse**
- **B\$Exchange**
- **B\$SetInactivityTimeout**
- **B\$SetServiceTimeout**

These functions are detailed in the following sections.

## **6.5.1 B\$ReadRequest**

This function call retrieves the current BIS request for processing by the service program. The syntax of this function call is:

**Call "B\$ReadRequest" [using TimeoutInSeconds] giving BIS-Status.** 

When this function is called, execution of the service program is suspended until one of the following events occurs:

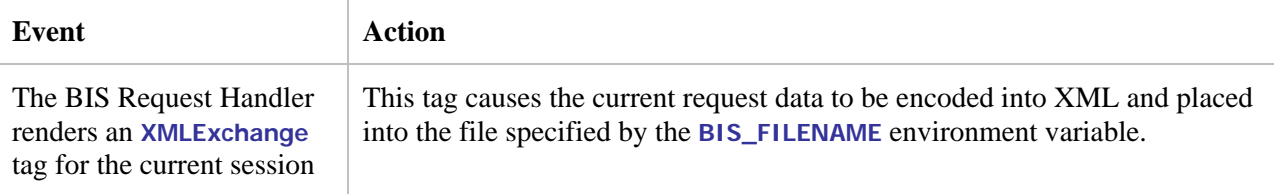

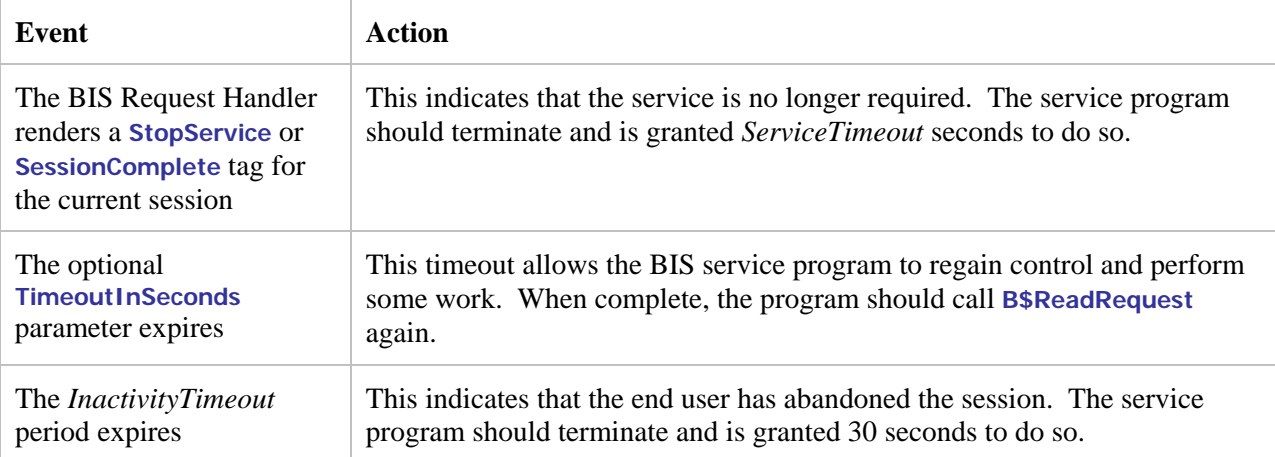

The most common result codes are as follows (see ["BIS Return Codes](#page-65-0)" on page [66](#page-65-0) for a complete table):

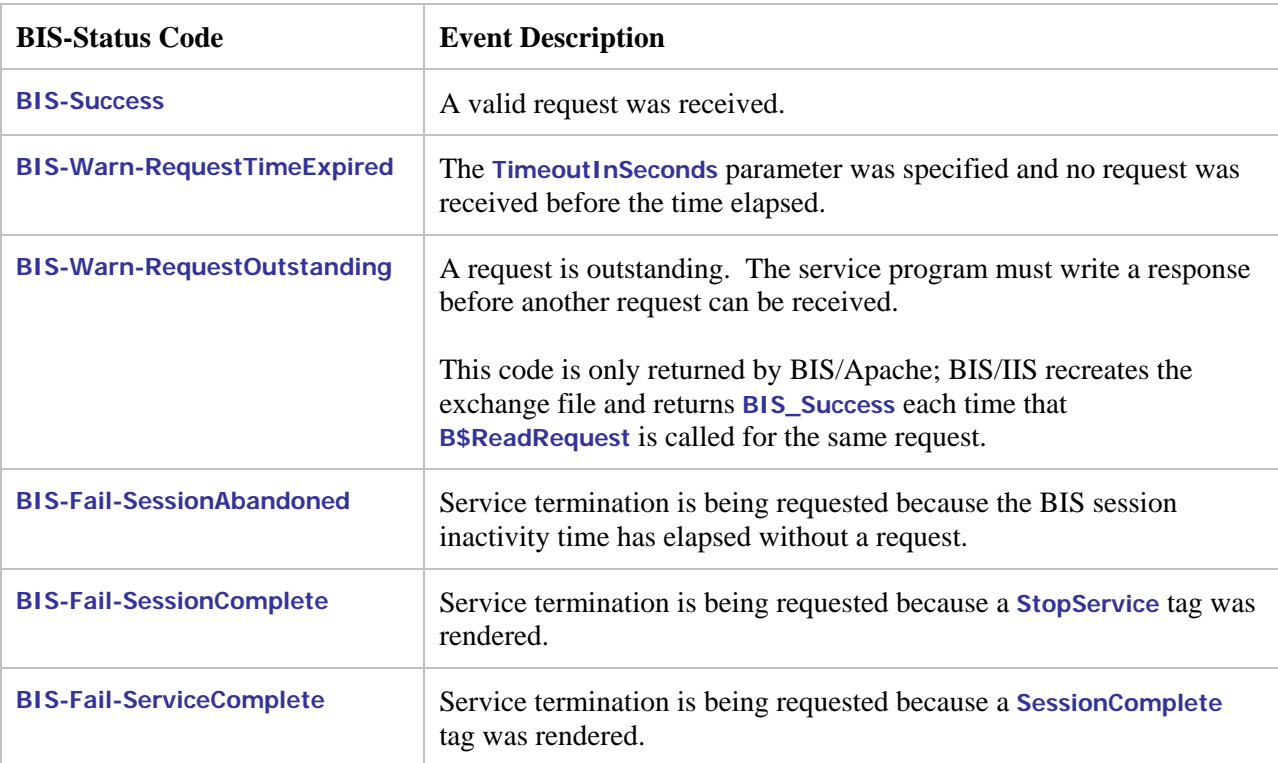

(These values are defined in file **bisdef.cpy**). Other codes may also be returned—see ["BIS Return Codes](#page-65-0)" on page [66](#page-65-0).

When execution resumes and the result code is **BIS-Success**, the file specified by the **BIS\_FILENAME** environment variable contains the request in XML format. The exact format of the request is described in Appendix B, "[XML Exchange Request File Format"](#page-86-0) beginning on page [87.](#page-86-0)

#### 6.5.1.1 Notes

- The BIS Service Engine starts the service timer when this function returns. The program is then given *ServiceTimeout* seconds to process the request and perform one of these actions:
- Call **B\$WriteResponse**
- Call **B\$Exchange** (a shorthand way of calling **B\$WriteResponse** followed by a call to **B\$ReadRequest**)
- Call **B\$SetServiceTimeout**. In particular, a parameter of **0** will reset the timer, and start another *ServiceTimeout* interval.
- Terminate the program.

If the service program processes for more than the *ServiceTimeout* interval without performing one of the above functions, the BIS Service Engine assumes the service program is lost and begins termination processing (as if a **StopService** tag had been rendered).

• If the optional **TimeoutInSeconds** parameter is specified, and a request does not arrive within the specified amount of time, the function returns with a **BIS-Warn-RequestTimeExpired** status code. The program can then perform some processing and either exit or reissue the **B\$ReadRequest**.

Note that specifying a timeout of **0** causes this function to return immediately unless a request is waiting. The routine use of a timeout value of **0** to poll for requests is strongly discouraged as it may significantly impact server performance.

• If **TimeoutInSeconds** is not specified, this function does not return until one of the other termination events occur (that is, the default timeout is infinite).

## **6.5.2 B\$WriteResponse**

This function call transmits a response to the BIS Request Handler to be inserted into the output stream, replacing the **XMLExchange** tag in the output stream. The response must be written into the request file (specified by the **BIS\_FILENAME** environment variable) before **B\$WriteResponse** is called.

The response file will typically contain an HTML or XHTML block to be inserted into the **.srf** file that was requested but it may also contain a SOAP result or anything else that is meaningful to the HTML client program that issued the request.

The syntax of this function call is:

**Call "B\$WriteResponse" [using ProgramDisposition] giving BIS-Status.** 

If this is the final call to **B\$WriteResponse** by this service, the optional **ProgramDisposition** parameter may be used to indicate that the service program is finished and optionally if the session should be destroyed. Here are the values:

```
 78 BIS-Response-Normal Value 0. *> Default: normal response 
 78 BIS-Response-ServiceComplete Value 1. *> End program only 
 78 BIS-Response-SessionComplete Value 2. *> End program and session 
*78*BIS-Response-RecycleService Value 3. *> RESERVED FOR FUTURE USE
```
The most common result codes are as follows (see ["BIS Return Codes](#page-65-0)" on page [66](#page-65-0) for a complete table):

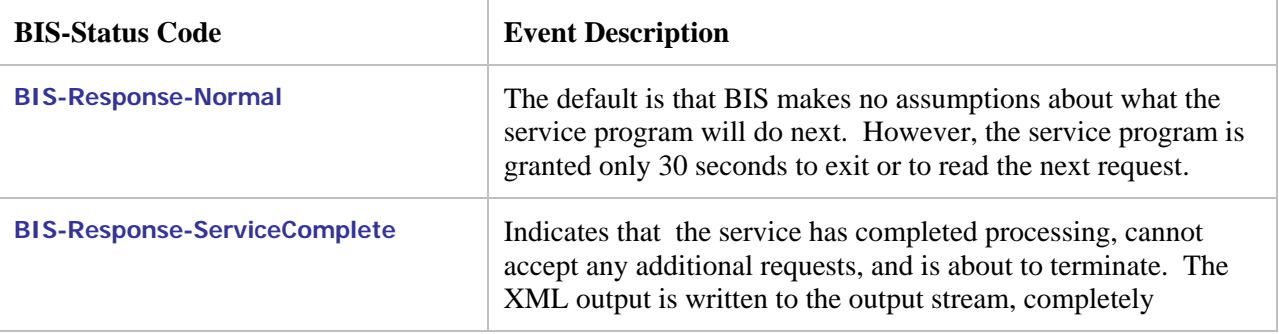

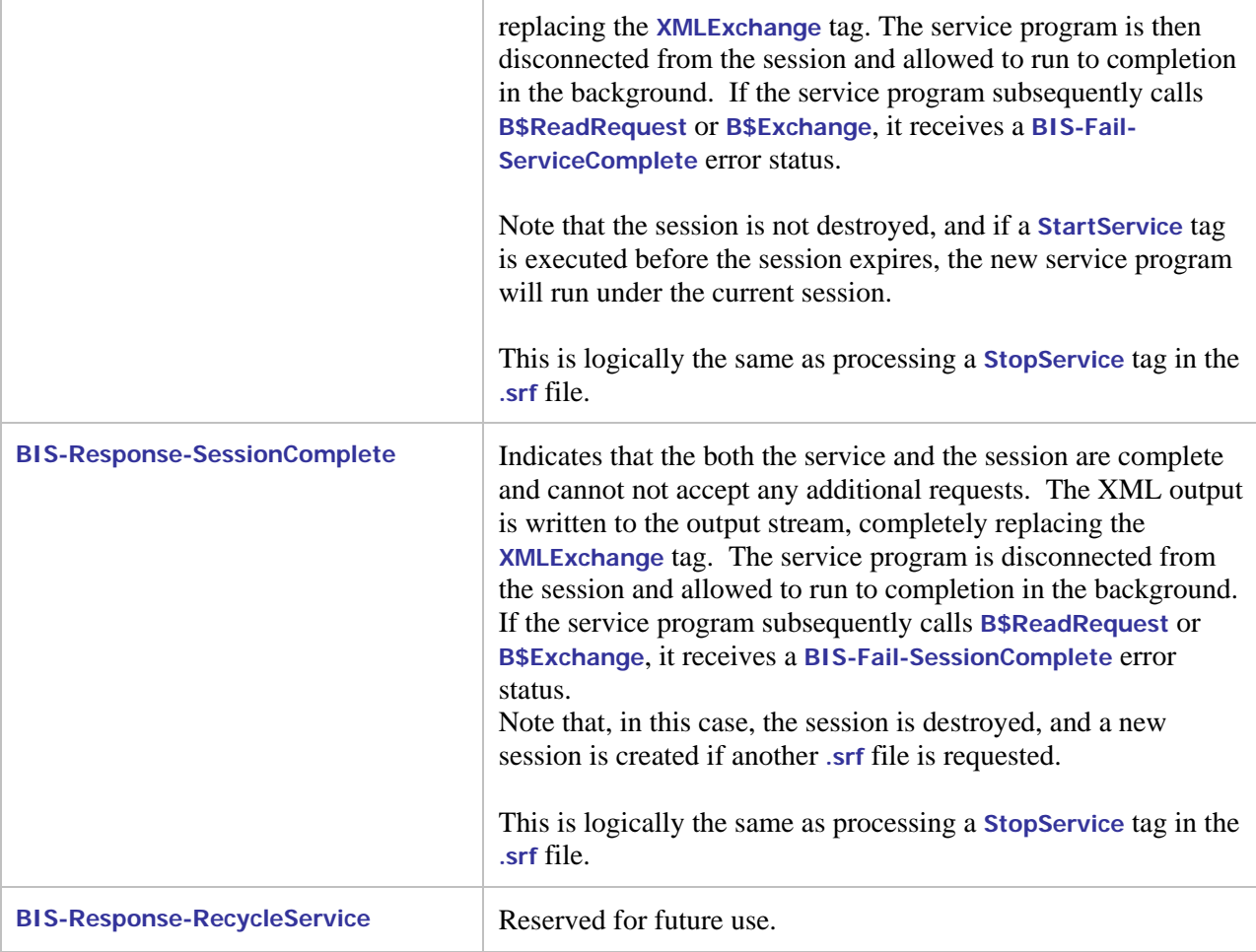

The **BIS-Status** result field and the result codes are defined in **bisdef.cpy**. Here are the most common return codes:

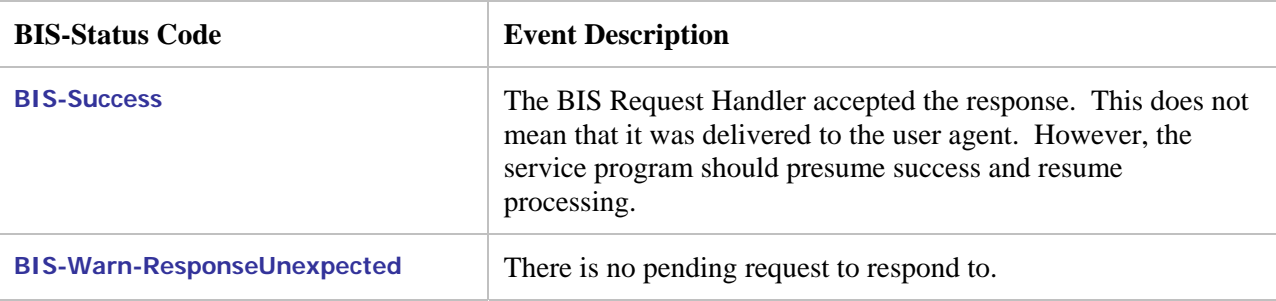

## 6.5.2.1 Notes

- Unlike **B\$ReadRequest**, this call returns as soon the BIS Request Handler accepts the output file. This function call does not block waiting for a response from BIS.
- After writing a response, the service program will normally either call **B\$ReadRequest** or terminate.
- The BIS Service Engine starts the service timer when this function returns. The program has 30 seconds to perform one of these actions:
- Call **B\$ReadRequest**.
- Call **B\$Exchange**.
- Call **B\$SetServiceTimeout**. A parameter of **0** will restart the service timer.
- Terminate.

If the service program processes for more than 30 seconds without performing one of the above functions, the BIS Service Engine assumes the service program is lost and begins termination processing (as if a **StopService** tag had been rendered).

• Other codes may also be returned, but that normally indicates a serious problem has occurred.

#### **6.5.3 B\$Exchange**

This function call is equivalent to calling **B\$WriteResponse** immediately followed by **B\$ReadRequest**. This function should be used only for the simplest programs because it is not possible to specify the program disposition parameter.

The syntax of this function call is:

**Call "B\$Exchange" using TimeoutInSeconds giving BIS-Status.** 

This is logically equivalent to this sequence:

```
call "B$WriteResponse" giving BIS-Status 
if BIS-Status = BIS-Success or BIS-Status = BIS-Warn-ResponseUnexpected then 
     call "B$ReadRequest" using TimeoutInSeconds giving BIS-Status 
endif
```
If only **B\$Exchange** calls are used in a service program, the first call to **B\$WriteResponse** will be performed in the absence of a request and an error will be returned. This error is ignored and the result code of the call to **B\$Exchange** reflects the result of the **B\$ReadRequest**.

See the description of **[B\\$ReadRequest](#page-68-0)** on page [69](#page-68-0) for a table of result codes and their interpretation.

#### **6.5.4 B\$SetInactivityTimeout**

This function allows the service program to control the length of time that BIS waits for a request before considering a session to be abandoned.

A timer is started in a session when each request is processed for that session. If a new request is not received before the timer elapses, any active services in that session are terminated and the session is terminated.

If a request is subsequently received for a terminated session, BIS creates a new session.

The syntax of this function call is:

**Call "B\$SetInactivityTimeout" using TimeoutInSeconds giving BIS-Status.** 

where **TimeoutInSeconds** may be:

The actual number of seconds this session will wait for a new request. Note that the value may range from 10 to 3600 seconds (1 hour). All values out of this range other than **0** are treated as if **-1** was specified.

- **0** to restart the inactivity timer without changing the number of seconds allowed between requests.
- **-1** to reset the timeout value to the default value of **600** seconds (10 minutes).

The **BIS-Status** result field and the result codes are defined in **BISDEF.CPY**. Here are the most common return codes:

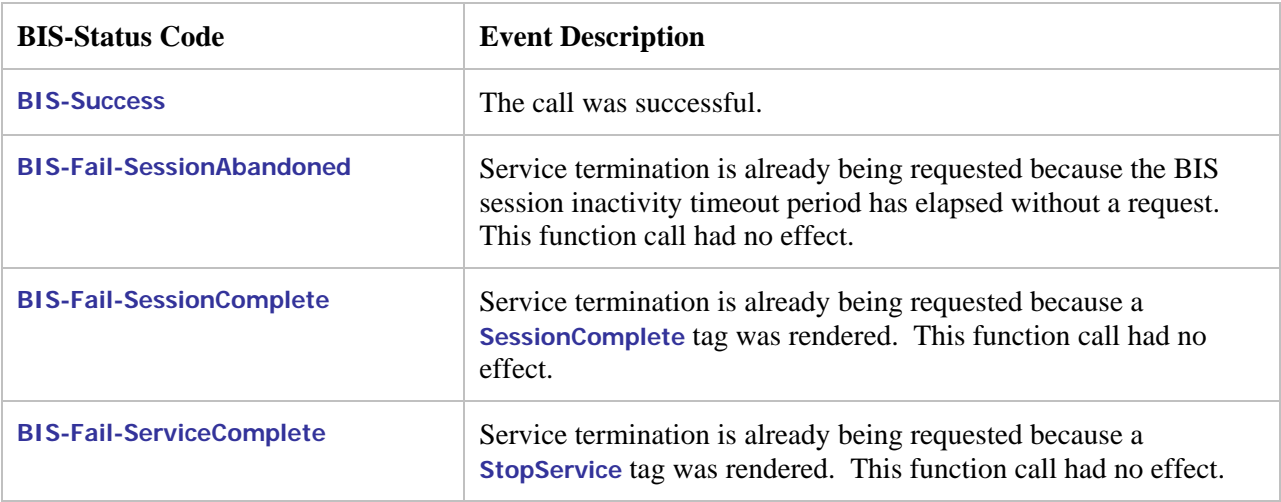

#### 6.5.4.1 Notes

- The default inactivity timeout period is **600** seconds (10 minutes). The section entitled "Session [Inactivity Timeout](#page-27-0)" on page [28](#page-27-1) describes how the default may be changed for all BIS sessions on this server.
- The inactivity timeout may also be set in a **.srf** file with the **SessionParms** tag.
- All calls to this function will restart the timer. Specify **0** to restart the timer without changing the value currently in effect.
- BIS/IIS defers processing of this function until an **XMLExchange** tag is processed. The main implication of this restriction is that if the client starts the program and then browses pages that do not include an **XMLExchange** tag while the program calls **B\$SetInactivityTimeout()** followed by **B\$ReadRequest()**, the updated inactivity timeout interval will not take effect until an **XMLExchange** tag is processed. This is an unlikely scenario because there is no reason to start a service program if an **XMLExchange** tag is not imminent.

#### **6.5.5 B\$SetServiceTimeout**

This function allows the service program to control the length of time that the service program is permitted to run without interacting with BIS.

The service timer is reset when:

- The service program is started.
- The service program calls any **B\$** function.

If the timer elapses, the service program is terminated. The default service timeout interval is **30** seconds.

The syntax of this function call is:

**Call "B\$SetServiceTimeout" using TimeoutInSeconds giving BIS-Status.** 

where **TimeoutInSeconds** may be:

- The actual number of seconds allowed between calls to BIS **B\$** functions. Note that the value may range from 10 to 3600 seconds (1 hour). All values out of this range other than **0** are treated as if **-1** was specified.
- **0** to restart the service timer without changing the number of seconds allowed between calls to **B\$** functions.
- **-1** to reset the timeout value to the default value of **30** seconds.

The **BIS-Status** result field and the result codes are defined in **BISDEF.CPY**. Here are the most common return codes:

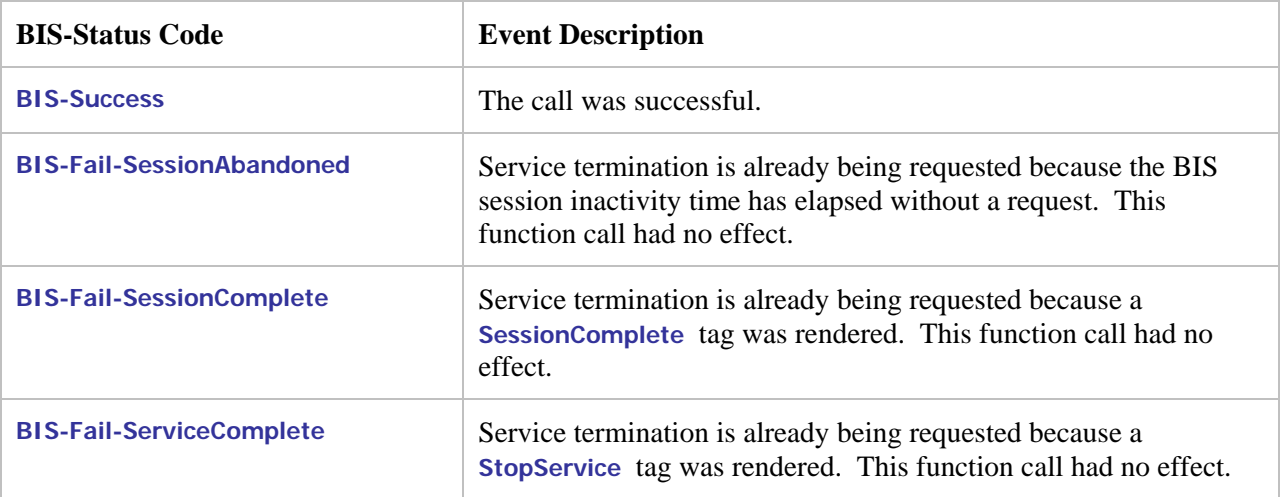

#### 6.5.5.1 Notes

- The default service timeout period is **30** seconds. The section entitled ["Service Timeouts](#page-28-0)" on page [29](#page-28-0) describes how the default may be changed for all BIS services on this server.
- The service timeout may also be set in a **.srf** file with the **SessionParms** tag.
- All calls to this function will restart the timer. Specify **0** to restart the timer without changing the value currently in effect.
- BIS/IIS defers processing of this function until an **XMLExchange** tag is processed. The main implication of this restriction is that if the client starts the program and then browses pages that do not include an **XMLExchange** tag while the program calls **B\$SetServiceTimeout()** followed by **B\$ReadRequest()**, the updated service timeout interval will not take effect until an **XMLExchange** tag is processed. This is an unlikely but possible scenario because there is no reason to start a service program if an **XMLExchange** tag is not imminent.

# **Appendix A. Server Variables Reference**

The following table describes the server variables that may be inspected with the **Value** tag. Note that the descriptions are taken from Microsoft's IIS SDK documentation and not all server variables are displayed in the TRACE output if empty.

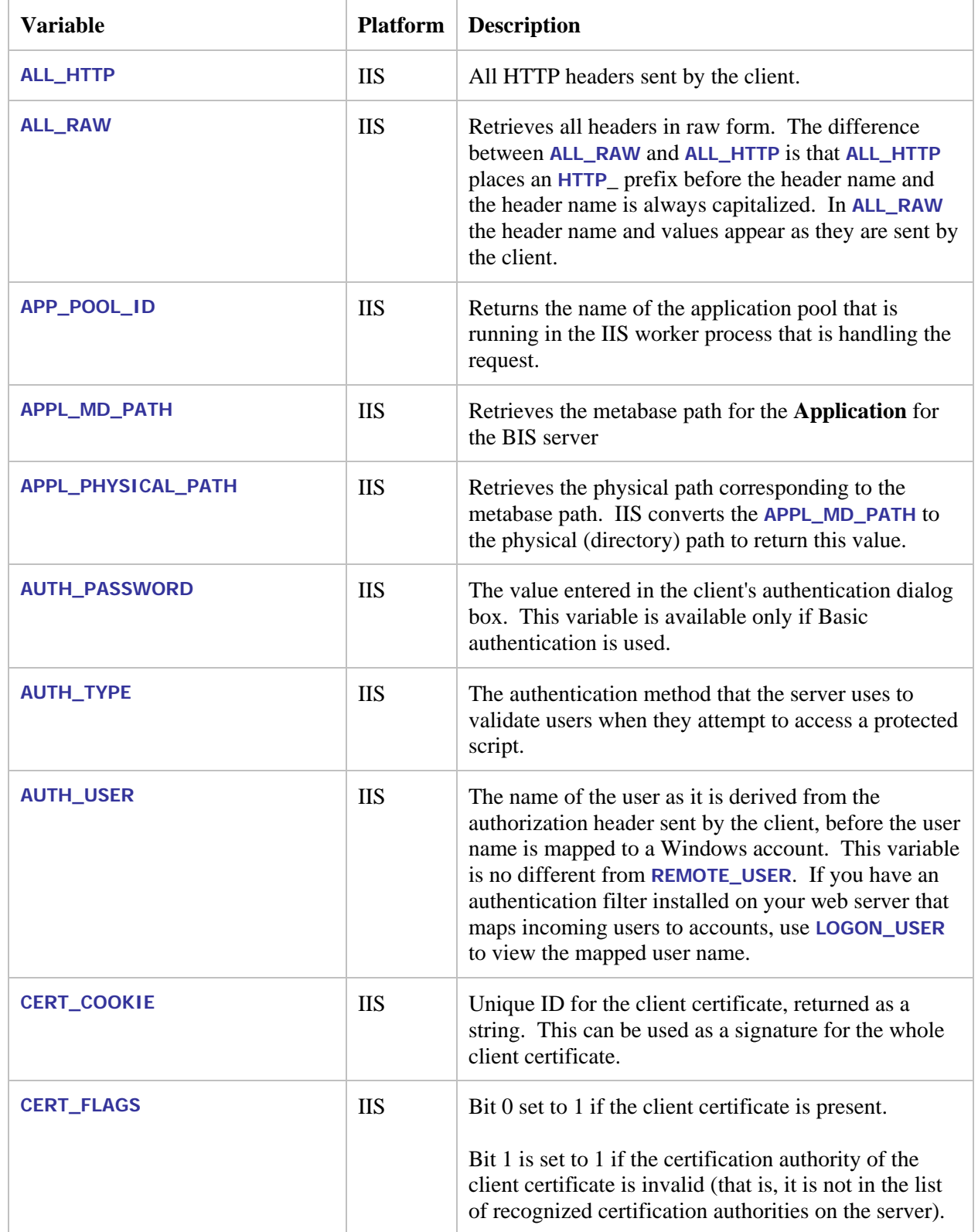

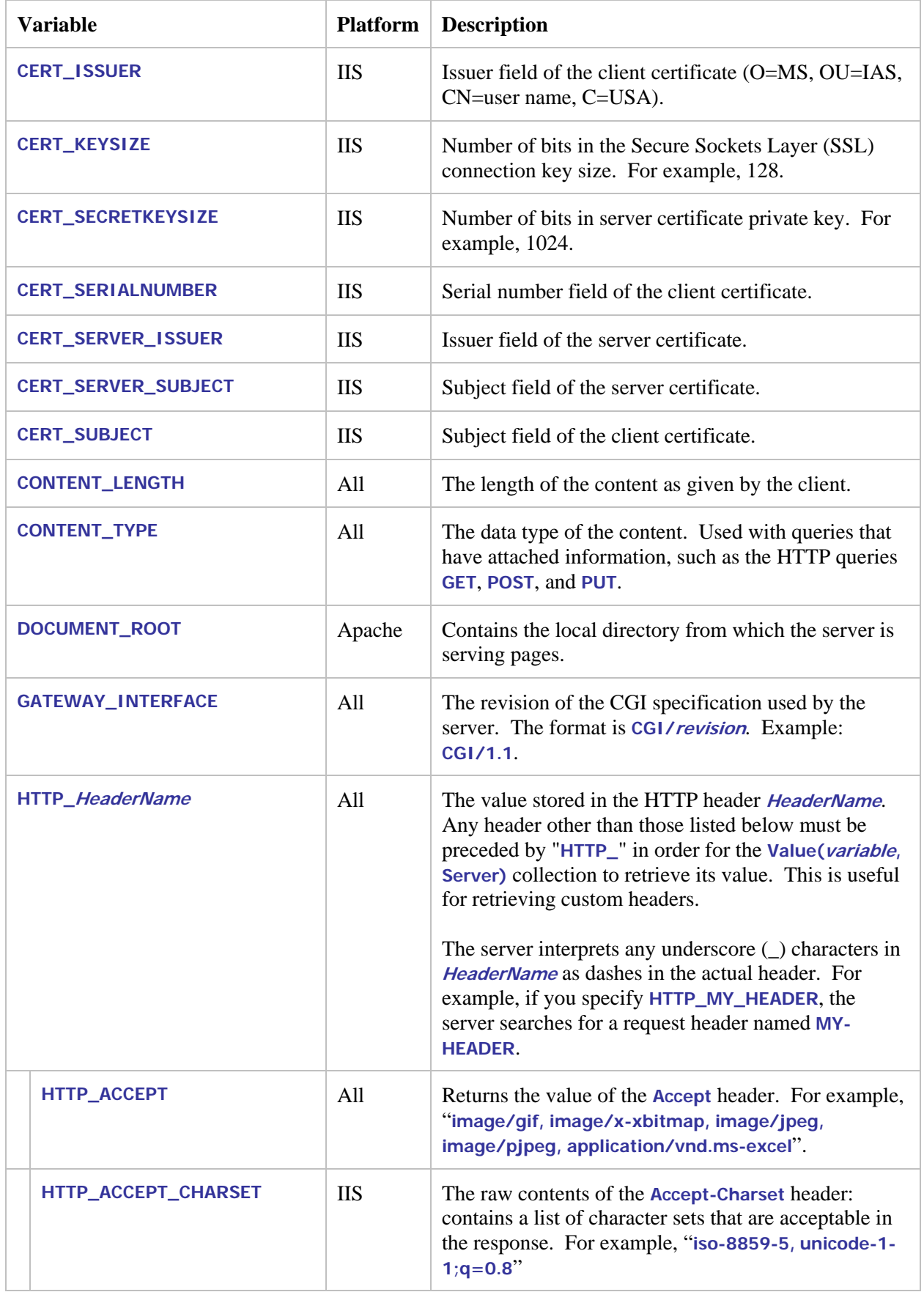

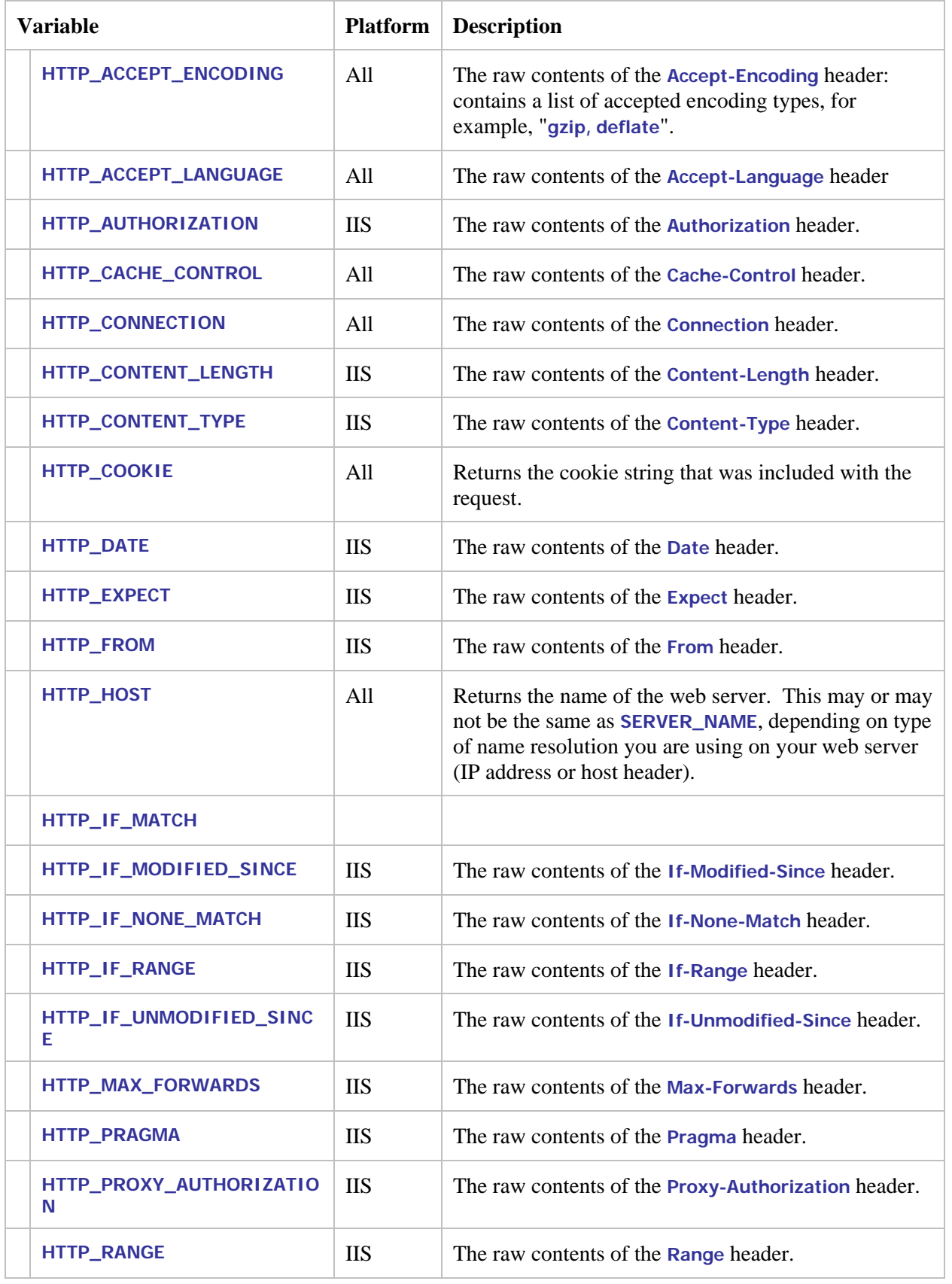

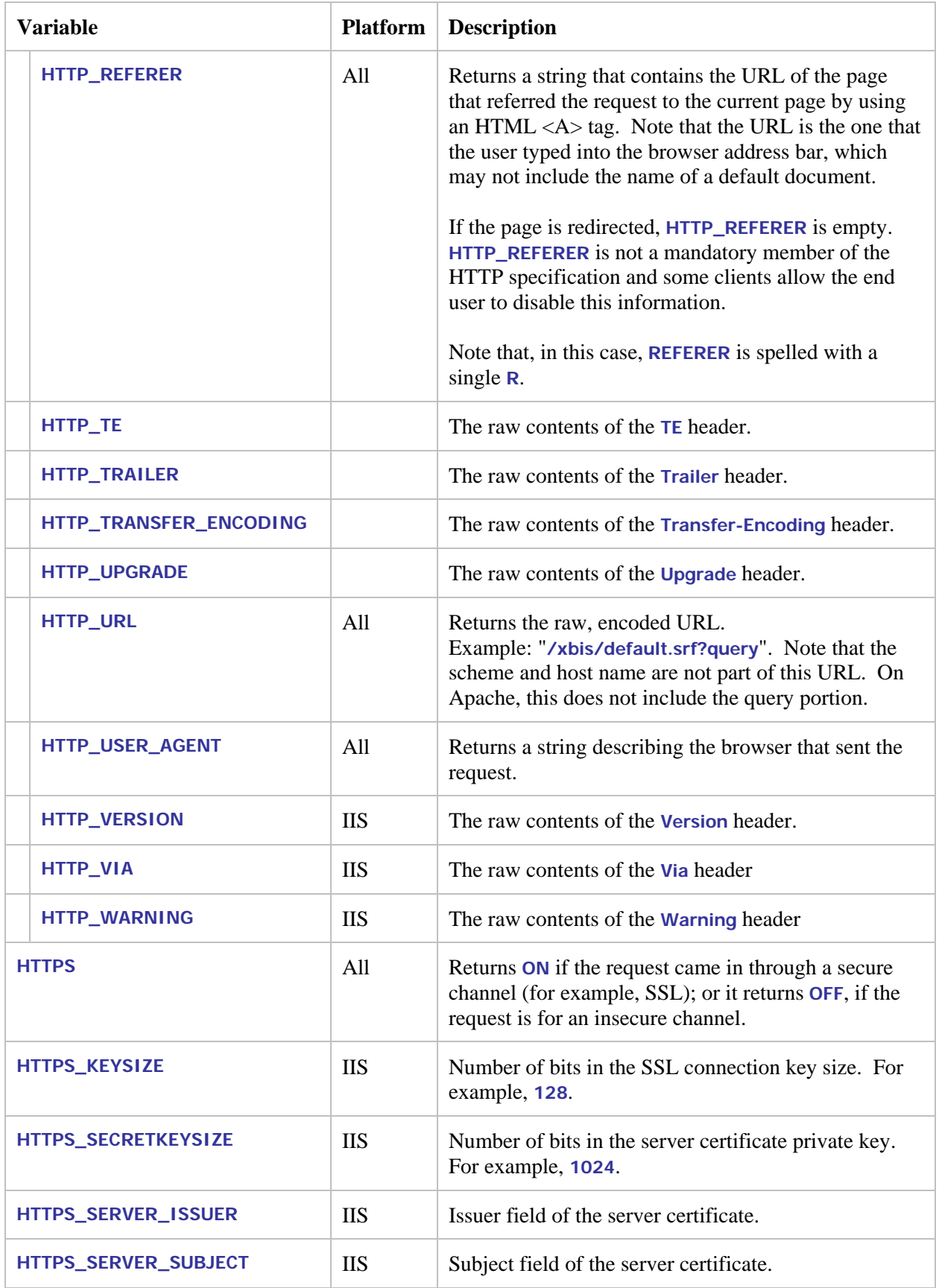

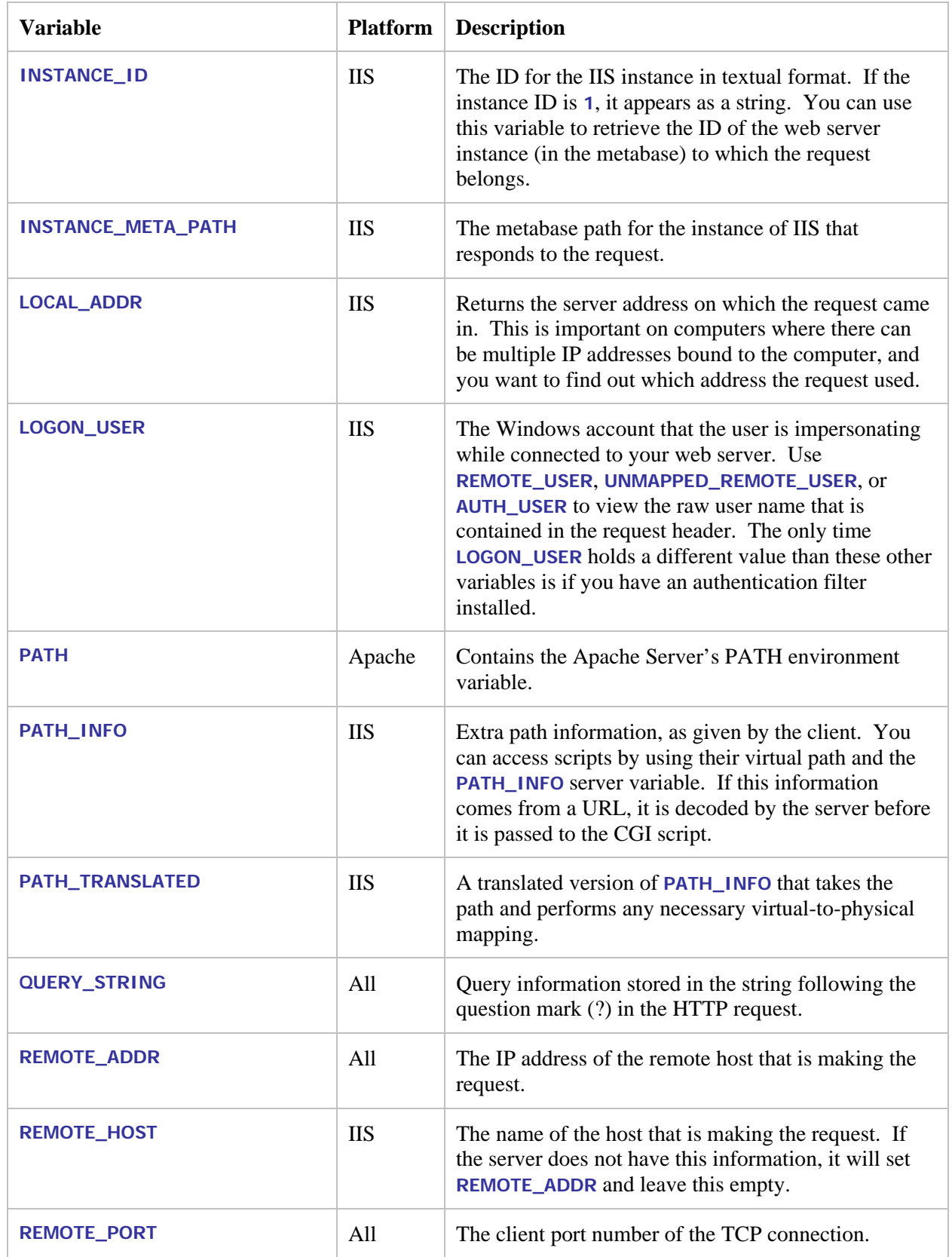

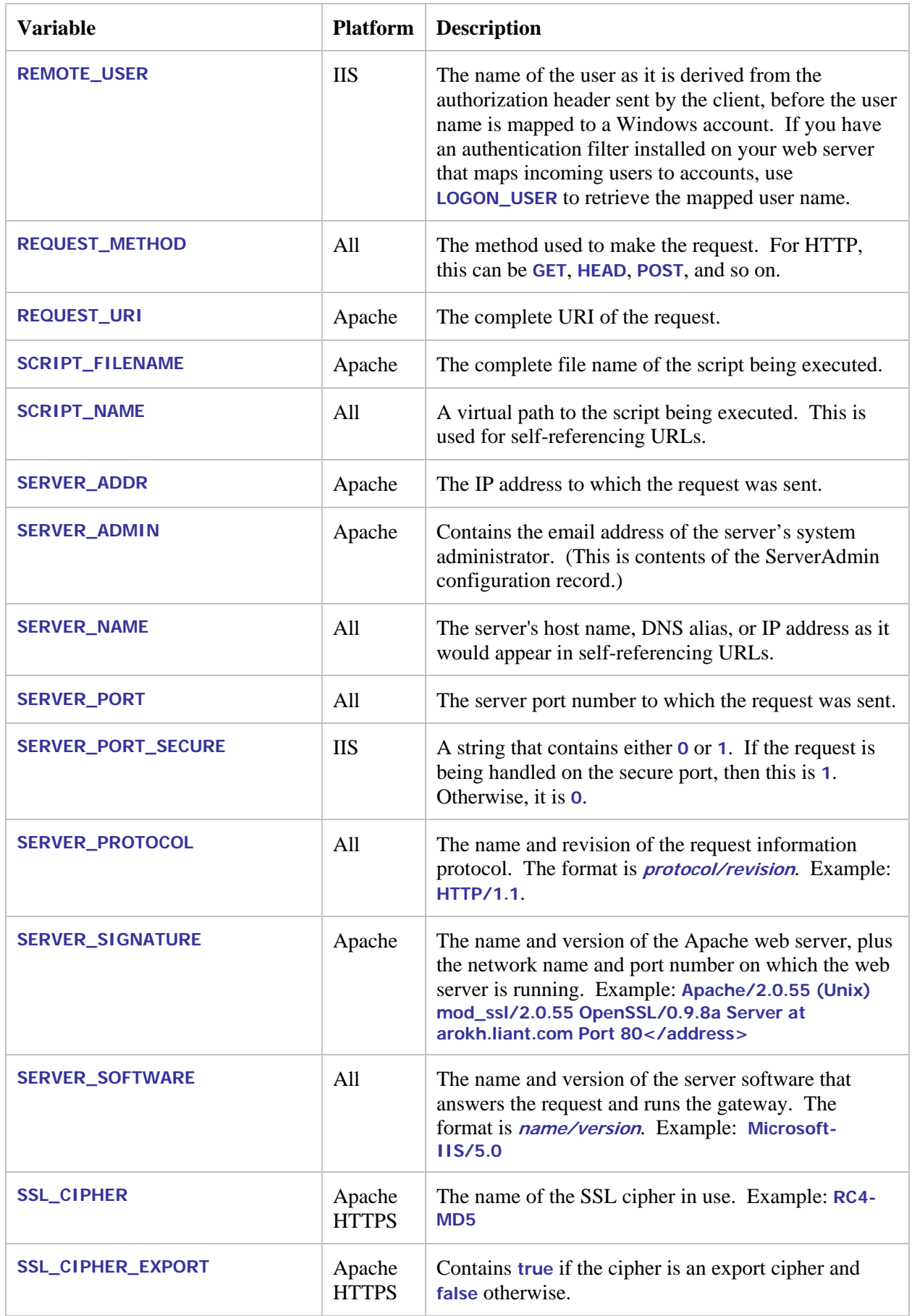

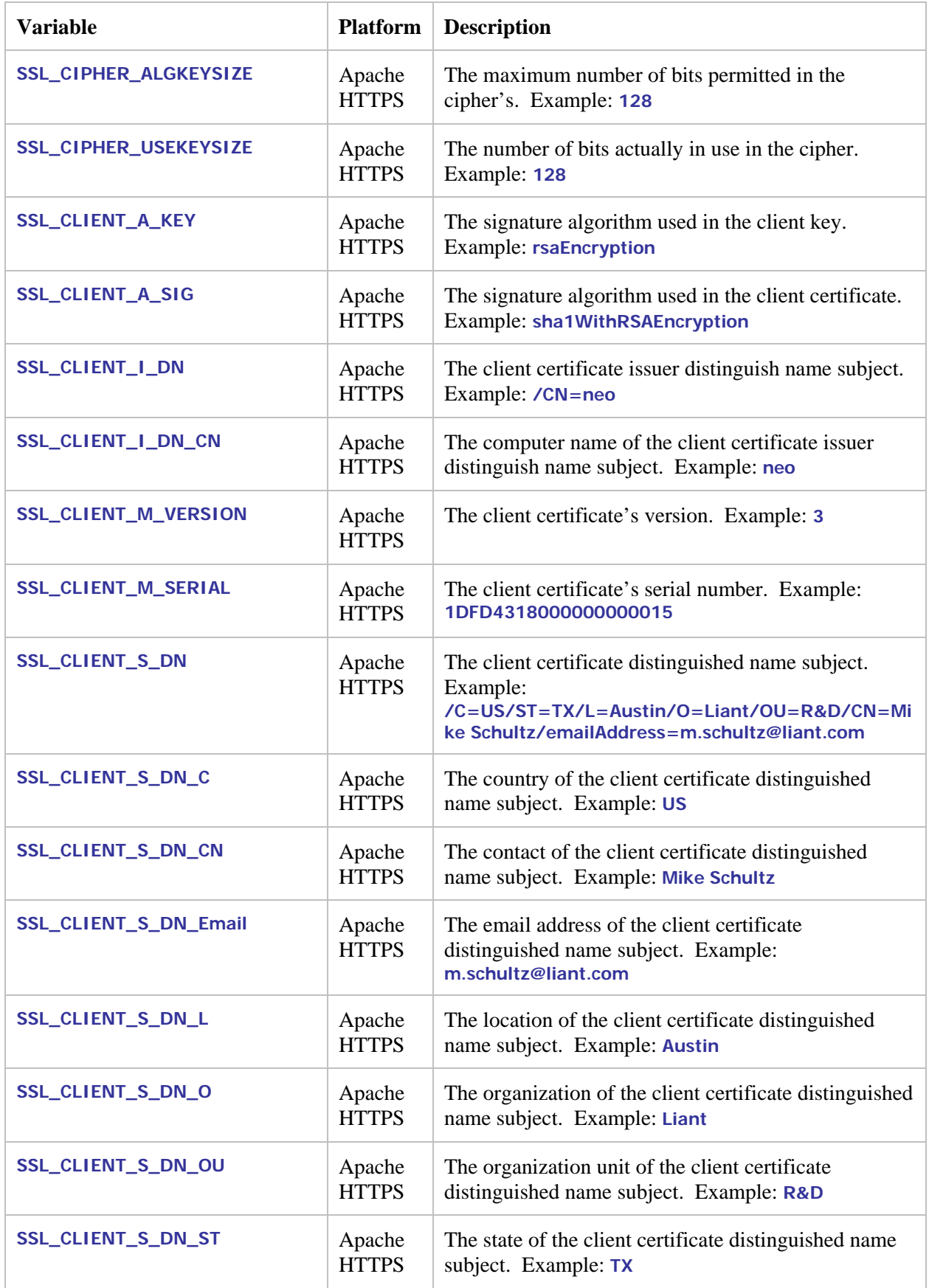

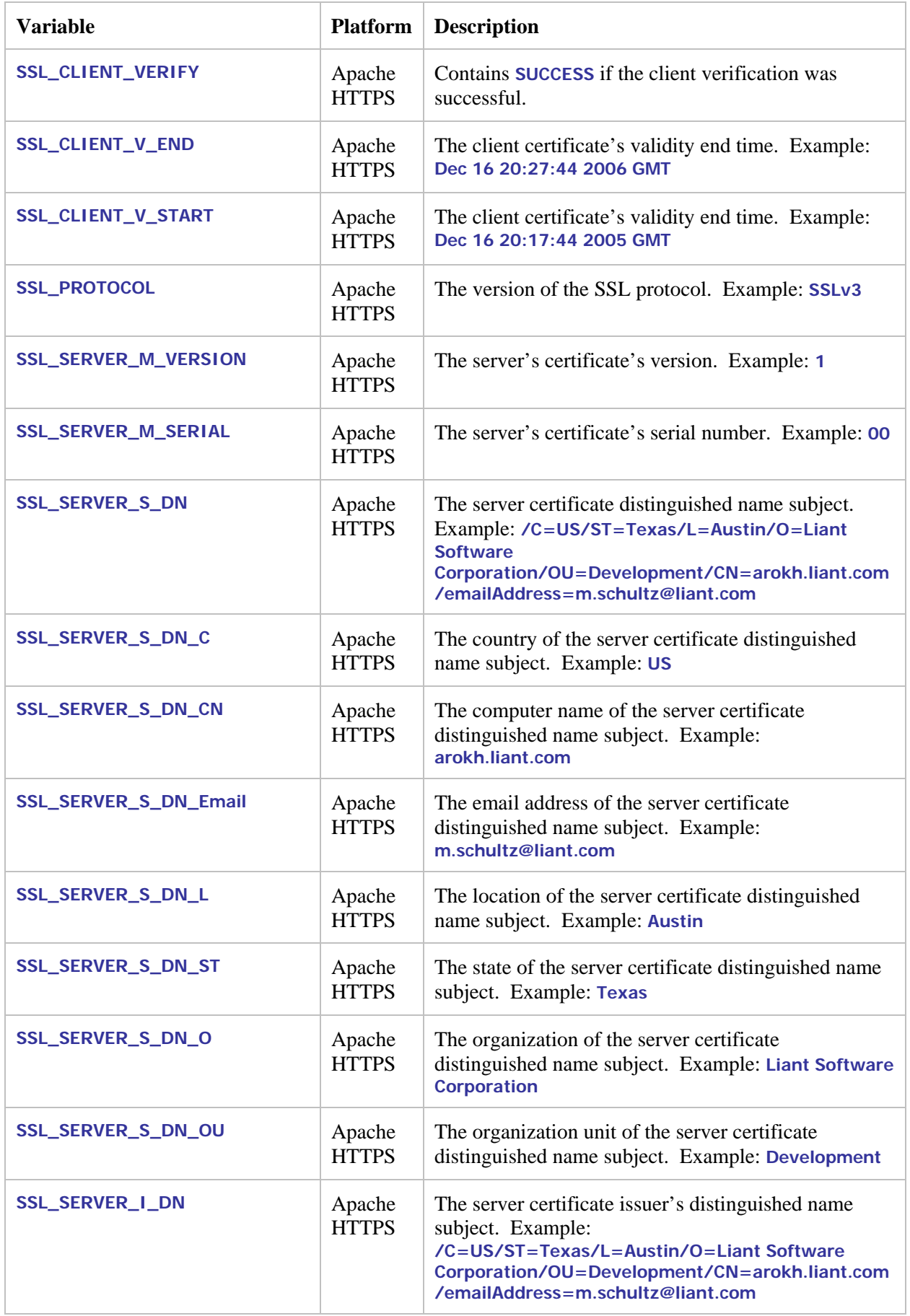

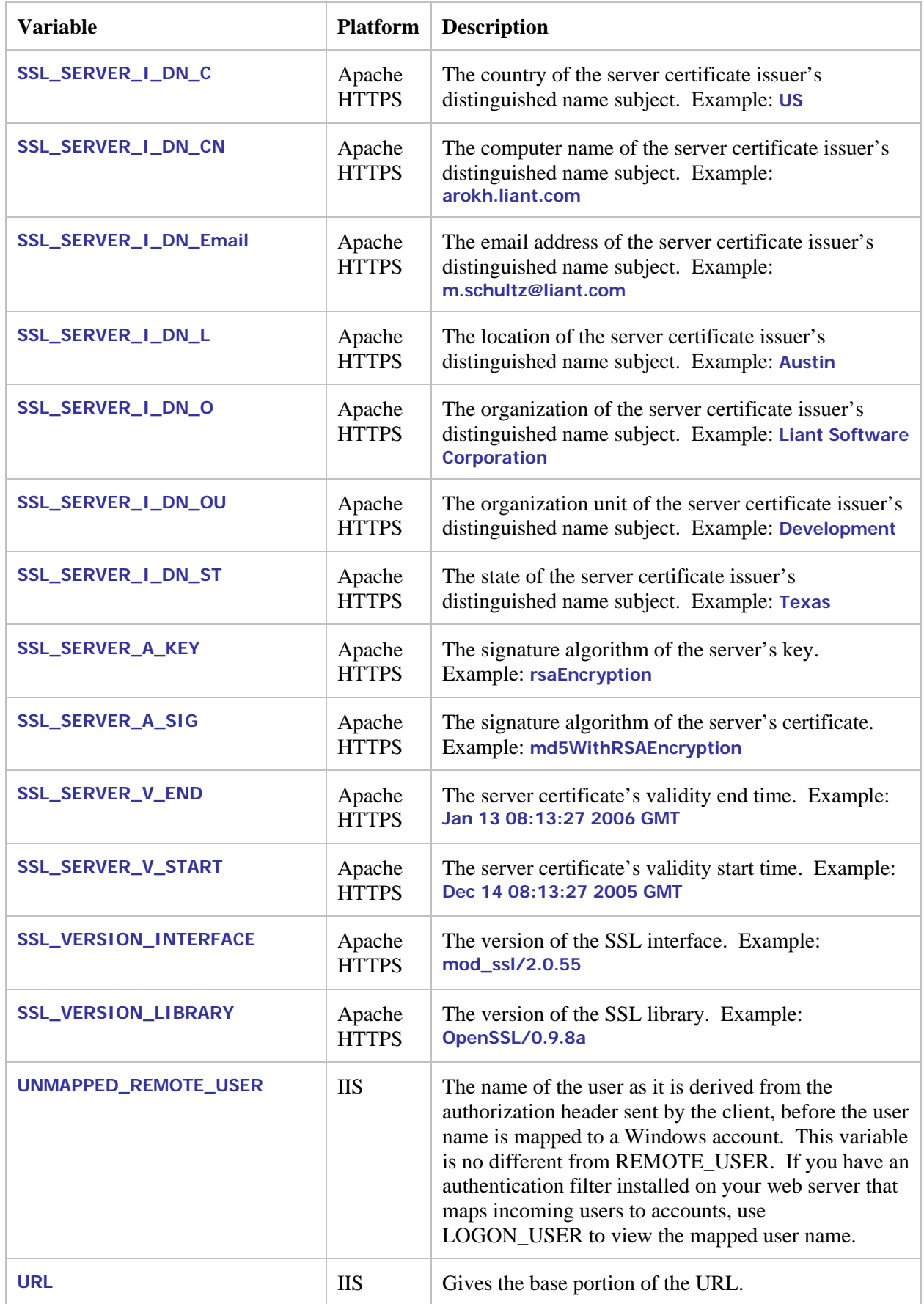

## **Appendix B. XML Exchange Request File Format**

Here is a sample request, as written to the file specified by the **BIS\_FILENAME** environment variable. The request is transmitted in XML and is wrapped in the following top-level element:

```
<?xml version="1.0" encoding="UTF-8" ?> 
< bis:request xmlns:bis=http://www.xcentrisity.com/2003/bis/request > 
   content, cookies, queryparams, server variables 
</ bis:request >
```
The *content, cookies, queryparams, server variables* contains the four elements described in the following table:

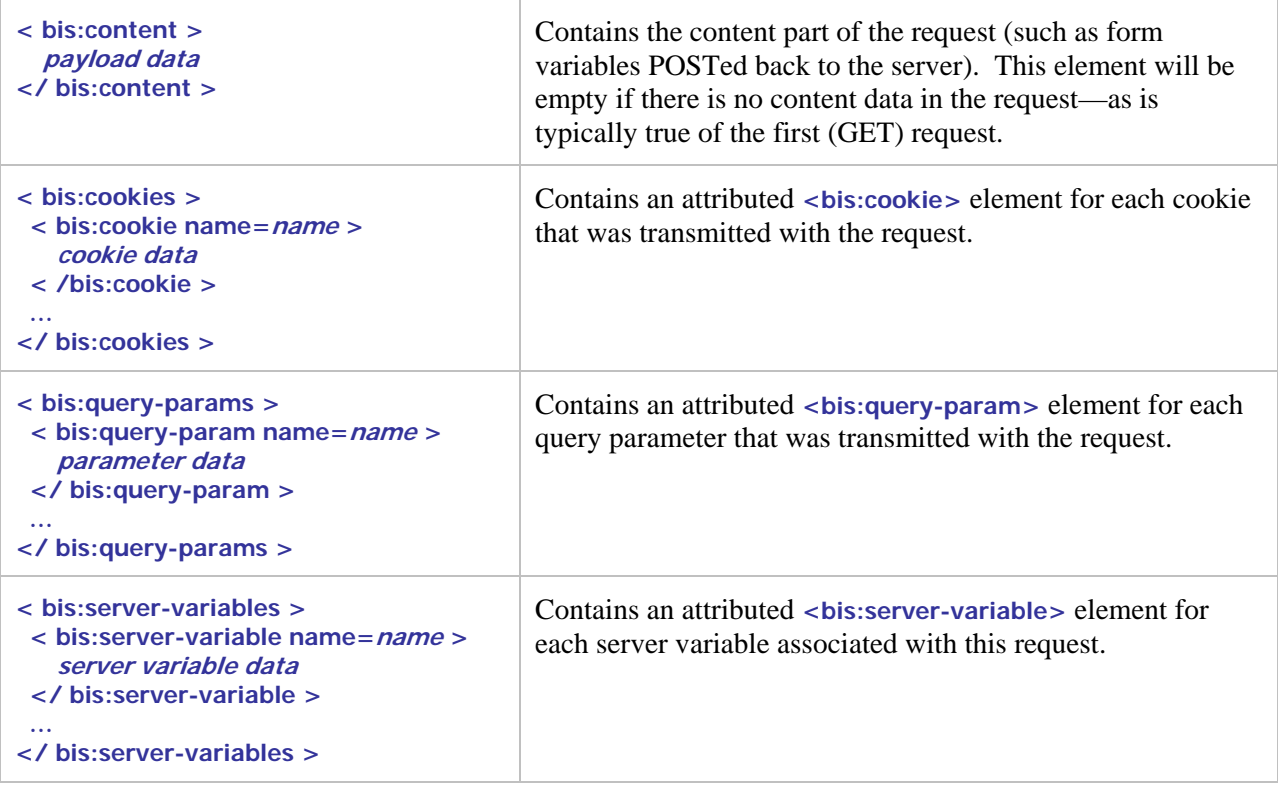

The content of a sample request file is below. Note that this is also visible in the trace output, if tracing is enabled. Also note that the  $\leq$ bis:content> section is application-dependent. This particular example is from the<http://localhost/xbis11/samples/sample1>application with the following data entered into the form fields:

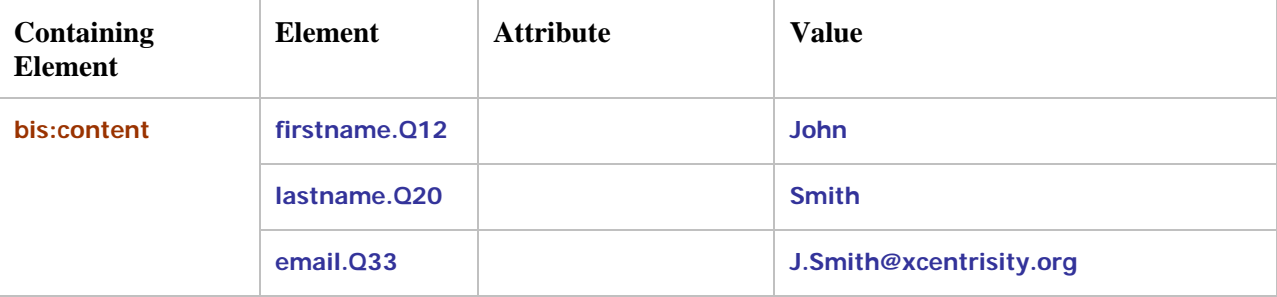

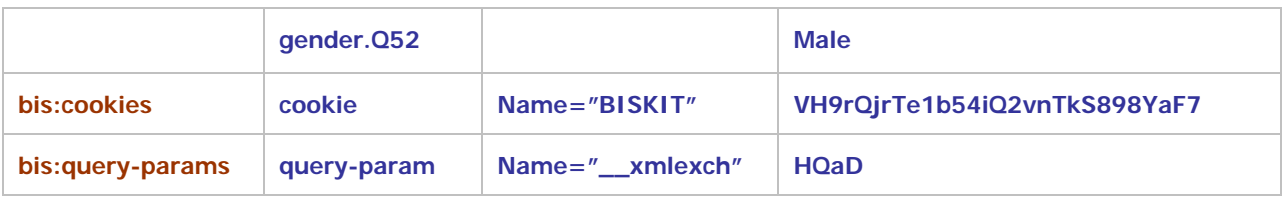

The form fields are stored directly into elements contained in the **<bis:content>** element, while the cookies and query parameters are stored as attributed elements into the **<bis:cookies>** and **<bis:queryparams>** sections, respectively. Finally, all server variables are output into the **<bis:server-variables>** section (not depicted above). Using RM/COBOL XML Extensions and XSLT, the service program can selectively extract any or all of these elements and ignore elements that are not important to the application.

Here is the complete XML exchange file for this example. Note that the XML tags are indented to make the example easier to read.

```
 <?xml version="1.0" encoding="UTF-8" ?> 
   <bis:request xmlns:bis="http://www.xcentrisity.com/2003/bis/request">
   <bis:content> <email.Q33__1>
   <![CDATA[
J.Smith@xcentrisity.org 
  \frac{11}{2} </email.Q33__1> 
   <firstname.Q12>
   <![CDATA[
John 
   ]]> 
   </firstname.Q12> 
   <gender.Q52>
   <![CDATA[
Male 
  11 </gender.Q52> 
   <lastname.Q20>
   <![CDATA[
Smith 
   ]]> 
   </lastname.Q20>
   </bis:content> 
   <bis:cookies> 
   <bis:cookie name="BISKIT">1
   <![CDATA[
pR+APfDpGuK1+ZuSMAD5zLas+MZ3 
   ]]> 
   </bis:cookie> 
   <bis:cookie name="BISKIT">
   <![CDATA[
VH9rQjrTe1b54iQ2vnTkS898YaF7 
  \frac{11}{2} </bis:cookie>
   </bis:cookies> 
   <bis:query-params>
   <bis:query-param name="__xmlexch">
   <![CDATA[
HQaD 
   ]]> 
   </bis:query-param>
   </bis:query-params>
   <bis:server-variables>
   <bis:server-variable name="ALL_HTTP">
  <![CDATA[
HTTP_ACCEPT:image/gif, image/x-xbitmap, image/jpeg, image/pjpeg, 
application/x-shockwave-flash, application/vnd.ms-excel, application/vnd.ms-
powerpoint, application/msword, */* 
HTTP_ACCEPT_LANGUAGE:en-us 
HTTP_CONNECTION:Keep-Alive 
HTTP_HOST:localhost 
HTTP_REFERER:http://localhost/xbis11/samples/sample1/default.srf?trace=page,ex
chfiles,file 
HTTP_USER_AGENT:Mozilla/4.0 (compatible; MSIE 6.0; Windows NT 5.1; SV1; .NET 
CLR 1.1.4322; InfoPath.1; .NET CLR 2.0.50727)
```
l

<span id="page-88-0"></span><sup>&</sup>lt;sup>1</sup> The **BISKIT** cookie appears twice because a new session for the **SAMPLE1** program was created when this sample was run from the main menu. The session created for the main menu continues to run, as it is isolated from the **SAMPLE1** session.

```
HTTP_COOKIE:BISKIT=VH9rQjrTe1b54iQ2vnTkS898YaF7; 
BISKIT=pR+APfDpGuK1+ZuSMAD5zLas+MZ3 
HTTP_CONTENT_LENGTH:90 
HTTP_CONTENT_TYPE:application/x-www-form-urlencoded 
HTTP_ACCEPT_ENCODING:gzip, deflate 
HTTP_CACHE_CONTROL:no-cache 
   ]]> 
   </bis:server-variable>
   <bis:server-variable name="ALL_RAW">
 <![CDATA[
Accept: image/gif, image/x-xbitmap, image/jpeg, image/pjpeg, application/x-
shockwave-flash, application/vnd.ms-excel, application/vnd.ms-powerpoint, 
application/msword, */* 
Accept-Language: en-us 
Connection: Keep-Alive 
Host: localhost 
Referer: 
http://localhost/xbis11/samples/sample1/default.srf?trace=page,exchfiles,file 
User-Agent: Mozilla/4.0 (compatible; MSIE 6.0; Windows NT 5.1; SV1; .NET CLR 
1.1.4322; InfoPath.1; .NET CLR 2.0.50727) 
Cookie: BISKIT=VH9rQjrTe1b54iQ2vnTkS898YaF7; 
BISKIT=pR+APfDpGuK1+ZuSMAD5zLas+MZ3 
Content-Length: 90 
Content-Type: application/x-www-form-urlencoded 
Accept-Encoding: gzip, deflate 
Cache-Control: no-cache 
  \frac{11}{2} </bis:server-variable>
   <bis:server-variable name="APPL_MD_PATH">
   <![CDATA[
/LM/W3SVC/1/Root/xbis11 
   ]]> 
   </bis:server-variable>
   <bis:server-variable name="APPL_PHYSICAL_PATH">
   <![CDATA[
d:\dev\BIS11.00\rmc85\bis\ 
   ]]> 
   </bis:server-variable>
   <bis:server-variable name="AUTH_PASSWORD" /> 
   <bis:server-variable name="AUTH_TYPE" /> 
   <bis:server-variable name="AUTH_USER" /> 
   <bis:server-variable name="CERT_COOKIE" /> 
   <bis:server-variable name="CERT_FLAGS" /> 
   <bis:server-variable name="CERT_ISSUER" /> 
   <bis:server-variable name="CERT_KEYSIZE" /> 
   <bis:server-variable name="CERT_SECRETKEYSIZE" /> 
   <bis:server-variable name="CERT_SERIALNUMBER" /> 
   <bis:server-variable name="CERT_SERVER_ISSUER" /> 
   <bis:server-variable name="CERT_SERVER_SUBJECT" /> 
   <bis:server-variable name="CERT_SUBJECT" /> 
   <bis:server-variable name="CONTENT_LENGTH">
   <![CDATA[
90 
  11 </bis:server-variable>
   <bis:server-variable name="CONTENT_TYPE">
   <![CDATA[
application/x-www-form-urlencoded 
  \frac{11}{2}
```

```
 </bis:server-variable>
   <bis:server-variable name="GATEWAY_INTERFACE">
   <![CDATA[
CGI/1.1 
   ]]> 
   </bis:server-variable>
   <bis:server-variable name="HTTP_ACCEPT">
   <![CDATA[
image/gif, image/x-xbitmap, image/jpeg, image/pjpeg, application/x-shockwave-
flash, application/vnd.ms-excel, application/vnd.ms-powerpoint, 
application/msword, */* 
   ]]> 
   </bis:server-variable>
   <bis:server-variable name="HTTP_ACCEPT_ENCODING">
   <![CDATA[
gzip, deflate 
  \frac{11}{2} </bis:server-variable>
   <bis:server-variable name="HTTP_ACCEPT_LANGUAGE">
   <![CDATA[
en-us 
   ]]> 
   </bis:server-variable>
   <bis:server-variable name="HTTP_CACHE_CONTROL">
   <![CDATA[
no-cache 
  11 </bis:server-variable>
   <bis:server-variable name="HTTP_CONNECTION">
   <![CDATA[
Keep-Alive 
   ]]> 
   </bis:server-variable>
   <bis:server-variable name="HTTP_CONTENT_LENGTH">
   <![CDATA[
90 
  \frac{11}{2} </bis:server-variable>
   <bis:server-variable name="HTTP_CONTENT_TYPE">
   <![CDATA[
application/x-www-form-urlencoded 
  11 </bis:server-variable>
- <bis:server-variable name="HTTP_COOKIE">
   <![CDATA[
BISKIT=VH9rQjrTe1b54iQ2vnTkS898YaF7; BISKIT=pR+APfDpGuK1+ZuSMAD5zLas+MZ3 
  \frac{11}{2} </bis:server-variable>
   <bis:server-variable name="HTTP_HOST">
   <![CDATA[
localhost 
   ]]> 
   </bis:server-variable>
   <bis:server-variable name="HTTP_REFERER">
   <![CDATA[
http://localhost/xbis11/samples/sample1/default.srf?trace=page,exchfiles,file 
  11> </bis:server-variable>
   <bis:server-variable name="HTTP_URL">
   <![CDATA[
```

```
/xbis11/samples/sample1/default.srf?__xmlexch=HQaD 
  \frac{11}{2} </bis:server-variable>
   <bis:server-variable name="HTTP_USER_AGENT">
   <![CDATA[
Mozilla/4.0 (compatible; MSIE 6.0; Windows NT 5.1; SV1; .NET CLR 1.1.4322; 
InfoPath.1; .NET CLR 2.0.50727) 
   ]]> 
   </bis:server-variable>
   <bis:server-variable name="HTTP_VERSION">
   <![CDATA[
HTTP/1.1 
  11> </bis:server-variable>
   <bis:server-variable name="HTTPS">
   <![CDATA[
off 
  11> </bis:server-variable>
   <bis:server-variable name="HTTPS_KEYSIZE" /> 
   <bis:server-variable name="HTTPS_SECRETKEYSIZE" /> 
   <bis:server-variable name="HTTPS_SERVER_ISSUER" /> 
   <bis:server-variable name="HTTPS_SERVER_SUBJECT" /> 
   <bis:server-variable name="INSTANCE_ID">
   <![CDATA[
1 
   ]]> 
   </bis:server-variable>
   <bis:server-variable name="INSTANCE_META_PATH">
   <![CDATA[
/LM/W3SVC/1 
   ]]> 
   </bis:server-variable>
   <bis:server-variable name="LOCAL_ADDR">
   <![CDATA[
127.0.0.1 
  11 </bis:server-variable>
   <bis:server-variable name="LOGON_USER" /> 
   <bis:server-variable name="PATH_INFO">
   <![CDATA[
/xbis11/samples/sample1/default.srf 
  11> </bis:server-variable>
   <bis:server-variable name="PATH_TRANSLATED">
   <![CDATA[
d:\dev\BIS11.00\rmc85\bis\samples\sample1\default.srf 
  11> </bis:server-variable>
   <bis:server-variable name="QUERY_STRING">
   <![CDATA[
  __xmlexch=HQaD 
   ]]> 
   </bis:server-variable>
   <bis:server-variable name="REMOTE_ADDR">
   <![CDATA[
127.0.0.1 
   ]]> 
   </bis:server-variable>
```

```
 <bis:server-variable name="REMOTE_HOST">
   <![CDATA[
127.0.0.1 
   ]]> 
   </bis:server-variable>
   <bis:server-variable name="REMOTE_PORT">
   <![CDATA[
1908 
  11 </bis:server-variable>
   <bis:server-variable name="REMOTE_USER" /> 
   <bis:server-variable name="REQUEST_METHOD">
   <![CDATA[
POST 
  11 </bis:server-variable>
   <bis:server-variable name="SCRIPT_NAME">
   <![CDATA[
/xbis11/samples/sample1/default.srf 
   ]]> 
   </bis:server-variable>
   <bis:server-variable name="SERVER_NAME">
   <![CDATA[
localhost 
  \frac{11}{2} </bis:server-variable>
   <bis:server-variable name="SERVER_PORT">
   <![CDATA[
80 
   ]]> 
   </bis:server-variable>
   <bis:server-variable name="SERVER_PORT_SECURE">
   <![CDATA[
0 
   ]]> 
   </bis:server-variable>
   <bis:server-variable name="SERVER_PROTOCOL">
   <![CDATA[
HTTP/1.1 
   ]]> 
   </bis:server-variable>
   <bis:server-variable name="SERVER_SOFTWARE">
   <![CDATA[
Microsoft-IIS/5.1 
  11> </bis:server-variable>
   <bis:server-variable name="UNMAPPED_REMOTE_USER" /> 
   <bis:server-variable name="URL">
   <![CDATA[
/xbis11/samples/sample1/default.srf 
  11 </bis:server-variable>
   </bis:server-variables>
   </bis:request>
```
## **Appendix C. Windows/UNIX Portability Considerations**

BIS is designed to allow web applications and services to be portable between Windows and UNIX-based web servers and operating systems. This means that, with some care, the developer can produce stencils (that is, **.srf** files) and service programs that do not depend on platform-specific features or characteristics and are, thus, portable. If a portable application is the goal, the following issues must be considered.

- The **Handler** tag is required for all platforms; however the parameter has no effect when rendered on UNIX. For portability, specify **{{ Handler \* }}**.
- Pathnames referenced by stencils and service programs are subject to the differences between Windows and UNIX file naming conventions/rules. If portability is an objective, they must be chosen carefully. In particular, UNIX file naming is case-sensitive, and Windows is not. This means that a portable application should be consistent in its use of case within file names, and the files themselves should be named in accordance with that consistent use.

If there is any possibility that a BIS application will be moved between UNIX and Windows, it is a good practice to restrict filenames to all lower-case names without any embedded spaces.

- Pathnames are also subject to the different conventions regarding the directory edge-name separator ("/" vs. "\"). In order to enable portable **.srf** files, BIS allows the "/" to be used on both Windows and UNIX everywhere except in the **Handler** tag. If portability is the goal, the "\" character should not be used as a pathname separator.
- There are a few features that are implemented in BIS/IIS on Windows, but have not yet been implemented on UNIX. These are called out with the  $\Box$  icon in the section of this document where the feature is described.
- Newer versions of BIS support tags that may not be recognized by older versions.

No application should be assumed to be portable unless it has been tested in every environment to which it is expected to be deployed.

# **Appendix D. UNIX BIS 8 Compatibility Issues**

There are few differences between UNIX BIS 8 and BIS/Apache 10 to note.

### **D.1 Apache Configuration**

BIS 8's Apache configuration was accomplished using environment variables. In BIS 10, this configuration is now accomplished using Apache configuration directives. Where possible, the name of the configuration directive is similar to the environment variable used by BIS 8. The table below gives the BIS 8 Apache environment variable name, the equivalent BIS 10 configuration directive and the location of the directive. **mod\_xbis.conf** refers to the Request Handler configuration file in the Apache configuration directory. **xbis.conf** refers to the Service Engine's configuration file in the **/etc** directory.

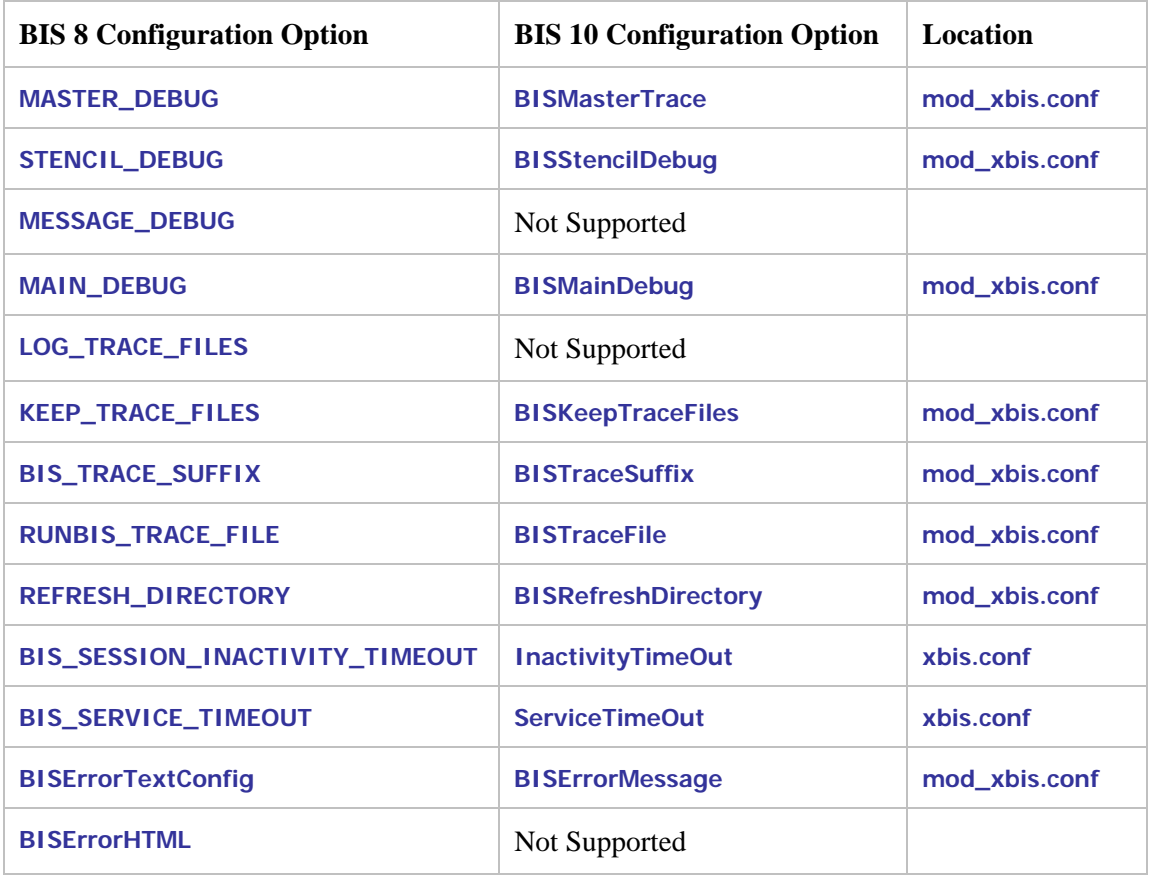

# **Appendix E. Regular Expression Syntax**

Regular expressions may be used in the **MATCH** and **SUBSTITUTE** parameters of the **Value** tag.

### **E.1 Metacharacters**

This table lists the metacharacters that may be used in **{{Value(…MATCH= regexp)}}** and **{{Value(…SUBSTITUTE=regexp)}}.** 

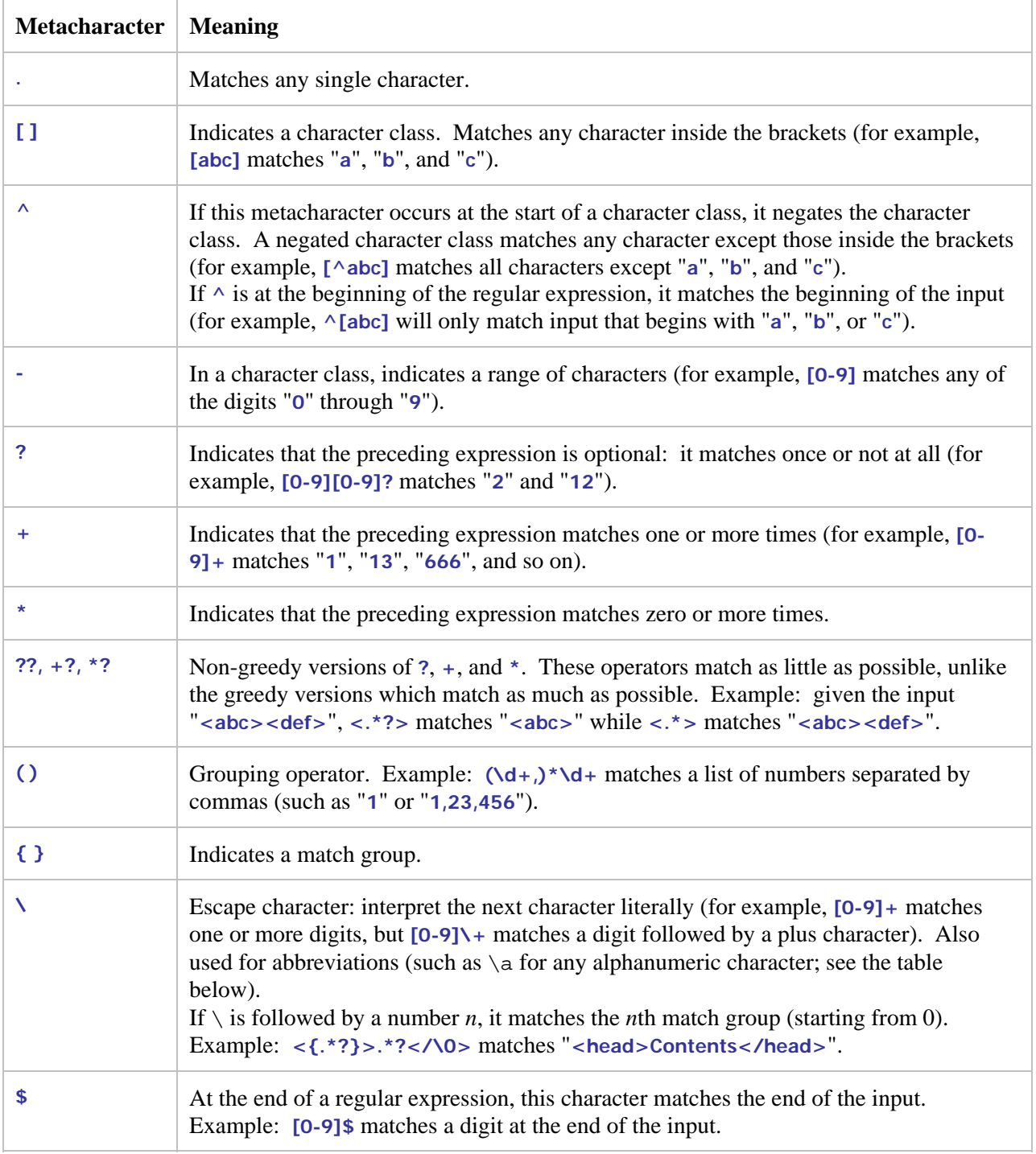

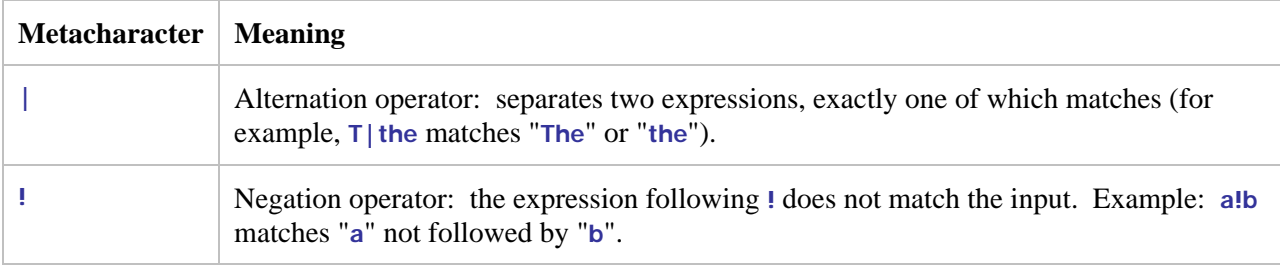

### **E.2 Abbreviations**

Abbreviations such as **\d** instead of **[0-9]** are allowed. The following abbreviations are recognized:

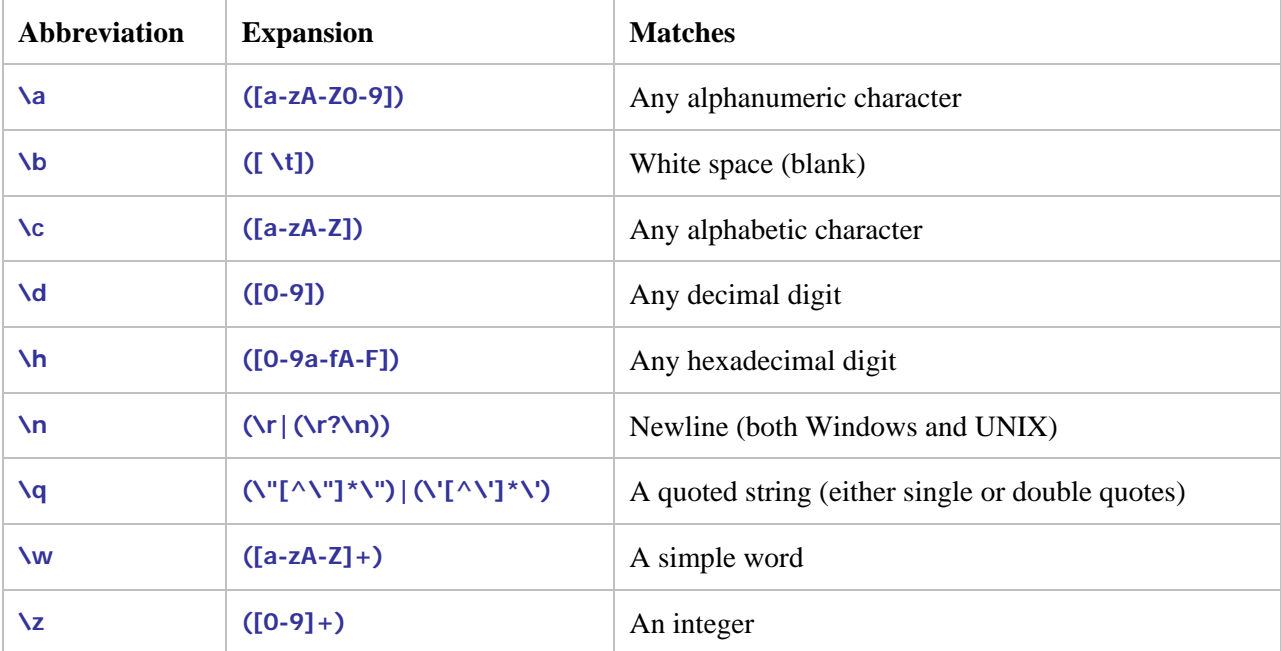

### **E.3 Comparison to RM/COBOL LIKE Condition Regular Expressions**

Forms that are common to both Windows expressions and RM/COBOL LIKE expressions are as follows:

Use of "." for matching any character. There may or may not be a difference here. In Windows expressions, it simply says "any character", but they probably intended to exclude newline and possibly return. In RM/COBOL LIKE expressions, "." is actually an abbreviation for the class " $[\sqrt{\frac{\cdot}{\cdot}}]$ ", that is, any character except newline or return.

Simple forms of class expressions using brackets, with or without negation using the "^" and with sequences specified with a joining "-".

Repetition operators "?", "+", and "\*" are the same and have the same effect in both kinds of expressions.

Use of the "\" as an escape for characters that would otherwise be operators and to introduce class abbreviations.

Grouping using parentheses.

Alternatives using "|".

The class abbreviation "\d" for decimal digits is common.

The class abbreviation "\n" (newline), but the definitions differ. In Windows expressions, it means "(\r|(\r?\n))", where "\r" is undefined but is probably 0x0d (return) and "\n" is recursive but in this context is probably simply 0x0a (newline). In RM/COBOL LIKE expressions, "\n" is simply 0x0a (newline).

Forms in Windows expressions that are not in RM/COBOL LIKE expressions are as follows:

Use of "<sup> $\alpha$ </sup>" or "\$" to match the beginning or end of an expression. RM/COBOL LIKE expressions (from XML Schema) must match the entire string, so these are neither needed nor supported.

The non-greedy operators using "??", "+?", and "\*?".

Match groups specified in braces. This form conflicts with the repetition operator in braces in RM/COBOL LIKE expressions.

Use of "\" followed by one or more digits for referencing a previously specified match group value, that is, the value captured by the specified match group.

The negation operator "!".

The abbreviations "\a" (alphanumeric), "\b" (white space), "\c" (alphabetic), "\h" (hexadecimal digit), "\q" (quoted string), "\w" (simple word), "\z" (integer). Note that "\c" and "\w" are in RM/COBOL LIKE expressions, but have conflicting meanings.

The order of precedence of operators is not described and thus may differ from RM/COBOL LIKE expressions.

Forms in RM/COBOL LIKE expressions that are **not** in Windows expressions are as follows:

Class expressions, that is, the ability in a class to subtract another class to form a result class that is the difference of two classes.

The repetition operator using braces and counts. This conflicts with match groups in Windows expressions.

Recognition of XML entities such as " $\&$ amp;" and character references such as " $\&#xh$ ", where *h* represents one or more hexadecimal digits, although these may have already been resolved by their appearance in XML pages for BIS purposes.

Regular expression single-character escape sequences (called abbreviations in Windows expressions) "\r" (return) and "\t" (horizontal tab).

Multi-character escapes (called abbreviations in Windows expressions) "\s" (white space), "\S" (not white space), " $\iota$ " (initial name characters of XML), " $\iota$ " (not initial name characters of XML), " $\iota$ c" (name characters of XML), " $\mathbb{C}$ " (not name characters of XML), " $\mathbb{W}$ " (all characters except punctuation, separator, symbol and other characters), "\W" (punctuation, separator, symbol and other characters). Note that " $\langle c$ " and " $\langle w \rangle$ " are in Windows expressions but have conflicting meanings.

Category escapes that match sets of characters based on their Unicode category (" $\{X\}$ " and " $\{P\{X\}$ ", where *X* represents a Unicode character property designator; for example, L for letters, Lu for uppercase letters, and so forth; or a Unicode character block, for example, IsBasicLatin.

## **Appendix F. Log Files**

In order to provide usage information over a long period of time, BIS keeps a set of log files in a specific directory. The log files can also be used by the web server administrator or BIS application developer to determine usage patterns of web applications on a BIS server system. The BIS log files consist of variable-length records comprised of space-separated fields. If a field contains spaces or special characters, the field is quoted. If a field is omitted, it is replaced by a dash (-) character.

### **F.1 Log File Location**

Under IIS, the log files are written to the BIS application data directory, normally:

**C:\Documents and Settings\All Users\Application Data\Liant\BIS\LogFiles** 

On Vista and Windows2008 server:

**C:\ProgramData\Liant\BIS\LogFiles** 

Each log file has the following name, composed from the UTC time when the log file was created:

**yyyyMMddhhmmss.log** 

On UNIX, the log files are written to the directory specified by the **LogDirectory** (or **LogDir**) directive in the **/etc/xbis.conf** file. This is usually a subdirectory of the configured "temp" directory, such as:

```
/var/tmp/bislogs
```
Each log file has the following name, composed from the date portion of the UTC time when the log file was created:

**yyyyMMdd.log** 

### **F.2 Log File Format**

Each record begins with a timestamp followed by a record type. The content of the record varies and is dependent on the record type. The general format of each log record is:

**timeStamp recordType field1 field2 field3…** 

where:

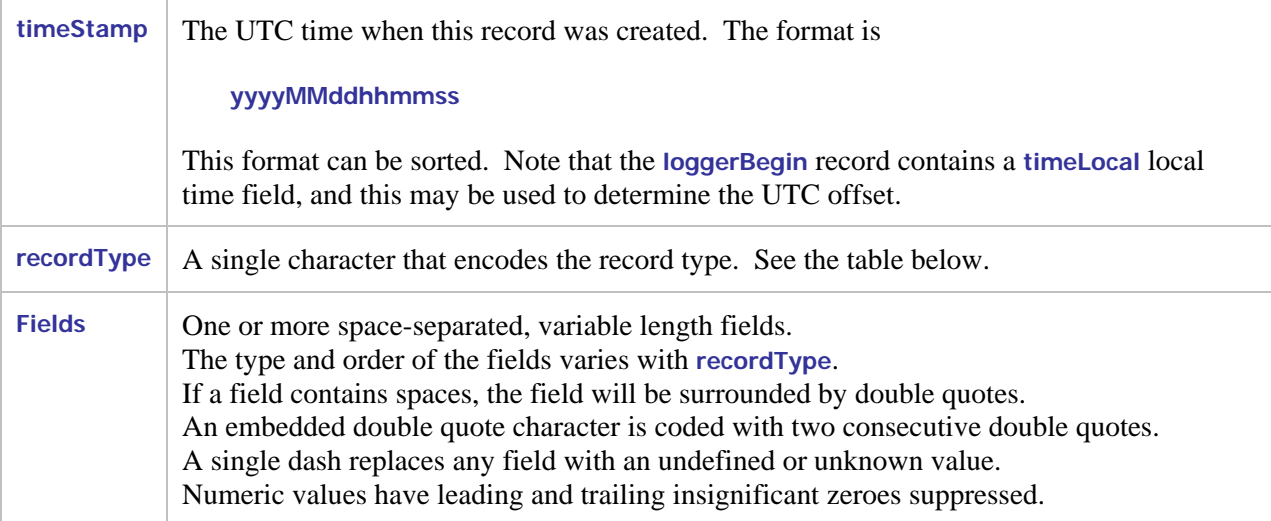

The following table lists the record types, the log level of that type, and the values that each record of the specified type contains. The value codes are defined below.

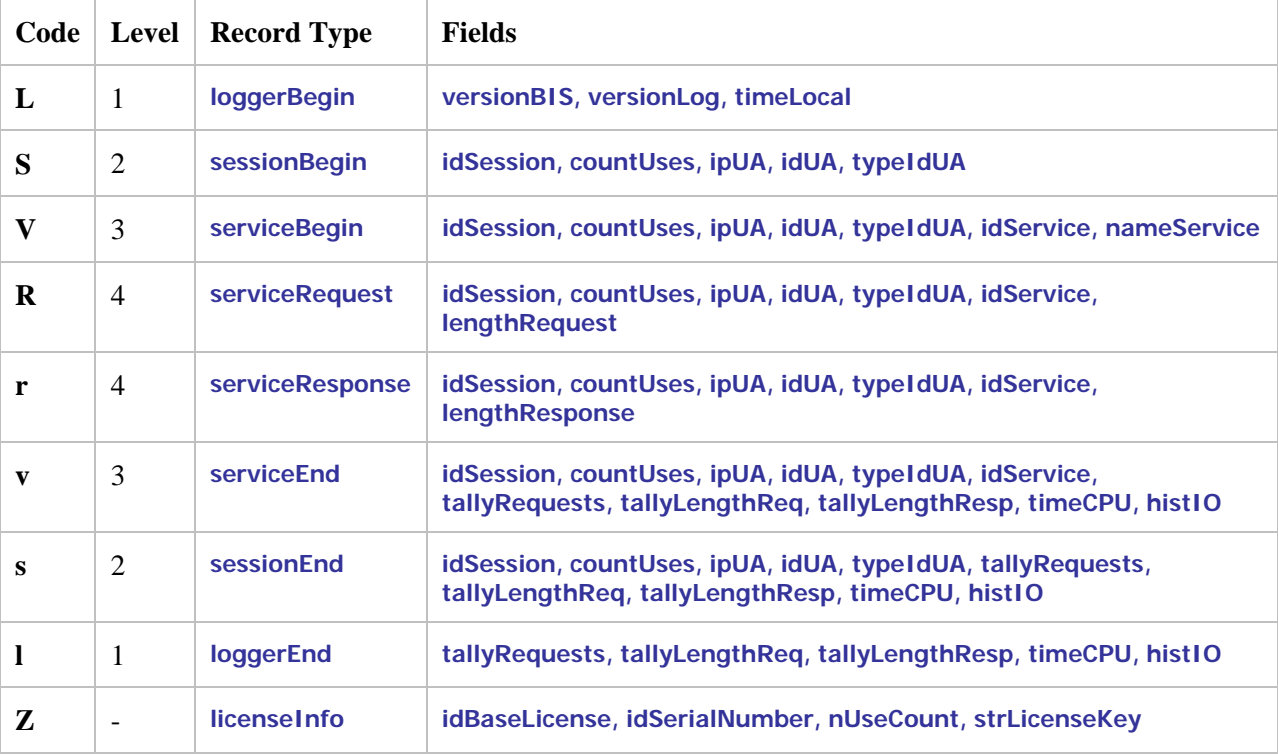

where:

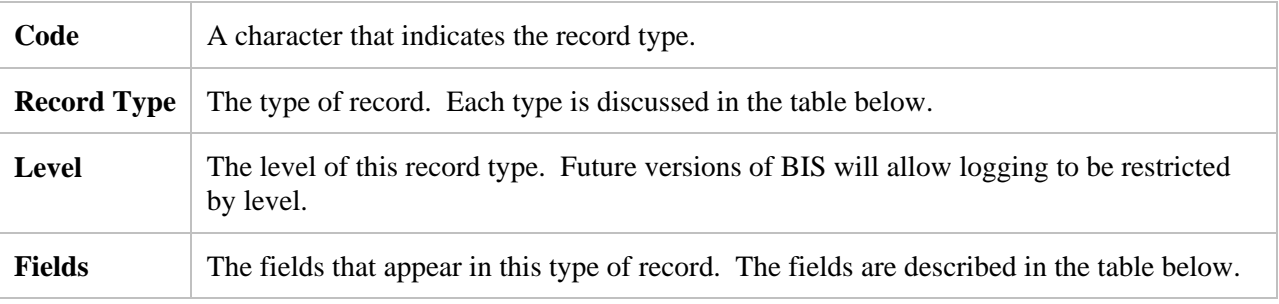

The record types are nested: there will normally be a matching **sessionEnd** record for each **sessionBegin** record. The **licenseInfo** record is an exception: this record will occur by itself. For BIS/IIS, the **licenseInfo** record is written after BIS is loaded and the first service is started. Because much of the BIS subsystem is unloaded after a period of idle time and automatically reloaded on demand, this record may occur more than once in a given log file.

## **F.3 Log Record Types**

Here are complete definitions of the various record types:

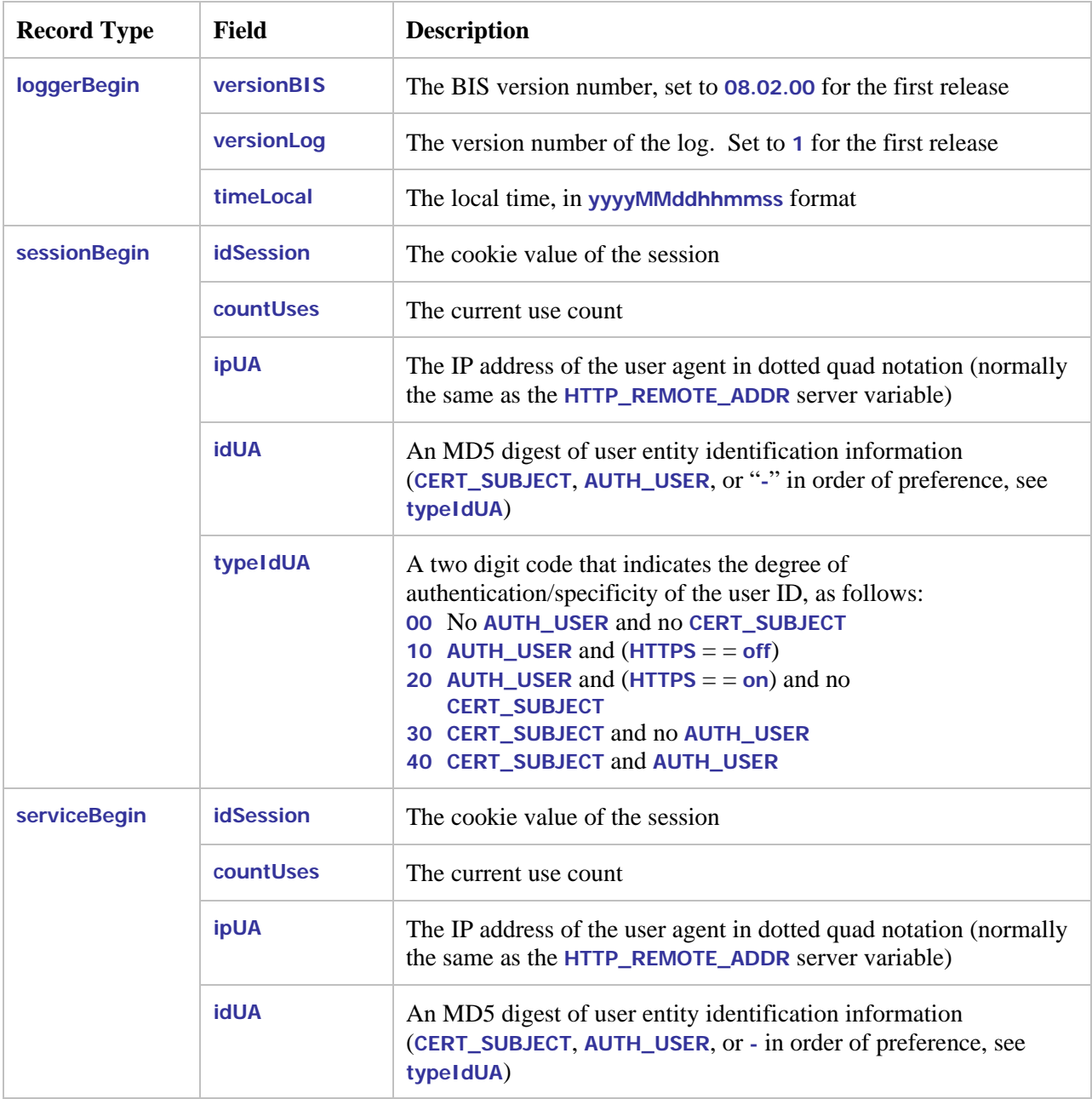

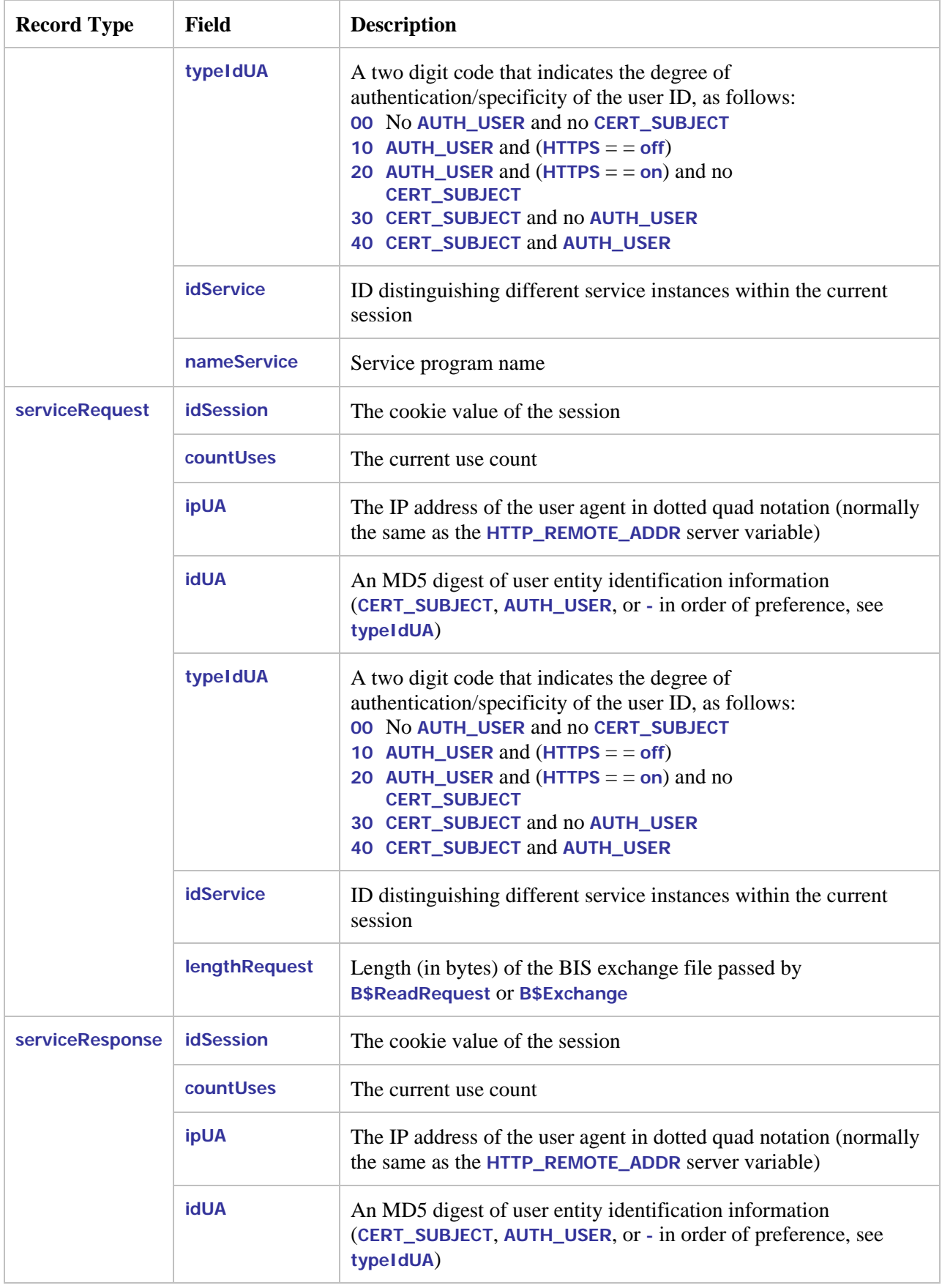

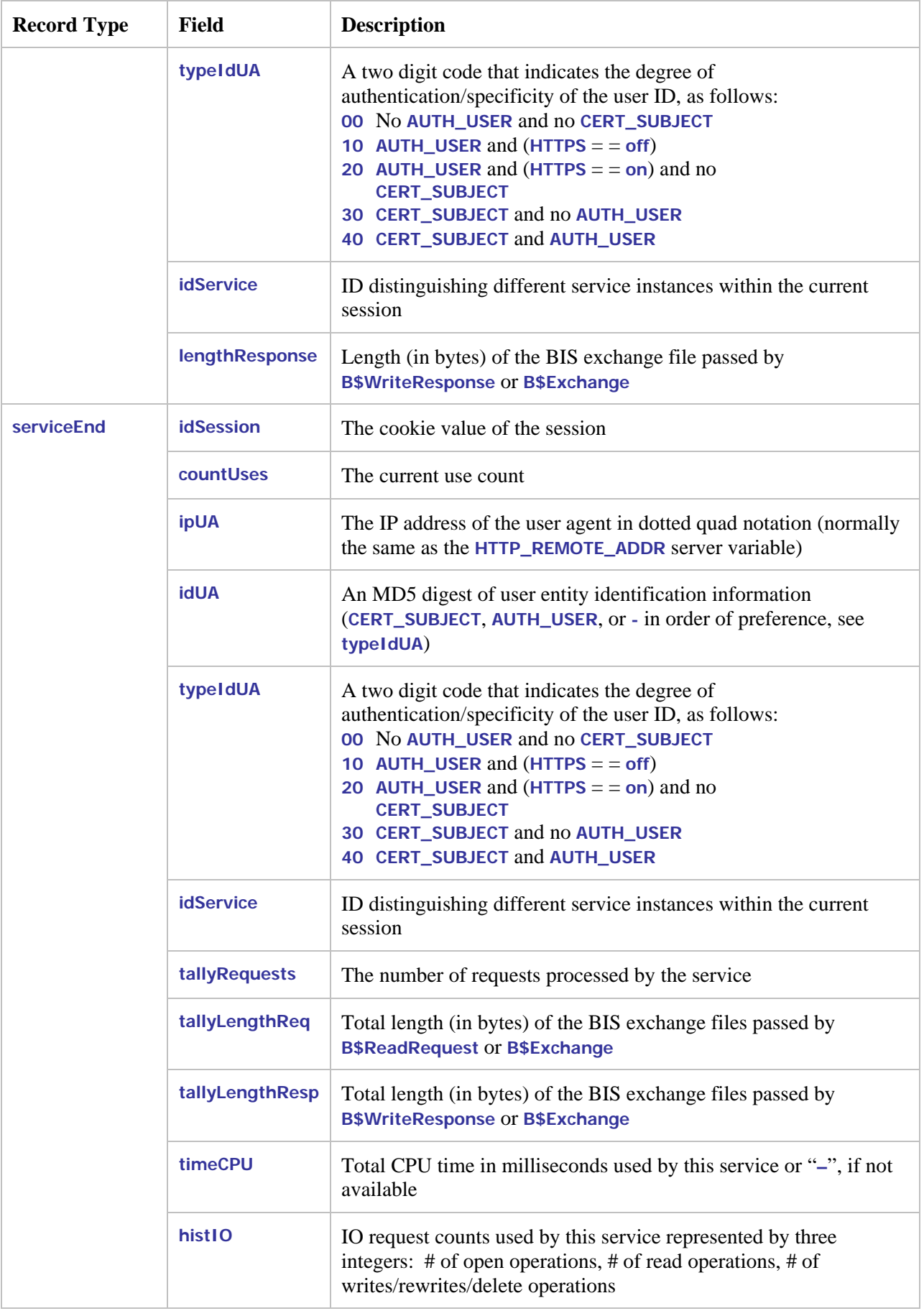

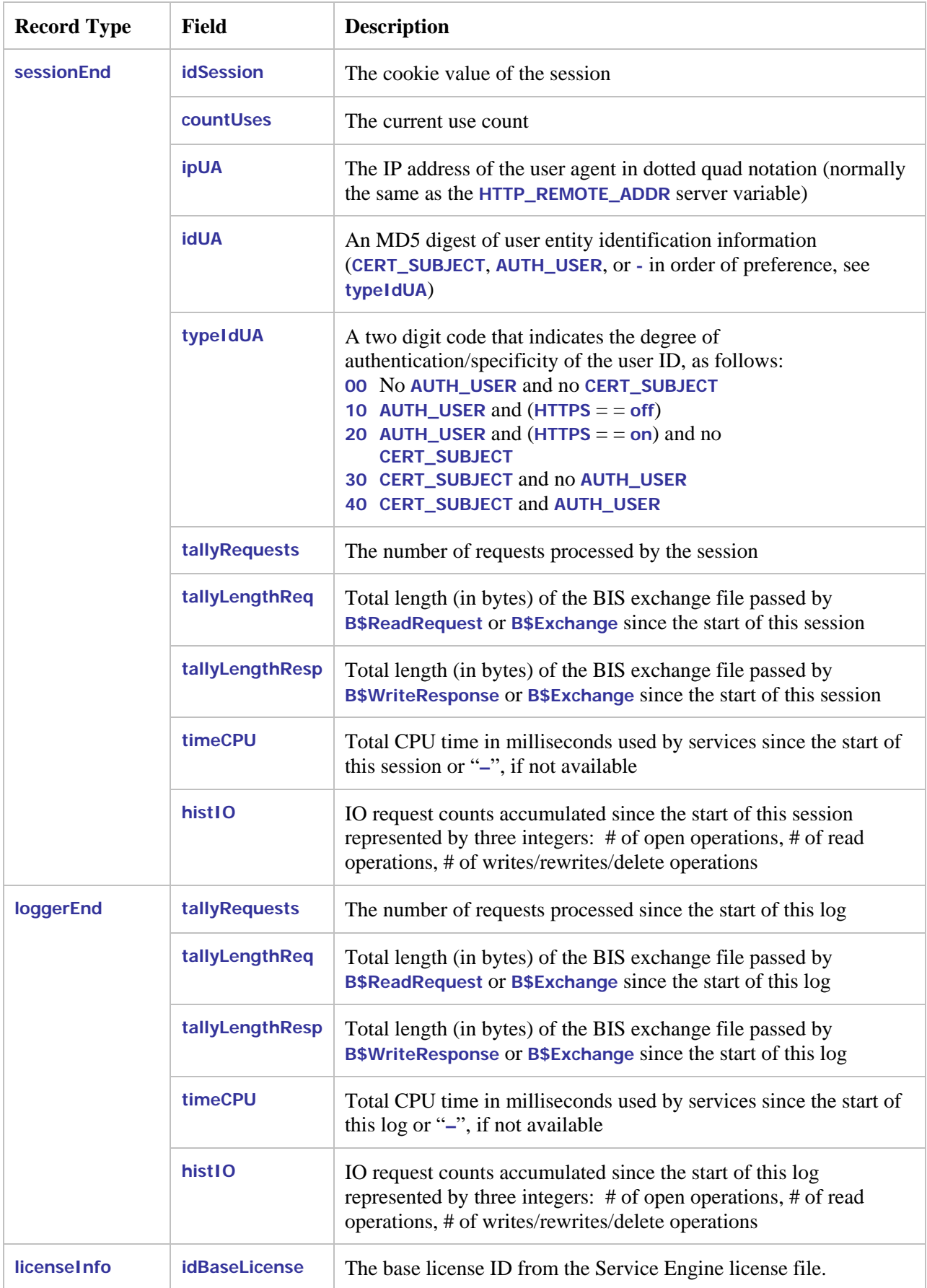
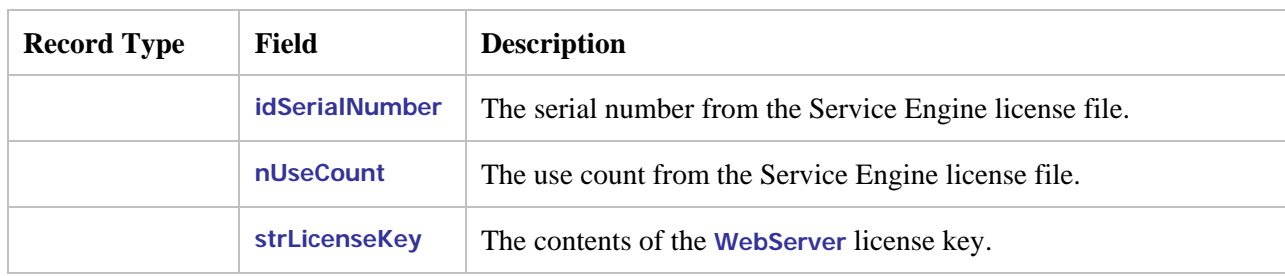

## **Appendix G. BIS Troubleshooting Tips**

This Appendix outlines the symptoms of some common abnormal conditions, and provides insight as to the possible cause(s) and corrective action(s).

Before troubleshooting, if you are using Internet Explorer, be sure that the S**how Friendly HTTP error messages** option is not checked. This option can be found in **Tools → Internet Options → Advanced → Browsing** in either Internet Explorer or **Control Panel → Internet Options.** 

Symptom:

```
Server Error in Application "Default Web Site/XBIS12" 
HTTP Error 500.0 - Internal Server Error 
Description: Handler "AboMapperCustom-24582078" has a bad module 
     "IsapiModule" in its module list 
Error Code: 0x8007000d 
Notification: ExecuteRequestHandler 
Module: IIS Web Core 
Requested URL: http://localhost:80/xbis12/samples/default.srf?trace=page 
Physical Path: C:\inetpub\wwwroot\XBIS12\samples\default.srf 
Logon User: Anonymous 
Logon Method: Anonymous 
Handler: AboMapperCustom-24582078
```
- **Possible Cause:** Indicates that IIS ISAPI extension support is not installed.
- **Suggestion:** In Windows Vista or Windows 2008 Server, start **Programs and Features** in the Windows control panel, and ensure that **ISAPI Extensions** are enabled (that is, the option is checked) under **Internet Information Services** Æ **World Wide Web Services** Æ **Application Development Features**.
- **Symptom**:

```
Liant Business Information Server Error 
An error occurred while BIS was processing your request. Additional 
information is below. 
XMLExchange failed: the service program returned error 
"80004004", which is "Operation aborted". The session has ended.
```
- **Possible Cause:** Indicates that there was a problem starting the Service Engine.
- **Suggestion:** To narrow the problem, turn on tracing by adding this tag to your **.srf** file:

```
{{ Trace(start, page) }}
```
Then, refresh the page. You should now see a table headed *Request Details* at the end of the page. Scroll down to *Trace Information* and look for *Service* in the left-most column.

The BIS samples are pre-configured for tracing and tracing may be turned on and off with a query parameter defined in the **Trace** tag. For example, if the problem occurred running the **VERIFYBIS** program, log into the server running BIS and use this URL:

#### **<http://localhost/xbis11/verify/default.srf?trace=page>**

Trace output will appear at the bottom of the page, and this will include the BIS Service Engine startup messages that should reveal the problem.

- **Symptom:** An error 500 occurs.
- **Possible Cause:** A replacement tag precedes the **Handler** tag.
- **Suggestion:** The only tags allowed before the **Handler** tag are comment tags. Move all tags that precede the **Handler** tag to follow it.
- **Symptom:** One of the following error messages is reported:

```
Cannot create the trace file for session "nH6shZykCtbZmdDZHo0LhJhiVSq5" (the last 
attempted filename is "D:\Documents and Settings\UserID\Local Settings\Temp\BIS-nH6s-
trace.txt"). The last error code was 80070005 
Cannot reopen the trace file for session "nH6shZykCtbZmdDZHo0LhJhiVSq5" (the last 
attempted filename is "D:\ Documents and Settings\UserID\Local Settings \Temp\BIS-nH6s-
trace.txt"). The last error code was 80070005
```
**Could not write the trace file to the directory "**D:\ Documents and Settings\UserID\Local Settings \Temp\**": the error code was 80004005.** 

- **Suggestion:** To correct this error, give the IWAM<sub></sub> \* account write access to this directory. See the "Troubleshooting" appendix in the User's Guide for more information.
- **Symptom:** The following error message appears in the web browser:

**Server Error LoadLibrary failed.** 

- **Possible Cause:** The **Handler** tag is missing, invalid, or refers to a missing or invalid library.
- **Suggestion:** Make sure that your **.srf** page has a **Handler \*}}** tag, and that this tag is the first non-comment/non-include tag in the file. For Windows, it must also appear in the first 4096 characters of the **.srf** file.

# **Appendix H. Configuring BIS/IIS after Installation**

The Business Information Server Service Engine must be registered with Windows. If it becomes necessary to re-register the server, registration can be performed:

- by reinstalling BIS/IIS (choose the "Repair" option), or
- from the command line

This appendix describes how to configure the BIS/IIS Service Engine from the command line.

## **H.1 Command Line Configuration**

BIS is self-registering. Registration is performed by the **XBIS.EXE** program, which can be found in the installation directory (normally **C:\Program Files\Liant\BIS11**). Registration includes these three steps:

- The BIS Service Engine contained in **XBIS.EXE** is registered.
- The runtime system contained in **RMCBL11R.DLL** is registered.
- The *Run As* identity, that is, the identity that will be used to execute service programs, is set.

The server registration syntax is:

#### **XBIS registration-options**

The registration options are detailed below:

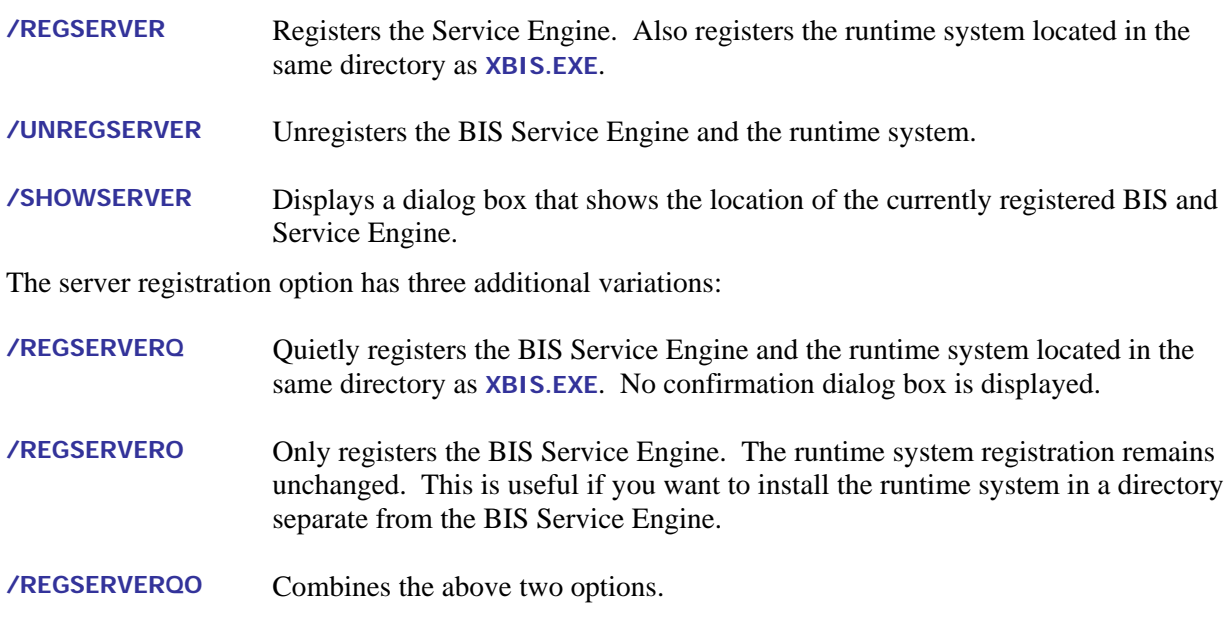

The **/REGSERVER** and **/REGSERVERQ** options have an additional optional parameter: the pathname of the runtime system or the directory containing the runtime system. It is specified as in these examples:

**1. /REGSERVER:pathname 2. /REGSERVERQ:pathname 3. /REGSERVER:directory 4. /REGSERVERQ:directory** 

If the pathname or directory is specified, the specified file or the server in the specified directory is registered and BIS does not search for the runtime system in the path.

If a directory is specified, it may end with a trailing backslash to differentiate it from a filename. Also note that if the specified name contains spaces, it must be surrounded by single or double quotes.

## **H.2 Configuring the Run As Logon ID**

To execute service programs, Business Information Server must assume the identity of a user authorized to run the programs and access data files required by the programs. This is accomplished by specifying a Logon ID during installation, reinstallation, or server registration.

The *Run As* identity may be configured during registration interactively with a dialog box, or by specifying options on the command line.

Note that the /RUNAS options below must be specified along with one of the /REGSERVER options described above.

If none of the options in the table below are

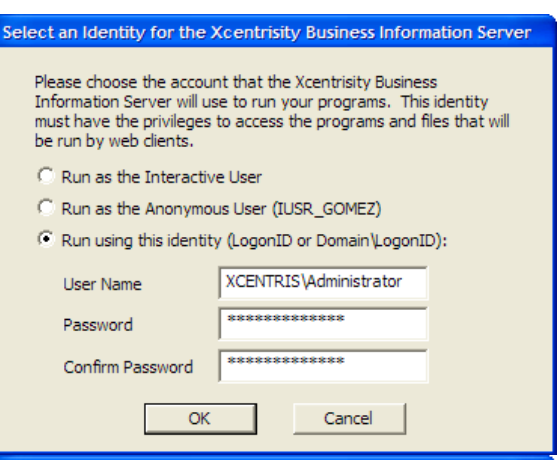

specified, the server displays the *Run As* configuration dialog box on the right even if **/REGSERVERQ** ("quiet mode") is specified.

The *Run As* dialog box has three options that determine the context in which BIS will execute:

**/RUNASI /RUNASIP**  Causes the server to run as the "**INTERACTIVE USER**". This is the identity of the user that is logged on to the server's console. This is most useful for developers but is not recommended for deployment.

> If the **P** suffix is specified, BIS prompts for credentials using the dialog box if an error occurs.

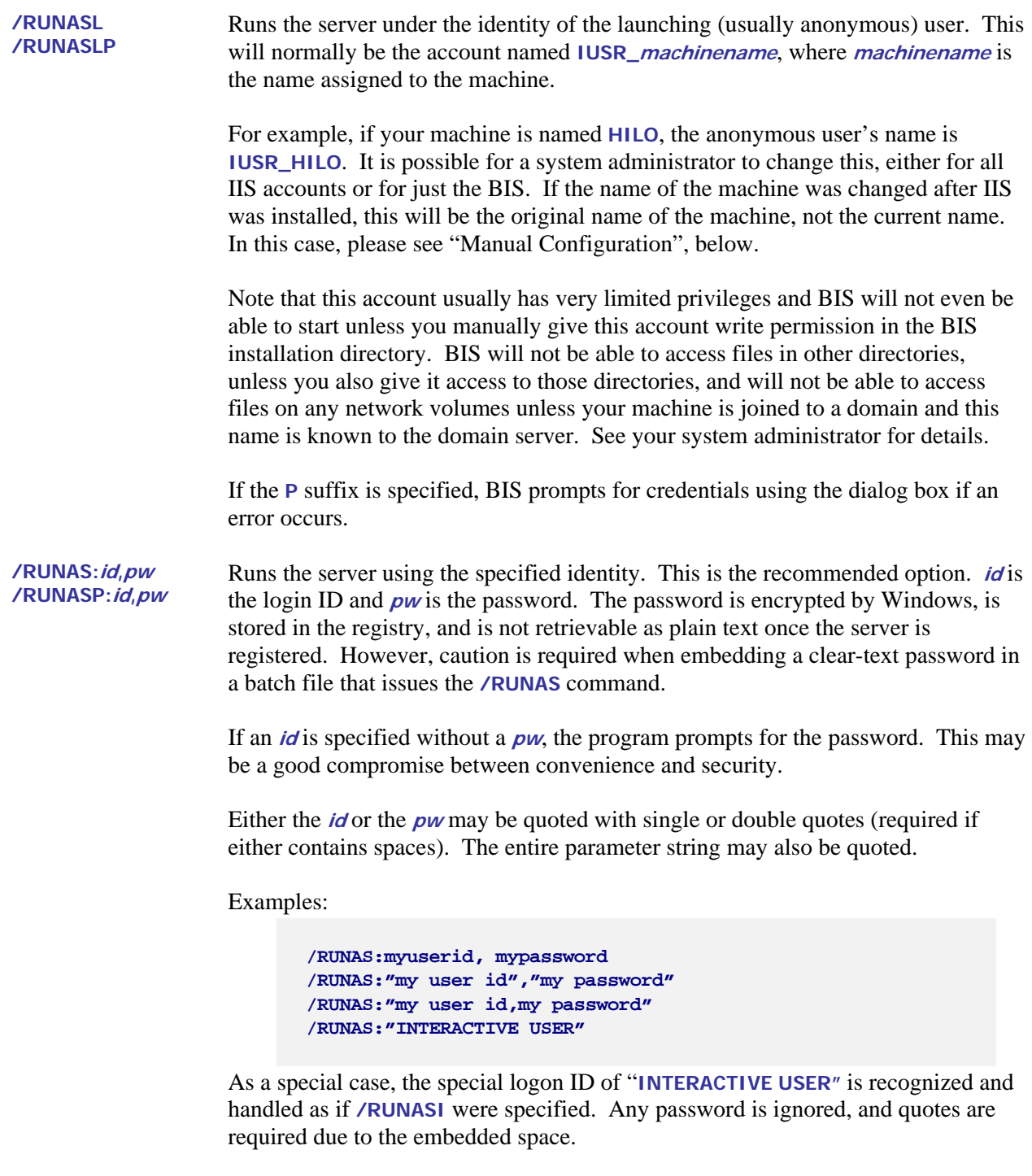

If the **P** suffix is specified, BIS prompts for credentials using the dialog box if an error occurs.

### **H.3 Retrieving or Changing the Configured Identity**

The Windows Component Services configuration utility may be used to examine and change the current Business Information Server configuration.

There are two ways to start the utility:

• Select **Start** Æ **Control Panel** Æ **Adminstrative Tools** Æ **Component Services**. (Alternatively, select **Start**  → Run, enter dcomcnfg in the "Open" box, and click the OK button.)

• Select Start → Control Panel → Adminstrative Tools → Component Services. The program should look like this:

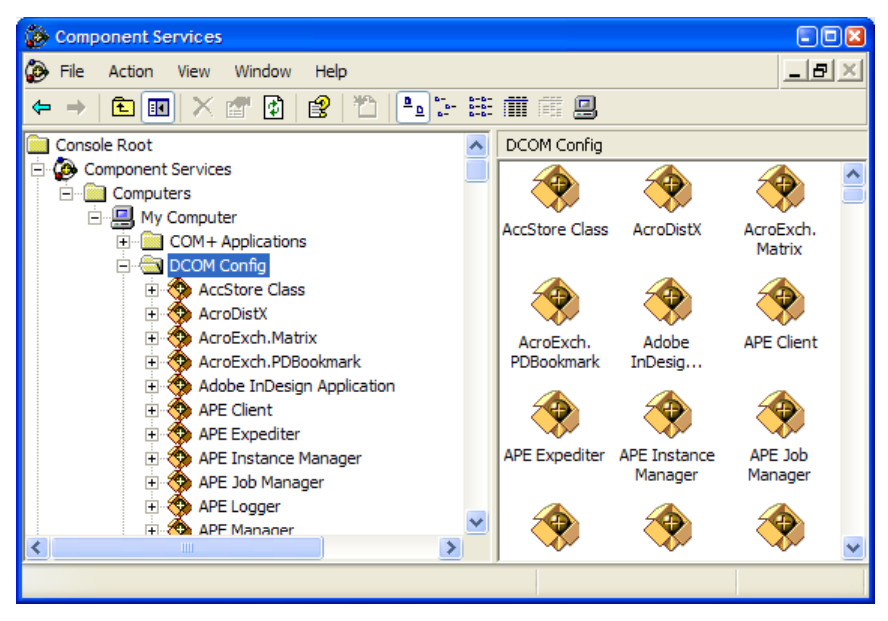

- 1. Find **Xcentrisity Business Information Server 10** in the list, right-click, and select **Properties** from the popup menu.
- 2. Click on the **Identity** tab. The dialog box depicted below displays the current *Run As*  configuration.

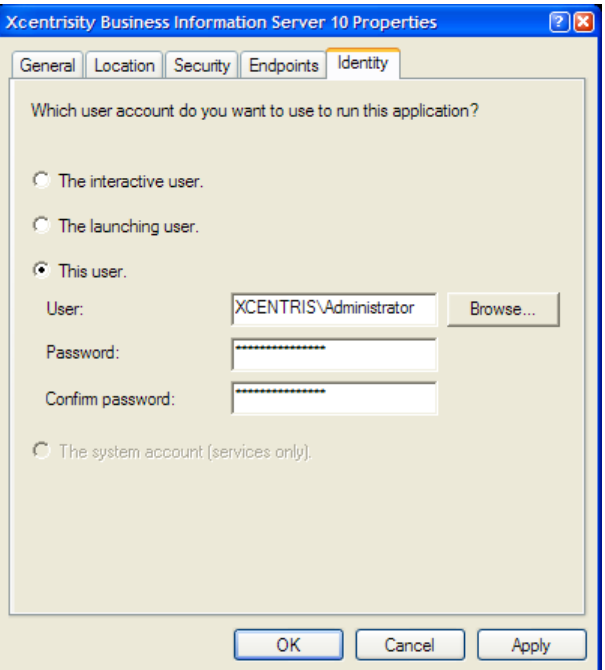

Note that you can change the identity and/or the password that BIS/IIS uses to run service programs here.

## **H.4 Manual Configuration**

To manually change the user ID and password that the Service Engine uses to execute programs, follow these steps after completing the installation:

1. Select Start→Control Panel→Adminstrative Tools→Component Services.

Alternatively, select Start $\rightarrow$ Run, enter dcomcnfq in the "Open" box, and click the OK button.

2. Expand **Console Root** Æ **Component Services** Æ **My Computer** Æ **DCOM Config**. The program should look like this:

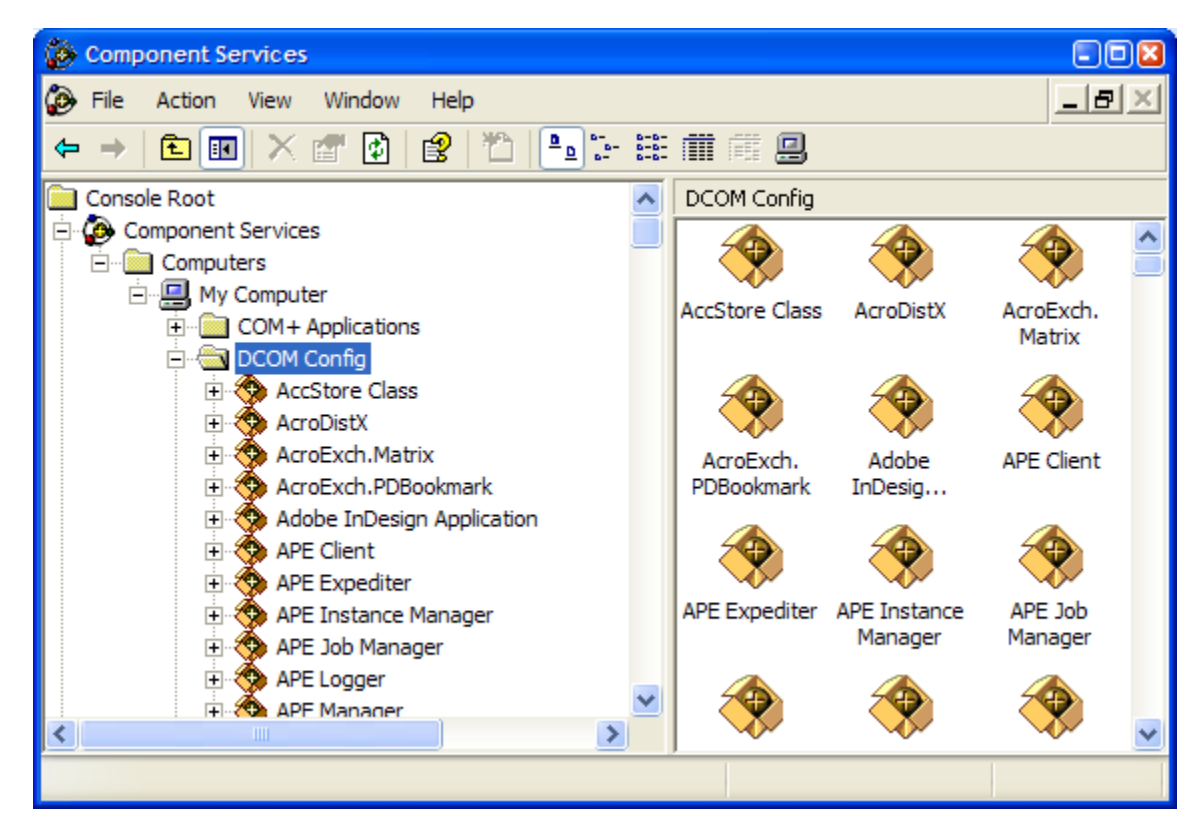

- 3. Locate **Xcentrisity Business Information Server 10** in the list, right-click, and select Properties from the popup menu.
- 4. Click the **Identity** tab, then **This user**. Enter the user ID and the password that you want to use to run service programs under Business Information Server. Then click the **Apply** button.
- 5. Click the **Security** tab and under **Launch Permissions**, click **Customize** and then click **Edit**. Click **Add** and enter the name of your anonymous internet account (see below). Click the **Add** button; make sure **Allow** is checked next to **Launch Permission** and click **OK**. Then click **Apply**.
- 6. Still on the Security tab, repeat the above step for **Access Permissions**.
- 7. You do not need to change **Configuration Permissions**. Click **OK** to close the dialog box.

The name of your anonymous internet account is normally **IUSR\_***machine*, where *machine* is the hostname assigned to your machine. However, the system administrator can change the name of this account, and this is common if you are running more than one web site.

To determine the name of your anonymous internet account:

- 1. Select **Start** Æ **Control Panel** Æ **Adminstrative Tools** Æ **Internet Information Services**.
- 2. Expand **Internet Information Services** Æ **Local Computer** Æ **Web Sites** Æ **Default Web Site**. Replace the last node with your site if IIS is serving multiple web sites).
- 3. Find the virtual directory that was created to contain the BIS service program. This will be **XBIS11** for the sample program. Right-click on that node and select **Properties**.
- 4. Click **Directory Security**, then **Edit**.
- 5. The **User Name** box contains the name of the anonymous account that you can enter above.

Note that the above configuration is very flexible. You can control what users will have access to the COBOL program on a site-by-site, or even a directory-by-directory basis on your web site.

Alternatively, instead of specifying **IUSR\_***machine*, you can specify **GUEST**, or any other group that contains all your anonymous access accounts. However, be cautious before granting too many privileges to too many anonymous processes.

## **H.5 Setting Environment Variables**

Some BIS settings are set from the server environment. To set a BIS environment variable:

- Log in as **Administrator**, or an account that is a member of the **Administrators** group.
- Click Start→ Control Panel→ System.
- Click the **Advanced** tab.
- Click the **Environment Variables** button.
- Under **System Variables**, click the **New** button. Alternatively, if the environment variable has already been set, click the variable name in the list box and then click the **Edit** button.
- Enter the variable name and the value and select **OK**.
- When done, click **OK** to dismiss the dialog box.

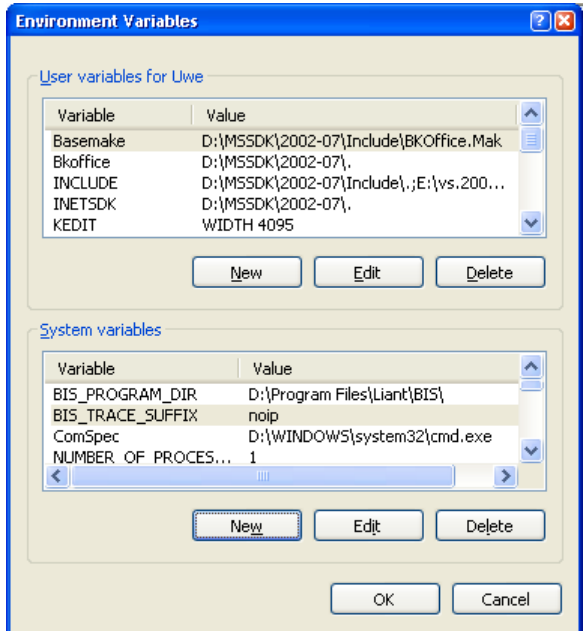

*Figure 6-2. The Environment Variables Dialog* 

The changes take effect immediately.

## **H.6 Setting the Maximum Thread Count**

BIS uses a system resource called a **Thread** to render pages. For efficiency, BIS maintains an internal pool of threads, and when a request for a BIS page arrives, a thread from the pool is dispatched to serve the page. When the page is completely rendered, the thread returns to the pool to await the next request. If there are no available threads in the pool, the request must wait for a thread to become available. A request will wait for some period of time (normally about 60 seconds) before being denied with a "server too busy" error page.

BIS pages that do not communicate with the Service Engine normally execute very quickly. However, if a page contains an **XMLExchange** tag, the BIS thread serving that page must wait until the Service Engine provides the replacement text for the **XMLExchange** tag. If this is a lengthy process, it is conceivable that BIS will not have enough threads to serve all pending requests. In this case, it may be desirable to increase the size of the BIS thread pool so more pages can be rendered simultaneously.

The **BIS\_MAX\_THREADS** environment variable may be used to increase (or decrease) the size of the thread pool. The syntax is:

**BIS\_MAX\_THREADS=***value* 

where:

**n** Is an integer that specifies the number of threads that will be used by BIS to service requests.

### **H.7 Notes**

- Since each BIS thread requires system resources, even when idle, it is not desirable to set this value to a large number. The default value, 5 threads, is sufficient for a moderately busy server and should only be increased if requests are being denied or users are waiting for their requests to be serviced.
- BIS dynamically creates additional threads for each Service Engine started by the **StartService** tag. These Service Engine threads do not count against the **BIS\_MAX\_THREADS** value.
- The **BIS\_MAX\_THREADS** option is only examined when the BIS Request Handler is loaded. The handler is loaded on demand, for example, when the first BIS request arrives after a server restart, and then the handler is automatically unloaded after about 20 minutes of inactivity.
- The current setting can be retrieved with **Value(MaxThreads, Config)**. On UNIX, this always returns "1".

## **Appendix I. Configuration after Installation (UNIX/Apache)**

## **I.1 Configuring Apache**

The Apache configuration file for BIS is named **mod\_xbis.conf** and is included in the Apache server configuration by an **Include** directive placed in the main **httpd.conf** configuration file.

**Include conf/mod\_xbis.conf** 

Or, if available, the **mod\_xbis.conf** may be placed in the **/etc/httpd/conf.d** directory, which will circumvent the necessity of editing the main **httpd.conf** configuration file.

This isolates all Apache configuration changes for BIS to **mod\_xbis.conf**, which is described below.

The BIS configuration file contains several sets of Apache configuration directives. The first set of directives configures Apache direct requests to the BIS Request Handler module.

```
LoadModule xbis_module modules/mod_xbis2.so 
AddHandler bis-stencil srf 
AddType text/html srf 
AddType text/x-component .htc
```
The **LoadModule** directive is required and should not be changed. It causes Apache to dynamically load the shared object containing the BIS Request Handler when Apache starts.

The **AddHandler** directive causes all URIs that request files ending with **srf** to be processed by the BIS Request Handler. If it is desired to have the Request Handler process requests with other file extensions, add additional **AddHandler** directives.

The **AddType** directive causes the default content type of a response for a URI ending with **srf** to be **text/html**. An **AddType** directive should be added for each **AddHandler** directive added to serve addition file extension.

The **AddType** directive for the .htc extension is necessary to cause Apache to serve HTML Components files (a Microsoft extension) with the correct content type.

```
BISTraceDirectory /var/tmp 
BISTraceFile trace.log 
BISKeepTraceFiles Off 
BISTruncateTraceFile Off 
BISTraceSuffix Page 
BISMasterTrace On 
BISMainDebug On 
BISStencilDebug On 
BISSEDebugLevel 0
```
These directives affect the amount and location of trace information produced by BIS.

The **BISTraceDirectory** directive indicates the directory where trace files are to be written. The default for this directive is **/tmp**. If this directive does not specify an absolute path, it is assumed to be relative to **/tmp**.

The **BISTraceFile** directive indicates the name of the trace file. This directive should only be used when all tracing for all requests are to be written to the same file. If this directive does not specify an absolute path, it is relative to the directory specified by **BISTraceDirectory**.

The **BISKeepTraceFiles** directive controls if trace files are to be kept after a session completes. The value of **Off** is the default, and it will cause trace files to be deleted, unless a FILE Trace tag option requests that they be kept. The value of **On** will cause trace files to be retained regardless of the presence of a FILE trace option.

The **BISTruncateTraceFile** directive controls if trace files are to be truncated at the beginning of each request. The value of **Off** is the default and will cause all requests of a session to be placed in the trace file. The value of **On** will cause only the last request of the session to be placed in the trace file.

The **BISTraceSuffix** directive adds additional options to **Trace** tag whenever one is processed. The value of this directive is processed after the options specified in the **Trace** tag, but before the options specified in the trace query parameter. There is no default for this directive. The options are described in the **Trace** tag section. All **Trace** tag options are allowed.

The **BISMasterTrace** directive is a master switch that controls all tracing activity. The value of **Off** is the default and will prevent all tracing. This is the appropriate value for a production environment. The value of **On** allows tracing to occur.

The **BISMainDebug** directive controls tracing of tags as they are executed. The value of **Off** is the default and will prevent trace messages. The value of **On** allows trace messages during execution of the stencil. This tracing approximates the tracing performed by BIS/IIS.

The **BISStencilDebug** directive controls tracing tags as they are parsed. The value of **Off** is the default and will prevent trace messages. The value of **On** will cause trace messages diagnosing syntax errors in tags to be produced.

The **BISSEDebugLevel** directive controls tracing of the BIS Service Engine. The values are 0, 1, and 2. 0 is the normal level of tracing and is appropriate for seeing DISPLAY statements from the service program. 1 and 2 supplies additional tracing and should only be used when directed by customer support.

#### **BISRefreshDirectory /var/tmp/xbis.refresh**

The **BISRefreshDirectory** directive names a directory where server responses are stored temporarily that may be needed if the client agents (web browsers) request a refresh. (See the XMLExchange tag.) The indicated directory should have permissions which permit create, reading, write, and delete access by the Apache child process. If no directory is named, or if this directive is omitted, the BIS Request Handler will not attempt to provide correct responses to refresh requests which will lead to unnecessary session sequence errors.

**BISErrorMessage ErrorName Error Text** 

The **BISErrorMessage** directive allows the text for the BIS Request Handler's error messages to be overridden, changing it to support a language besides English. The first operand of the directive is the name of the error to be overridden. The remainder of the directive is the new text to be displayed when **ErrorName** is encountered. The current set of the Request handler's error names and their text are present within **mod\_xbis.conf** as commented out BISErrorMessage directives.

**BISSesDaemonKey xxxxxxxx** 

The **BISSesDaemonKey** directive allows the shared memory key with which to contact the Service Engine to be specified. This directive should only be used when it is desired to run multiple Service Engine daemons on the same UNIX server. The value is an 8-hex digit value that must match the **SharedMemory** option keyword of the configuration of the Service Engine to use.

**Alias URL-Path Directory-Path** 

This standard Apache directive allows stencils (as well as other documents) from directories outside of the Apache web server's document root. The **URL-Path** value is a string that is to be matched to the leading edge of the path of desired URLs. When a match occurs, it is removed and replaced with the **Directory-Path** value to produce the actual file name of the document. When an **Alias** directive is used, create a **Directory** directive to specify additional configuration directives for **Directory-Path**.

**<Directory Directory-Path> SetEnv BIS\_ROOT\_PATH /xbis11/samples DirectoryIndex default.srf </Directory>** 

This set of standard Apache directives demonstrates tailoring Apache directives to document directories. The **Directory-Path** value contains the directory to which the directives apply.

The **SetEnv** directive demonstrates setting a server environment variable to be passed to the service program.

The **DirectoryIndex** directive specifies the name of the default document to serve if only the directory name is specified in the URL.

## **I.2 Service Engine Configuration**

The BIS Service Engine runs as a UNIX daemon process and one or more service processes which the daemon creates, as needed. There are always one or more idle service processes waiting for the Request Handler (the Apache part) to process a **StartService** tag.

Because the Service Engine runs as daemon, it normally starts when the operating starts, without any direct user interaction. It gets all of its options from a configuration file, its command line and its environment. The configuration file is usually named **/etc/xbis.conf**, but this can be changed by the **-f** command-line option. Each line in the configuration file is either a blank line, comment line or an option line. A comment line is a line in which the first nonblank character is a "**#**" character. On an option line, the line begins with a keyword, which is followed by one or more spaces or tabs and then by the option value. A "**#**" character may follow the option value to introduce an in-line comment.

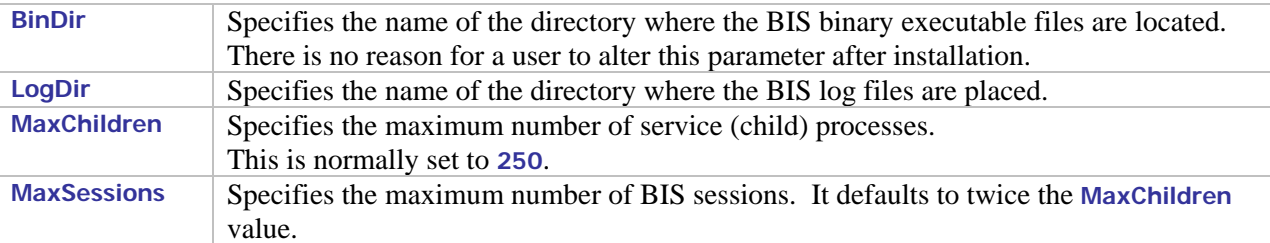

The configuration file option keywords are:

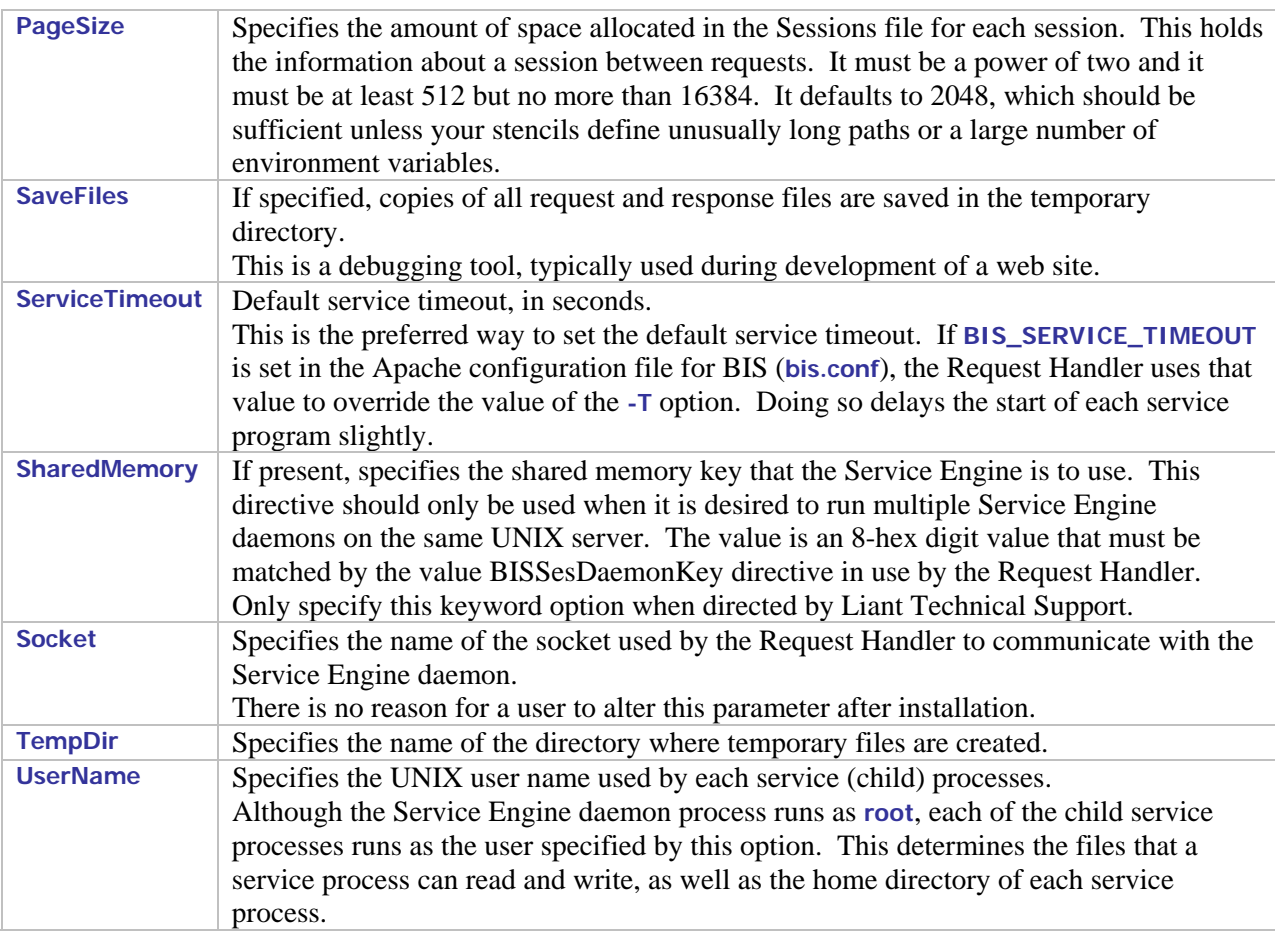

Options on the Service Engine daemon's command line may modify the configuration as determined by the configuration file and the built-in defaults. On systems other than AIX, the command-line options are in a string that is assigned to an environment variable named **OPTIONS**. All of the Service Engine's environment variables, including **OPTIONS**, are set in a file named **/etc/sysconfig/xbis**. This file is created during the install of BIS.

On AIX systems, the Service Engine runs as a SRC subsystem. The command-line options are stored in an ODM object created by the **mkssys** command during the install of BIS. Additionally, the **startsrc** command which starts the Service Engine may specify command-line options and environment variables. A **startsrc** command is inserted into the **/etc/inittab** file during installation.

The command-line options are:

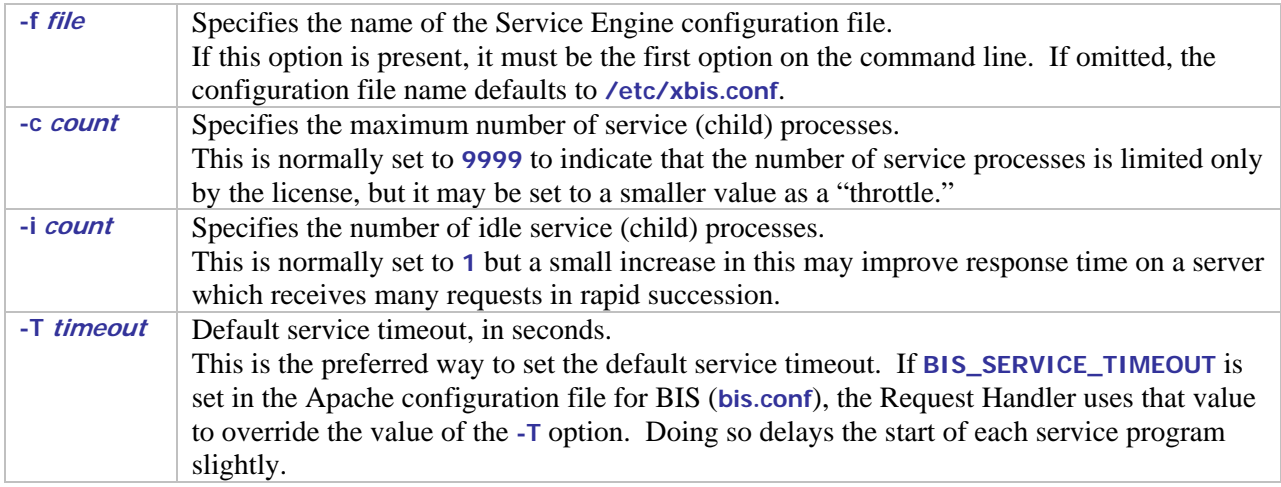

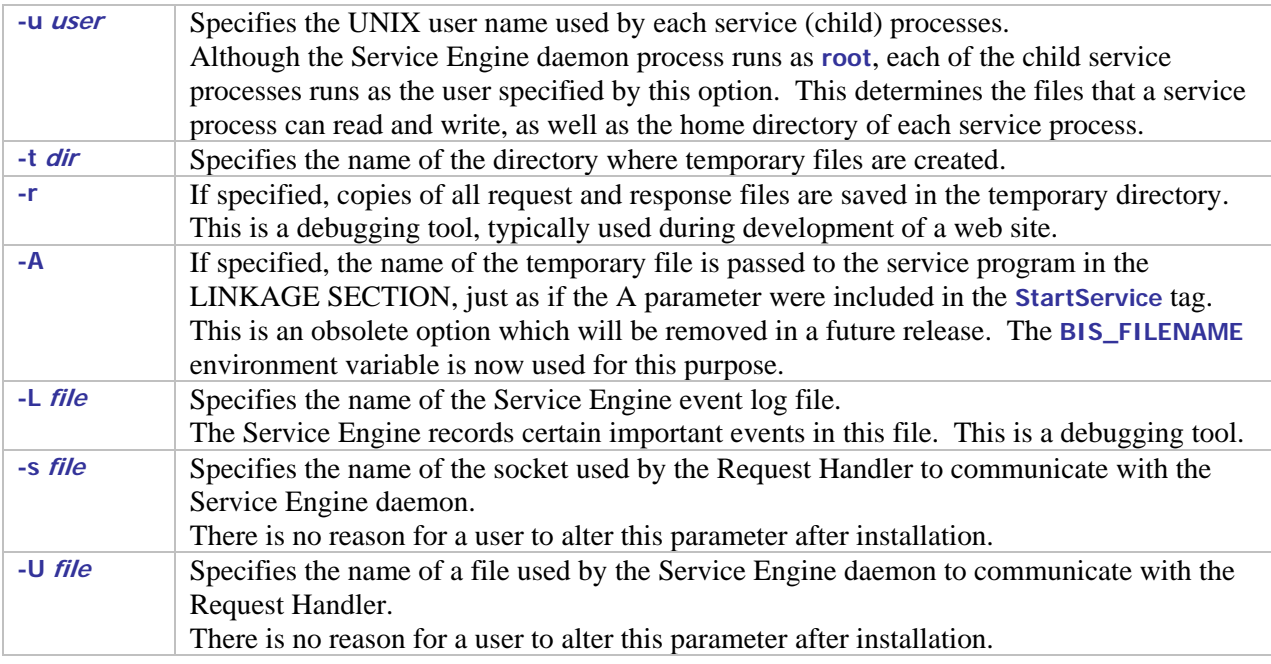

If the BIS Service Engine options need to be changed, the configuration file (**/etc/xbis.conf**) may be edited or (on systems other than AIX) the file **/etc/sysconfig/xbis** may be edited. If the configuration file is changed, the Service Engine can be instructed to reread it by using a **kill** command to send the Service Engine daemon a **SIGHUP** signal. On AIX, a **refresh** command may be used for the same purpose. However, the Service Engine does not read **/etc/sysconfig/xbis** directly. Instead, the shell script which starts the Service Engine reads this file. For any changes to take effect, the Service Engine must be restarted, either by restarting the operating system, by changing the runlevel, or by executing the shell script which starts the Service Engine (**/etc/init.d/xbisengd**). This script accepts one parameter, which must be one of the following:

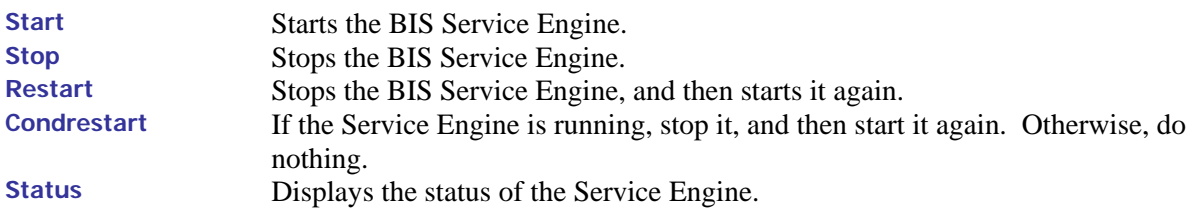

Note that stopping the Service Engine stops all of the service processes immediately, terminating any running service programs. This should not be used when users are connected to the server.

## **I.3 xbisctl Utility**

The **xbisctl** utility can be used by a root user to control the Service Engine and theBIS Session/Logging daemon. It can also display the BIS sessions and, if necessary terminate a session. The **xbisctl** utility may be copied or linked to a directory in the user's path; it is located in the **bin** subdirectory of the directory where BIS was installed. If the default directory was selected, this is **/usr/local/liant/bis/bin**.

The **xbisctl** utility may be run in one of two ways. If no parameters are specified on the command line, it reads commands from standard input. Alternatively, a single command may be specified on the command line. The following table lists the commands that **xbisctl** recognizes:

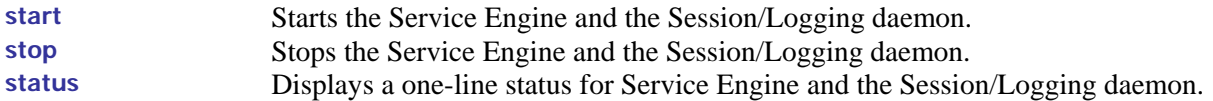

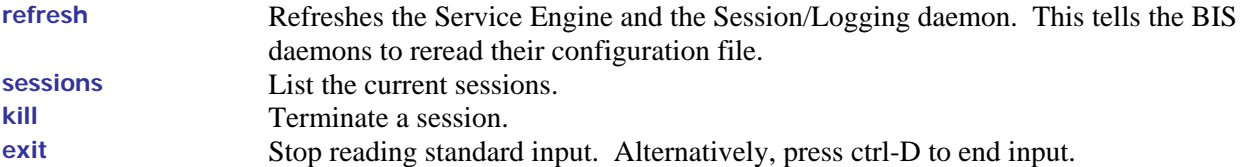

Status information can be displayed in a browser window. At the end of the supplied mod\_xbis.conf file, there are two ScriptAlias directives. Uncomment one or both of these to enable this feature. The path may be changed to suit your needs. These run a shell script that executes the **xbisctl** utility with the **status** command on the command line.

### **I.4 SRC Commands**

On AIX, the Service Engine and the BIS Session/Logging daemon run as SRC subsystems. This table summarizes the various SRC commands. The Service Engine is a subsystem named "**xbisengd**." The Session/Logging daemon is a subsystem named "**xbissesd**." The pair of them are usually started and stopped together, so they defined as a subsystem group named "**xbis**."

On the following commands, the **-s** parameter specifies the subsystem name (**xbisengd** or **xbissesd**). The **-g** parameter specifies the subsystem group (**xbis**).

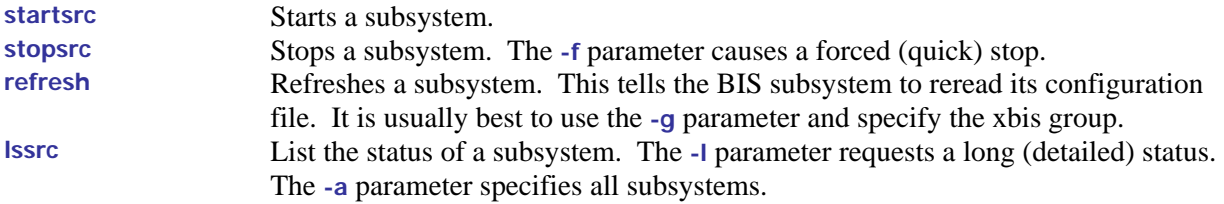

# **Appendix J. Creating a BIS/IIS Virtual Directory**

You can use the **BISMkDir** program to create and configure a virtual directory that is ready to run a BIS application. The **BISMkDir** program is installed in:

**C:\Program Files\Liant\BIS11\SupportTools** 

This program can also be downloaded from the Liant support web site or obtained from Liant support.

## **J.1 Running the BISMkDir Program**

To launch this program, start Windows Explorer, navigate to the above directory and double-click on the **BISMkDir** icon. You can also follow these steps:

> Start → Run → C:\Program **Files\Liant\BIS11\BISMkDir.exe**

When execution begins, you will see the dialog box depicted to the right. This dialog box has the following fields:

#### ¾ **Server Name**

In this release, always contains **localhost**. Note that this program currently has to be run on the system that contains the IIS server.

#### ¾ **Target Website on Server**

Select the website on the server that will serve the new virtual directory.

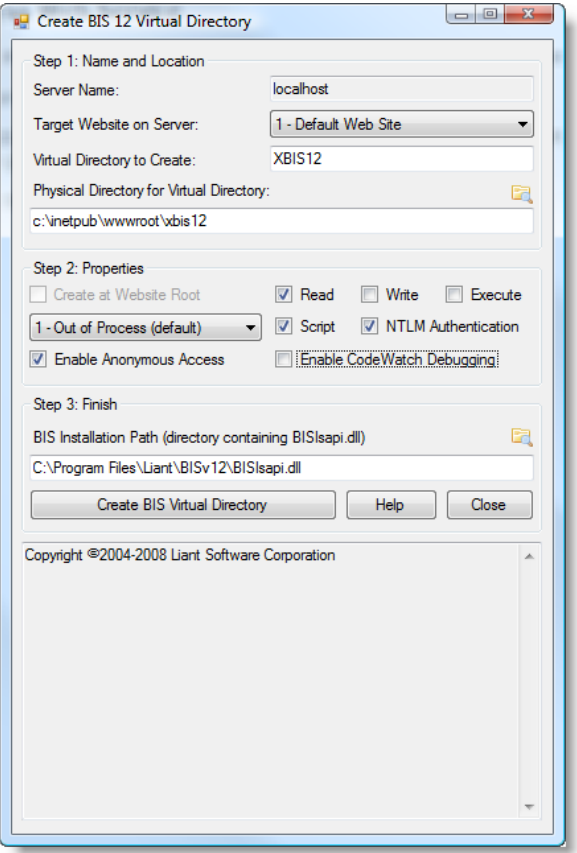

*Figure 9. The BISMKDIR Program*

#### ¾ **Virtual Root Name**

Enter the name of the virtual directory that you wish to created. For example, the default installation **2**. creates a virtual directory named **XBIS1**

#### ¾ **Physical Folder for Virtual Root**

Enter the pathname of the physical directory that will contain the files that are served when the user issues requests against the Virtual Root Name.

For example, when BIS is installed in the default way and you request this page:

**http://localhost/xbis11/samples/default.srf**

The requested content is served from:

**C:\inetpub\wwwroot\xbis11\samples\default.srf** 

This is because the BIS installer creates a physical directory nam ed **XBIS11** in the default web tree, and copies the sample programs into this directory. The installer then creates a virtual root directory named **XBIS11**, configures it so it runs a BIS application (see below) and points it at the previously created physical directory.

Notes:

- The physical directory is **not** created if it does not exist.
- The physical directory must also have the appropriate permissions (for example, anonymous user read access) or BIS will not be able to serve files from this directory.
- It is usually convenient to create the physical directory in the web tree (for example, c:\inetpub\wwwroot) because the physical directory will inherit the permissions from the IIS parent directory. Otherwise, IIS will only manage the virtual directory permissions (read, write, execute), and the physical directory permissions must be separately managed.
- You may use the **Browse** button to browse for the directory.

#### 9 **Checkboxes**

The checkboxes control how the virtual directory is created.

- **Create at Website Root** is reserved for future use.
- checked if BIS programs will be run in this directory. • **Read** determines if web clients will have read permission to this virtual directory. This must be
- be enabled only for special purposes, as it is a security risk. • **Write** determines if web clients will be able to write to this virtual directory. **Note:** This should
- enabled unless you are also using this directory as a CGI-type directory and plan to run programs out of this virtual directory on the web server. • **Execute** determines if programs can be executed in this virtual directory. This should not be
- Script determines if scripts can be executed in this virtual directory. This must be checked f if BIS programs will be run in this directory.
- NTLM Authentication should be checked to use this kind of authentication in this directory. In general, this box should be checked.

#### ¾ **BIS Installation Path**

This is the path to the BIS server program directory (the directory that contains **BISISAPI.DLL**). This field is preset to the directory where you last installed BIS. You can override this by pressing the **Browse** button and browsing to a new directory; by typing a directory name; or by typing the full path where **BISISAPI.DLL** can be found.

## **J.2 Creating the Directory**

When all of the above fields are filled, press the **Create BIS Virtual Directory** button to begin the pro cess of creating the virtual directory. Please be patient—it can take 30 seconds to create the directory. Once the program finishes, messages will appear in the box at the bottom of the window. At that point, you can create another directory or close the program.

## **J.3 Testing the New Directory**

To determine if the newly created directory is functional, create a text file named default.srf in the physical directory that you specified above. Type the following:

```
<html> 
{{handler *}} 
<head> 
</head> 
<body> 
You requested page: 
http://{{Value(HTTP_HOST,HTMLENCODE)}}{{Value(HTTP_URL,URLDECODE,HTMLENCODE)}} 
</body> 
</html>
```
Then enter the following into your web browser:

```
http://localhost/vdir
```
(replacing **vdir** with the name of your virtual directory).

You should see a page containing only this text:

**You requested page: http://localhost/vdir/** 

Notice how the **Value** tags were replaced with the server variables. If the **Value** tags were properly substituted, BIS is operational in this directory.

# **Appendix K. Windows Security and Authentication**

In a Windows Internet Information Server (IIS) environment, the security for your BIS web application and its program (service) and data files is provided by the built-in security mechanisms of IIS. These are based on the Virtual Directory system maintained by IIS and can be manipulated by any user with sufficient Administrator privileges. For this Appendix, Windows Server 2003 is assumed to be the host system, although the procedures for Windows Server 2000 and Windows XP Professional are very similar.

Within the IIS 6.0 Help system, go to Internet Information Services | Server Administration Guide | Security section. There you will find an extensive description of the Windows web security mechanism.

# **Appendix L. Building and Running BIS Samples**

The BIS Samples include an installation verification application and several simple applications that illustrate the major Xcentrisity techniques for constructing web applications and services using BIS. These samples include complete source code as well as all of the XSLT transforms necessary to run them. In addition, each includes a batch file (or shell script) that will build the operational web application from source. This is convenient if you wish to experiment with modifications to the samples, or if you want to use the samples as the basis for your own web application.

If you choose to build a sample from source you must be sure that the environment variable **RM\_PROGRAM\_DIR** is set to the directory on your machine containing the RM/COBOL development system (with XML Extensions) that you wish to use. This is usually *not* the same directory as the one BIS is installed into. This environment variable may be set by the RM/COBOL installation process, or it might have to be set manually prior to building the sample BIS application.

After verifying and setting **RM\_PROGRAM\_DIR** if necessary, be sure that a command prompt is present and the current directory is the **src** directory for the sample you are building. At this point the sample may be built by typing (for BIS/IIS):

**build.bat** 

or (for BIS/Apache):

**build.sh** 

After the processing has been completed and a command prompt appears, you will have rebuilt the sample and generated new files in the **bin** directory.

# **Appendix M. Glossary**

**Application Root Path.** A URL path that groups all of the pages of a BIS application. Under IIS, this is the URL path of the virtual directory that was specified during installation, or was created with the BISMKDIR utility.

**BIS Request Handler.** The BIS components activated when a Stencil (Server Response File) is the target of an HTTP request. The BIS Request Handler performs the processing of the Stencil, including the management of Sessions and the creation and destruction of Service Instances.

**HTTP.** HyperText Transport Protocol, a standard protocol and encoding scheme used to transmit requests to web servers and receive responses from web servers. HTTPS is a secure version of HTTP.

**Response Content.** The data included in the content area of an HTTP Response message.

**Request Content.** The data included in the content area of an HTTP Request message.

**Request Document.** An XML document produced by the BIS Web Server and including the information contained in an HTTP Request message as well as various values indicating the user agent and server environment in which the request was issues and is being processed.

**Server Response File.** A file, usually with the extension **.srf**, which is used to direct the BIS Web Server in responding to a request. Also referred to as a **Stencil**.

**Service Engine.** The BIS components responsible for performing the execution of a user-supplied Service Program and the synchronization and interaction between the Service Program and the BIS Web Server.

**Service Instance.** An execution of a Service Program within a particular Session.

**Service Program.** A user-supplied RM/COBOL program object file that is invoked by the BIS Request Handler and executed by the BIS Service Engine.

**Session.** A "stateful" sequence of HTTP request/response interactions between a web user agent (for example, browser) and a BIS Request Handler. The session identification is preserved in the user agent by means of a session cookie provided in the response to the first request of the session. All subsequent requests containing that cookie are assumed to be for the designated session.

**Session Root Path.** The URL path that contains the object that caused the current session to be created. For example, if the requested URL is <http://liant.com/xbis/default.srf>, the session root path is **/xbis**. By default, all pages that contain the session root path in their URL path will be served using the same session. This can be overridden by specifying **Scope=ISOLATE** in a **SessionParms** tag.

**Stencil.** A file, usually with the extension **.srf**, which is used to direct the BIS Request Handler in responding to a request. Also referred to as a Server Response File.

**URI**. A Uniform Resource Identifier, the naming convention for objects on the Internet. A URI consists of a *scheme*, followed by a colon, followed by a scheme specific name. A URI can be further classified as a Locator, or a Name, or both. The term "Uniform Resource Locator" (URL) refers to the subset of URI that identify resources via a representation of their primary access mechanism (e.g., their network "location"), rather than identifying the resource by name or by some other attribute(s) of that resource. The term "Uniform Resource Name" (URN) refers to the subset of URI that are required to remain globally unique and persistent even when the resource ceases to exist or becomes unavailable.

**URL.** A Uniform Resource Locator, the location of a resource on the internet. A URL is a type of URI (Uniform Resource Identifier), and consists of a *scheme* (in this context, HTTP or HTTPS), the name of a *machine* (sometimes also called the *authority*), and a *path* to a resource (for example, a file). For example, <http://liant.com/bis/index.html>specifies the file named *index.html* from directory *bis* on server machine *liant.com* using the HTTP scheme. When this is typed into a web browser, the browser issues an HTTP **GET** request on this resource.

**URL Path.** The path portion of a URL—that is, the part after the server identifier up to the end of the URL, the query string, or fragment (whichever comes first). For example, in the URL [http://liant.com/bis/default.srf?query=yes#top,](http://liant.com/bis/default.srf?query=yes#top) the URL path is /bis/default.srf.

# **Appendix N. Change History**

This appendix details new features added with recent Xcentrisity BIS releases.

### **N.1 What's new in Version 12**

- BIS service programs can now be debugged with CodeWatch™.
- Internet Protocol Version 6 (IPv6) is now supported on Windows Vista and Windows Server 2008.
- Windows2008 server is fully supported.

### **N.2 New Tags**

• The new **{{Debug}}** tag enables service engine application debugging by CodeWatch.

### **N.3 Updated Tags**

• The **{{Trace}}** tag now supports IPv6 address ranges.

## **N.4 Breaking Changes**

Business Information Server v12 is backward-compatible with all previous releases.